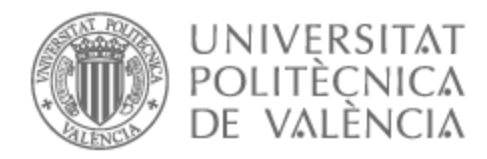

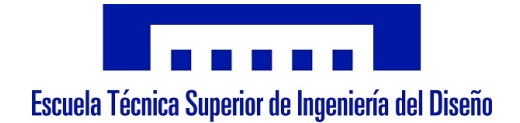

# UNIVERSITAT POLITÈCNICA DE VALÈNCIA

# Escuela Técnica Superior de Ingeniería del Diseño

Cálculo aerodinámico y estructural de un sistema de propulsión eólica mediante métodos numéricos

Trabajo Fin de Grado

Grado en Ingeniería Aeroespacial

AUTOR/A: Ribera Soria, Anna

Tutor/a: Nadal Soriano, Enrique

CURSO ACADÉMICO: 2022/2023

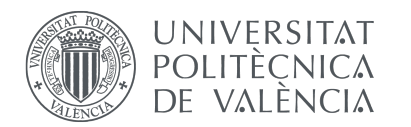

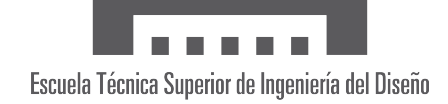

### UNIVERSIDAD POLITÉCNICA

de Valencia

# TRABAJO FINAL DE GRADO

Curso 2022-2023

# Cálculo aerodinámico y estructural de un sistema de propulsión eólica mediante métodos numéricos.

Autor/a: Anna Ribera Soria Grado en Ingeniería Aeroespacial

Tutor: Enrique Nadal Soriano DIMM

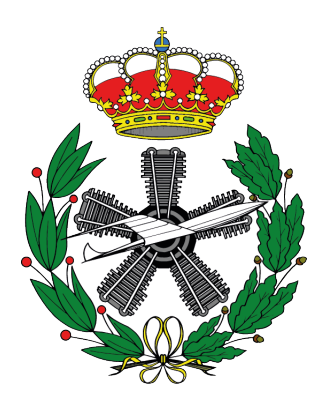

17 de julio de 2023

"When everything seems to be going against you, remember that the airplane takes off against the wind, not with it."

- Henry Ford

## Agradecimientos

Me gustaría transmitir mi más sincero agradecimiento a todas las personas que me han brindado su apoyo durante esta etapa universitaria y a los que han colaborado en este proyecto.

En primer lugar, agradecer a mi tutor, Enrique Nadal, por todo el asesoramiento prestado a lo largo de la realización de este trabajo, tanto en la planificación como en su desarrollo técnico.

En segundo lugar, a mi familia, mi madre Pepa y mi padre Javi que han estado haciendo mi vida más fácil durante estos años evitando que el número de preocupaciones que he sufrido sea demasiado elevado. Adem´as, a mi pareja Guillem, por ser mi apoyo en todas las vivencias, buenas y malas, por las que he atravesado.

También expresar mi agradecimiento a mis compañeras y grandes amigas "Las majas" por hacer los d´ıas de universidad los m´as felices posible y a los profesores por despertar la motivación por sus materias a pesar de la dificultad que estas representan.

Por otro lado, cabe agradecer a los responsables de la empresa de software de Flow5 por confiar en mi proyecto y proporcionarme licencias para emplear sus productos.

Finalmente, expresar mi gratitud a la Universidad Politécnica de Valencia y a la Escuela Técnica Superior de Ingeniería del Diseño por hacer de sus aulas una segunda casa para mi.

Escribir este TFG ha sido una recopilación de todo el trabajo hecho durante cuatro años intensos de estudio y lo considero la culminación de una etapa de aprendizaje muy valiosa en mi vida, por eso considero de gran importancia agradecer a todas las personas y entidades que lo han hecho posible.

A todos aquellos que me han empujado contra el viento, muchas gracias.

## Resumen

Se trata del análisis y estudio del comportamiento de la estructura correspondiente al aparejo del mástil principal de una embarcación de vela de tipo regata. Para poder realizar esto se ha de conocer primero la teoría del funcionamiento y comportamiento de este tipo de embarcaciones y m´as concretamente de su fuente propulsiva, es decir la vela principal.

También es importante conocer como se comporta la estructura cuando interactúa con las fuerzas del viento, así como los escenarios más habituales durante la operación normal de una embarcación de este tipo. Para ello se va a ver la evolución a lo largo de la historia de este tipo de transporte hasta llegar a lo empleado en la actualidad.

A continuación se van a estudiar los componentes de esta estructura, los mecanismos de sujeción de la vela a la misma, los principios aerodinámicos que permiten estudiar su comportamiento y los materiales empleados de forma usual en este ámbito.

Finalmente, se va a proceder a sus análisis, para ello, se van a realizar diversos estudios, el primero será un caso de prueba con una geometría simplificada para comprobar la metodología mediante una placa plana. Una vez el proceso funciona se van a estudiar dos geometrías, una circular y una elíptica, para ello se evalúan las fuerzas en cada una de ellas y se procede a intentar optimizar los parámetros de las mismas.

Con todo esto se pretende obtener un diseño preliminar, óptimo en cuanto a peso, de la estructura con el objetivo de aligerar el diseño de cara a futuros estudios con geometrías más completas.

Palabras clave: diseño de mástil, análisis estructural, estudio CFD, métodos numéricos, optimización.

### Abstract

This is the analysis and study of the behaviour of the structure corresponding to the rigging of the main mast of a regatta type sailing boat. In order to be able to do this, it is first necessary to know the theory of the operation and behaviour of this type of boat and more specifically of its propulsive source, the main sail.

It is also important to know how the structure behaves when it interacts with the wind forces, as well as the most common scenarios during the normal operation of a boat of this type. In order to do this, the evolution of this type of transport throughout history will be shown up to what is used today.

Next, the components of this structure, the mechanisms for attaching the sail to it, the aerodynamic principles that allow us to study its behaviour and the materials commonly used in this field, will be studied.

Finally, its analysis will be carried out, for this purpose, several studies are going to be done. The first will be a test case with a simplified geometry to check the methodology using a flat plate. Once the process works, two geometries will be studied, one circular and one elliptical, for which the forces in each of them will be evaluated and an attempt will be made to optimise the geometry parameters of each one.

The aim of all this is to obtain a preliminary design, optimal in terms of weight, of the structure in order to lighten the design for future studies with more complete geometries.

Keywords: mast design, structural analysis, CFD study, numerical methods, optimisation.

## Resum

Es tracta de l'an`alisi i estudi del comportament de l'estructura corresponent a l'aparell del masteler principal d'una embarcació de vela de tipus regata. Per a poder realitzar això s'ha de conéixer primer la teoria del funcionament i comportament d'aquest tipus d'embarcacions i més concretament de la seua font propulsiva, és a dir, la vela principal.

També és important conéixer com es comporta l'estructura quan interactua amb les forces del vent, així com els escenaris més habituals durant l'operació normal d'una embarcació d'aquestes. Per a això es veurà l'evolució al llarg de la història d'aquest tipus de transport fins a arribar a l'emprat en l'actualitat.

A continuació s'estudiaran els components de l'estructura, els mecanismes de subjecció de la vela a aquesta, els principis aerodin`amics que permeten estudiar el seu comportament i els materials empleats de manera usual en aquest àmbit.

Finalment, es procedirà a les seues anàlisis, per a això, es realitzaran diversos estudis, el primer ser`a un cas de prova amb una geometria simplificada per a comprovar la metodologia mitjançant una placa plana. Una vegada el procés funciona, s'estudiaran dues geometries, una circular i una el·líptica, per a això s'avaluen les forces en cadascuna d'elles i es procedirá a intentar optimitzar els paràmetres d'aquestes.

Amb tot això es pretén obtindre un disseny preliminar, òptim quant a pes, de l'estructura amb l'objectiu d'alleugerir el disseny de cara a futurs estudis amb geometries m´es completes.

Paraules clau: disseny de masteler, anàlisi estructural, estudi CFD, mètodes numèrics, optimització.

# **Índice**

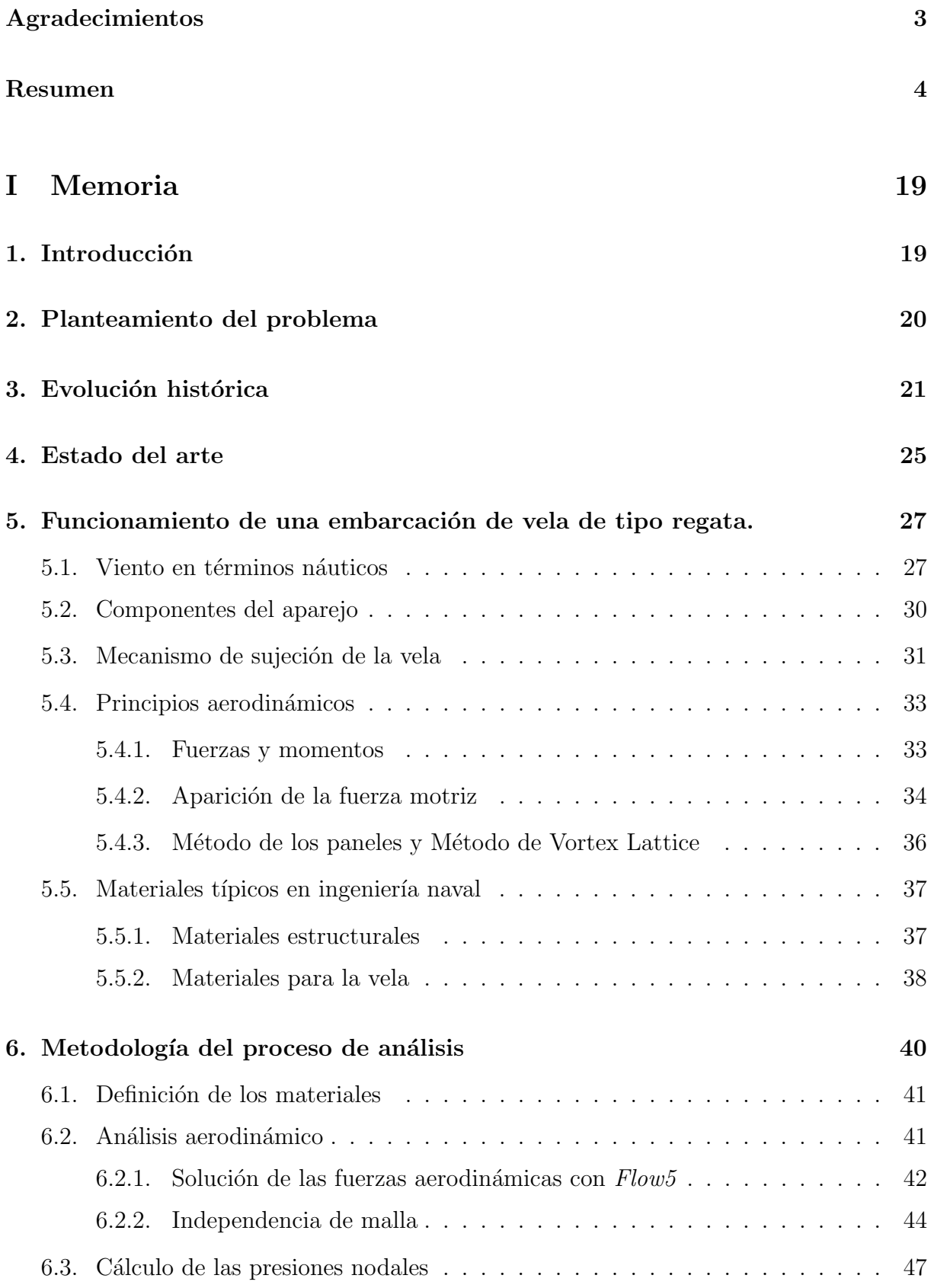

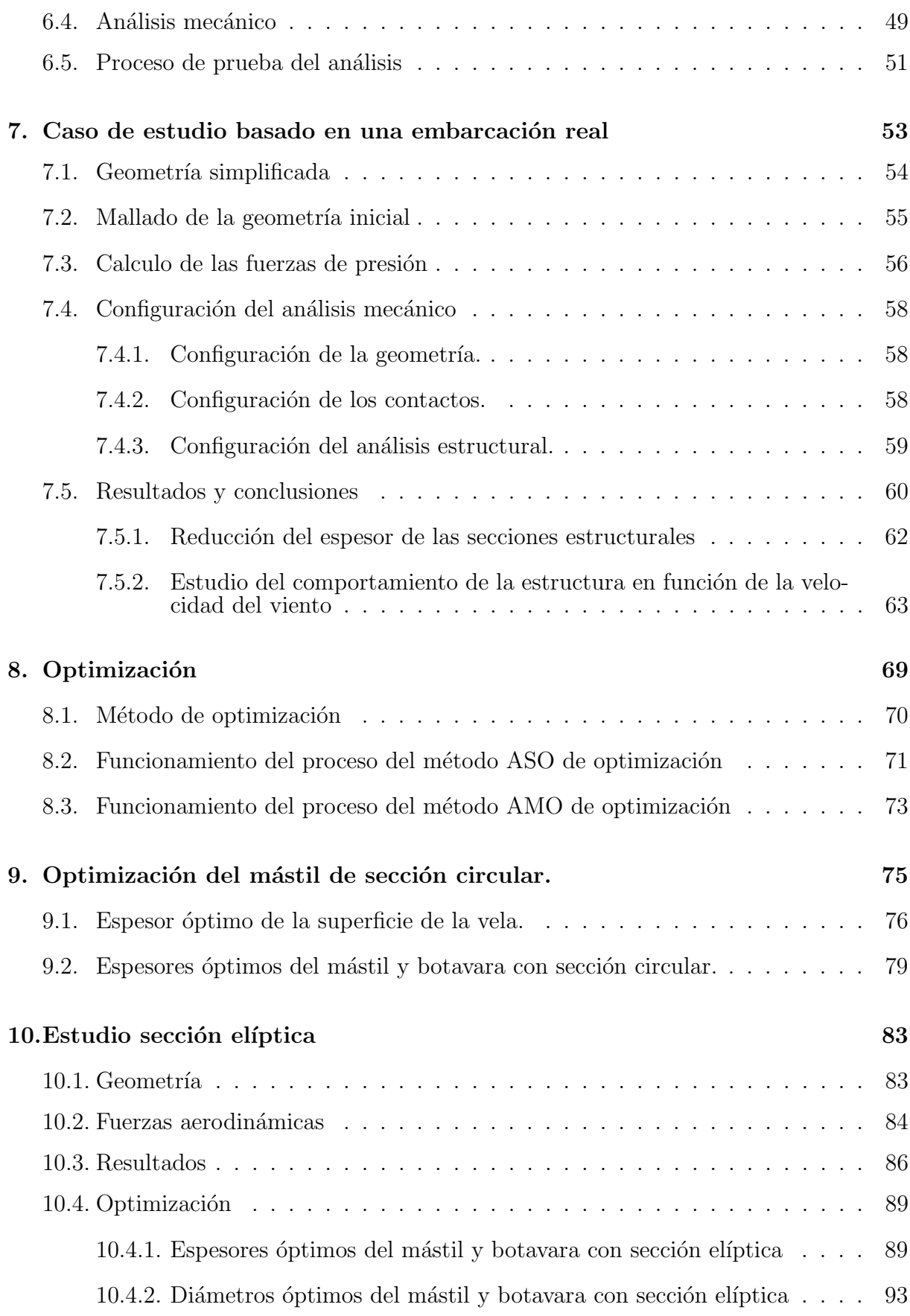

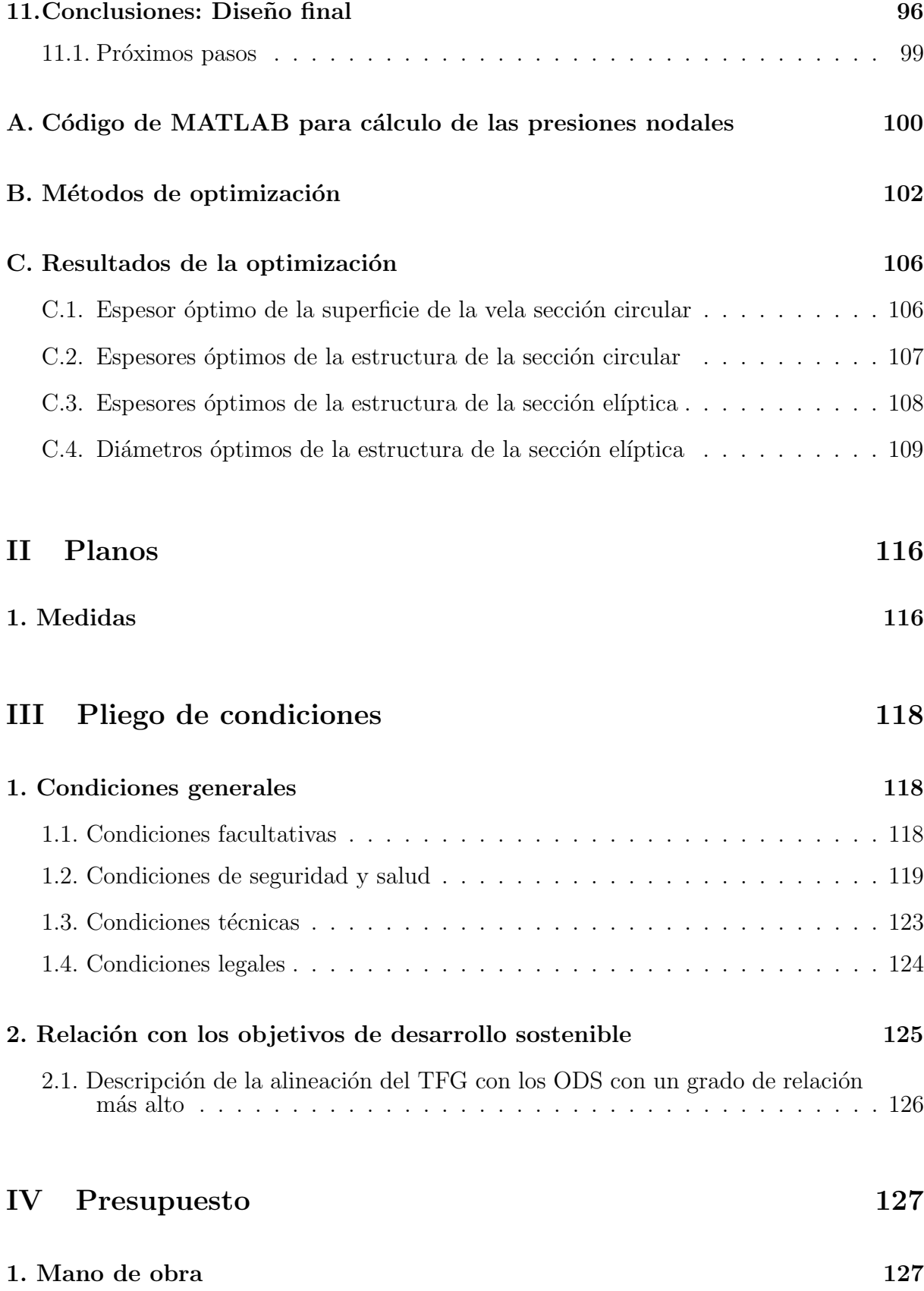

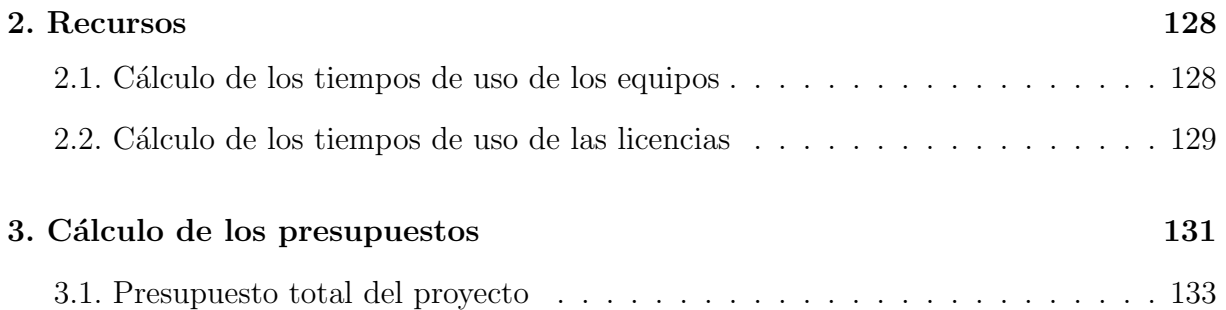

# Lista de Figuras

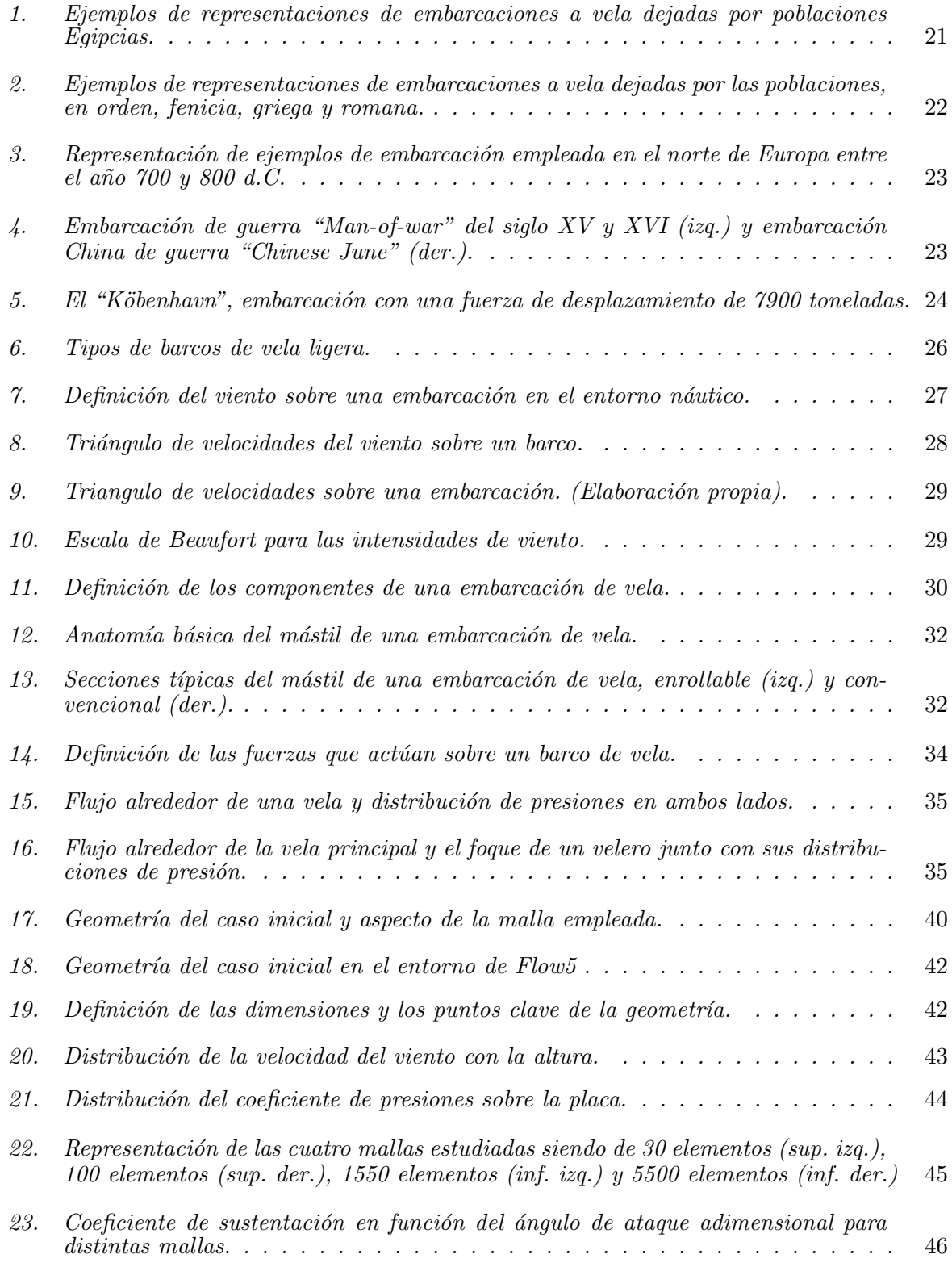

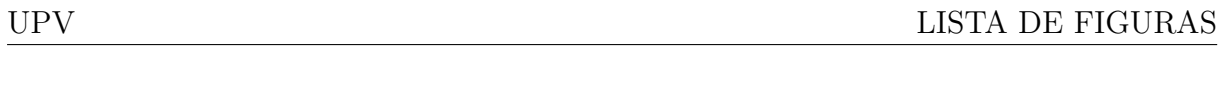

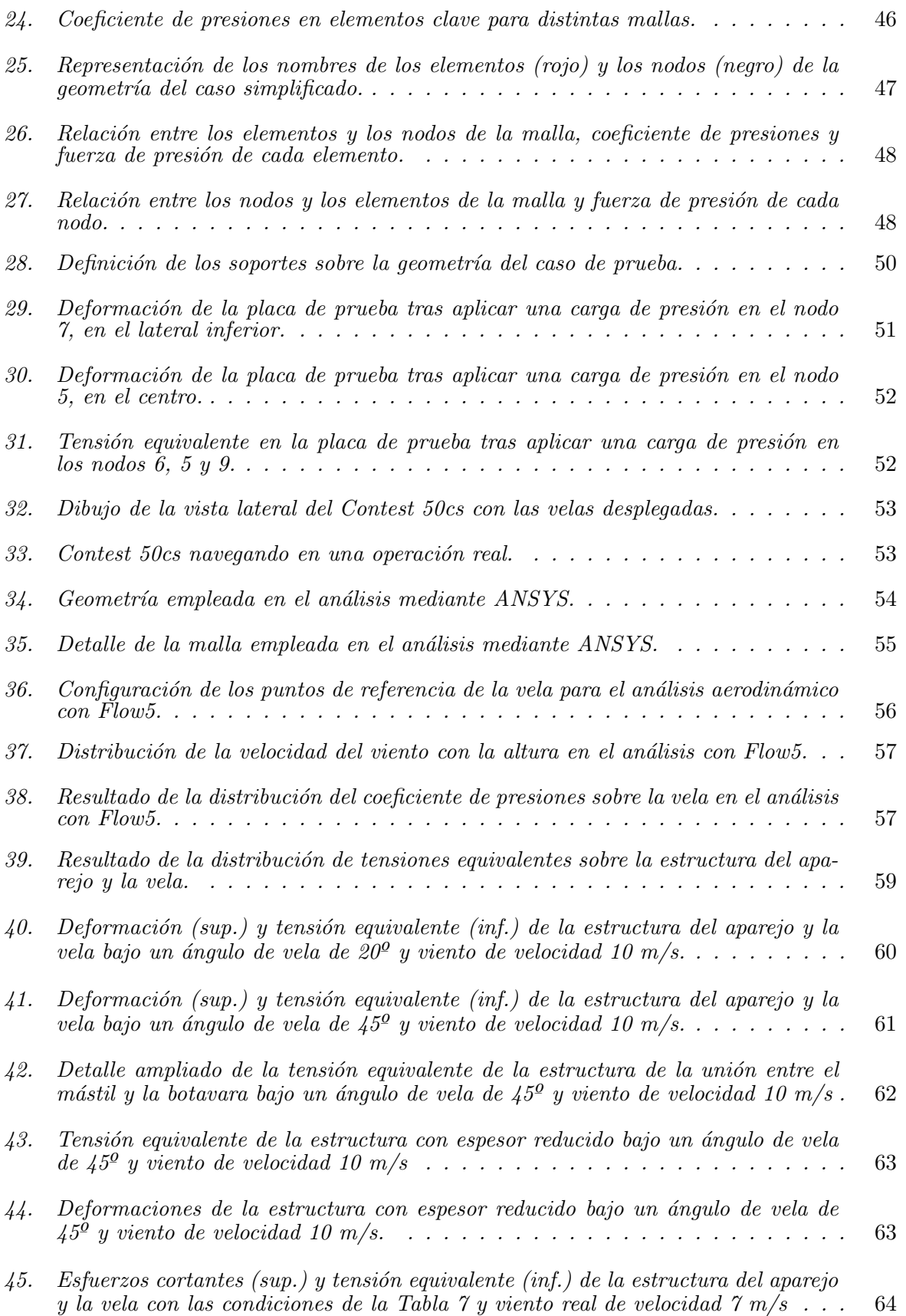

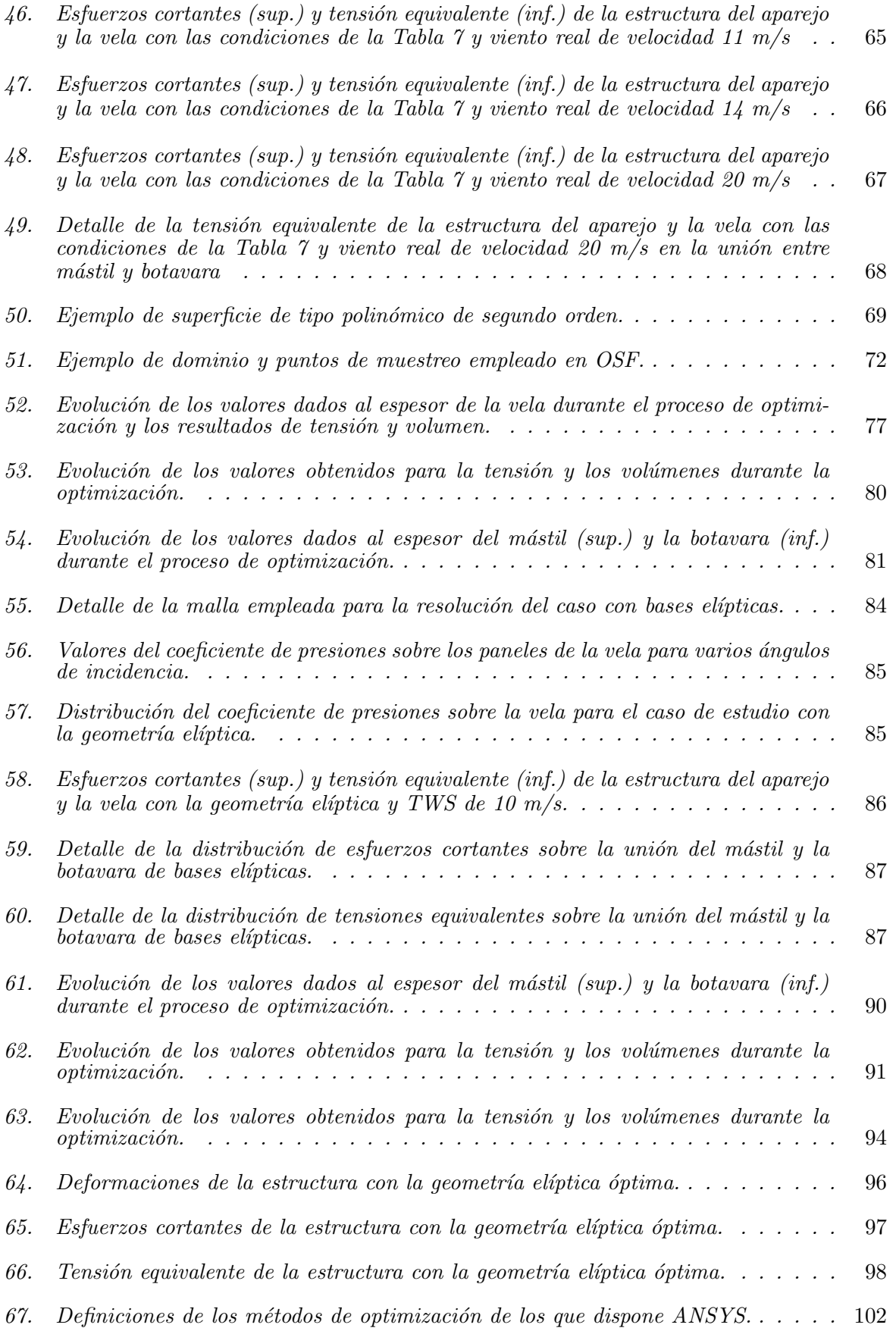

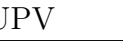

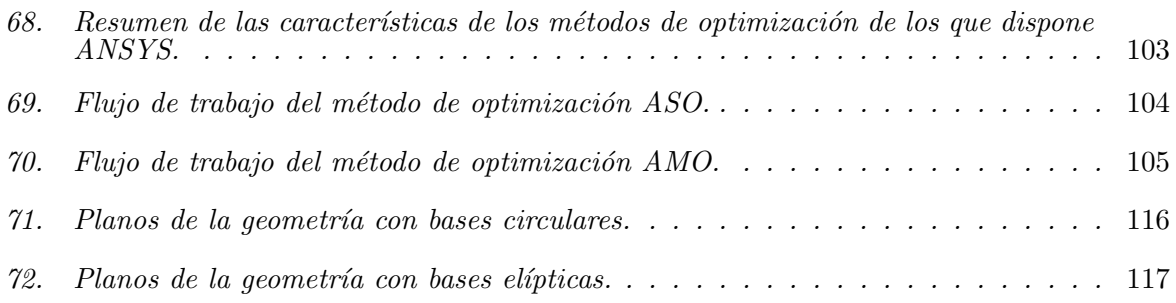

# Lista de Tablas

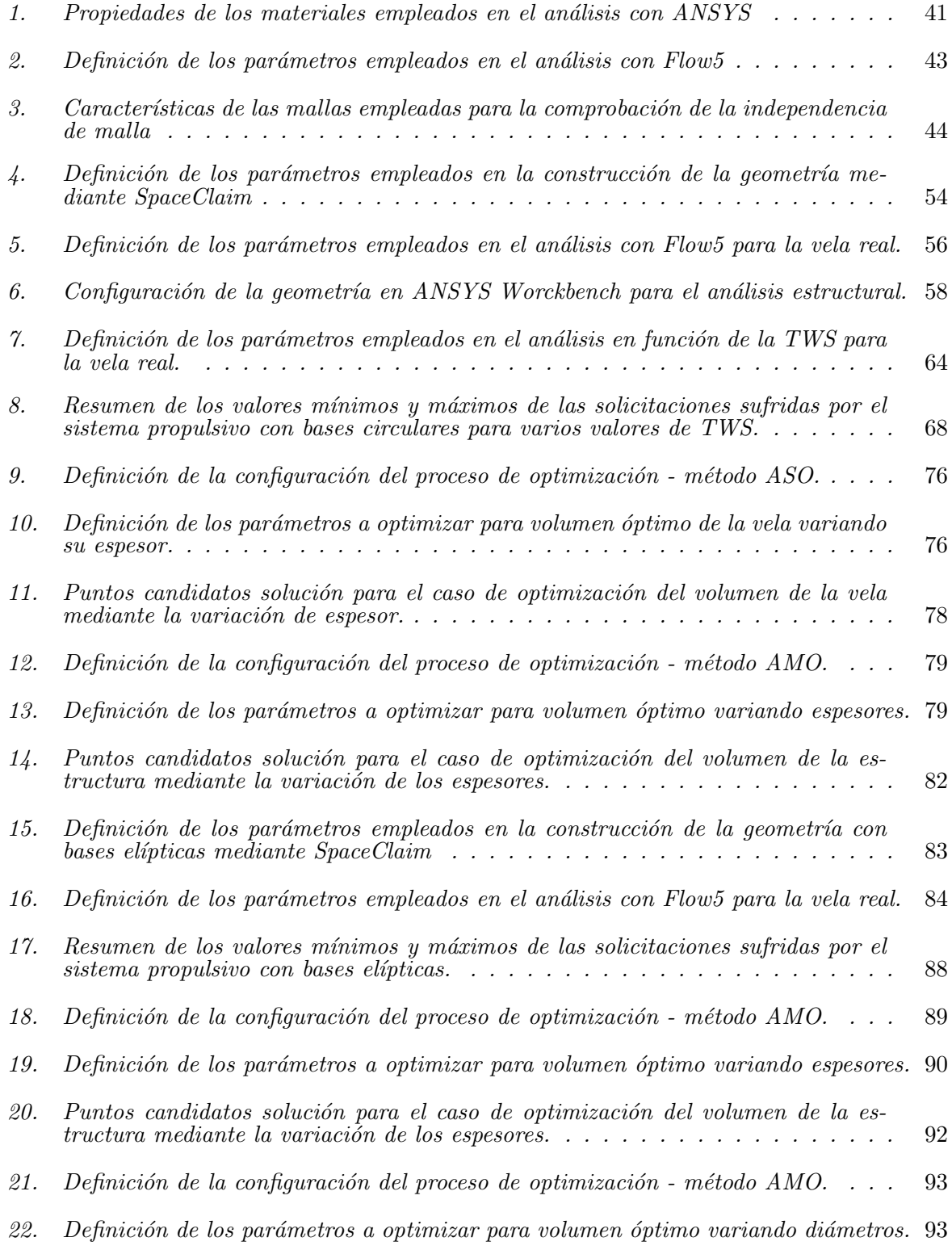

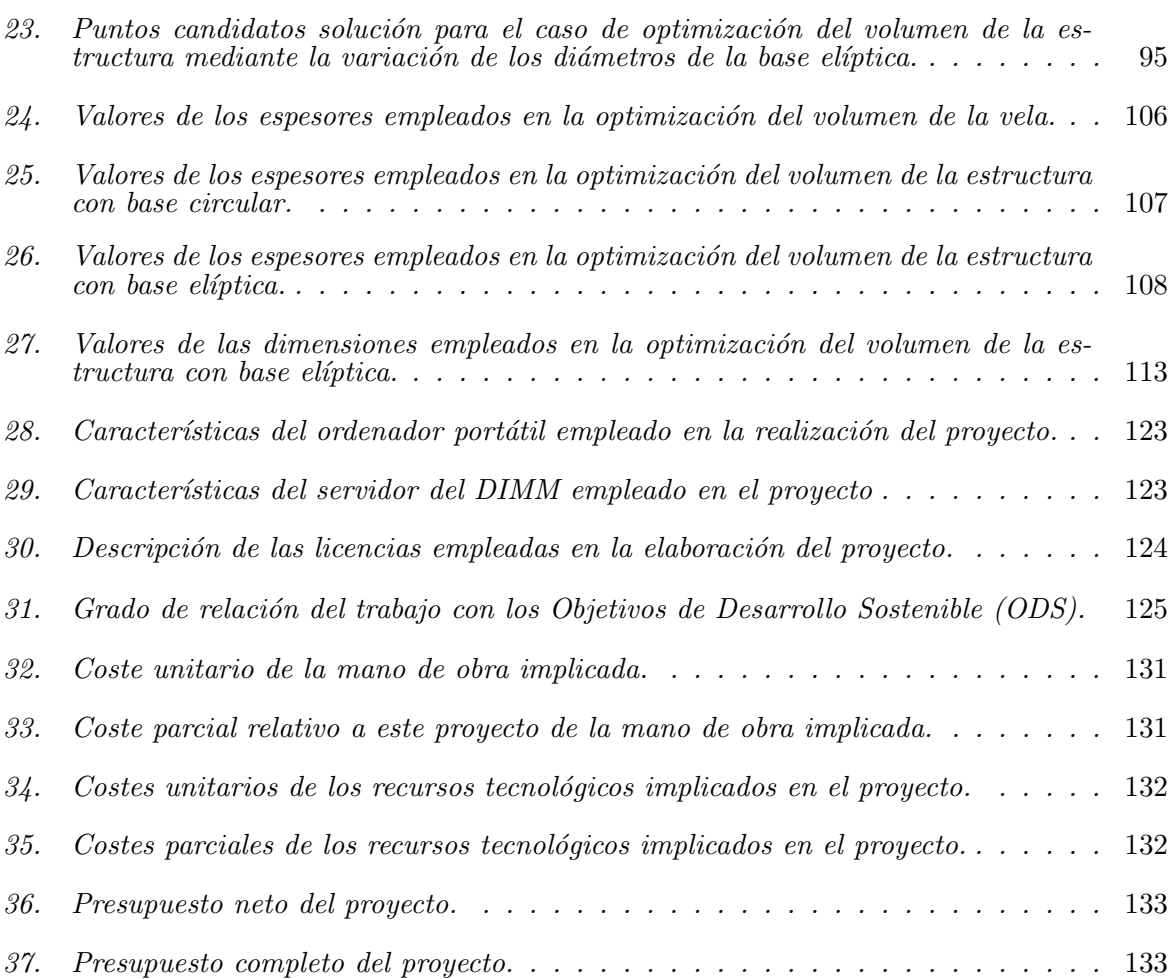

# Nomenclatura

#### Abreviaturas

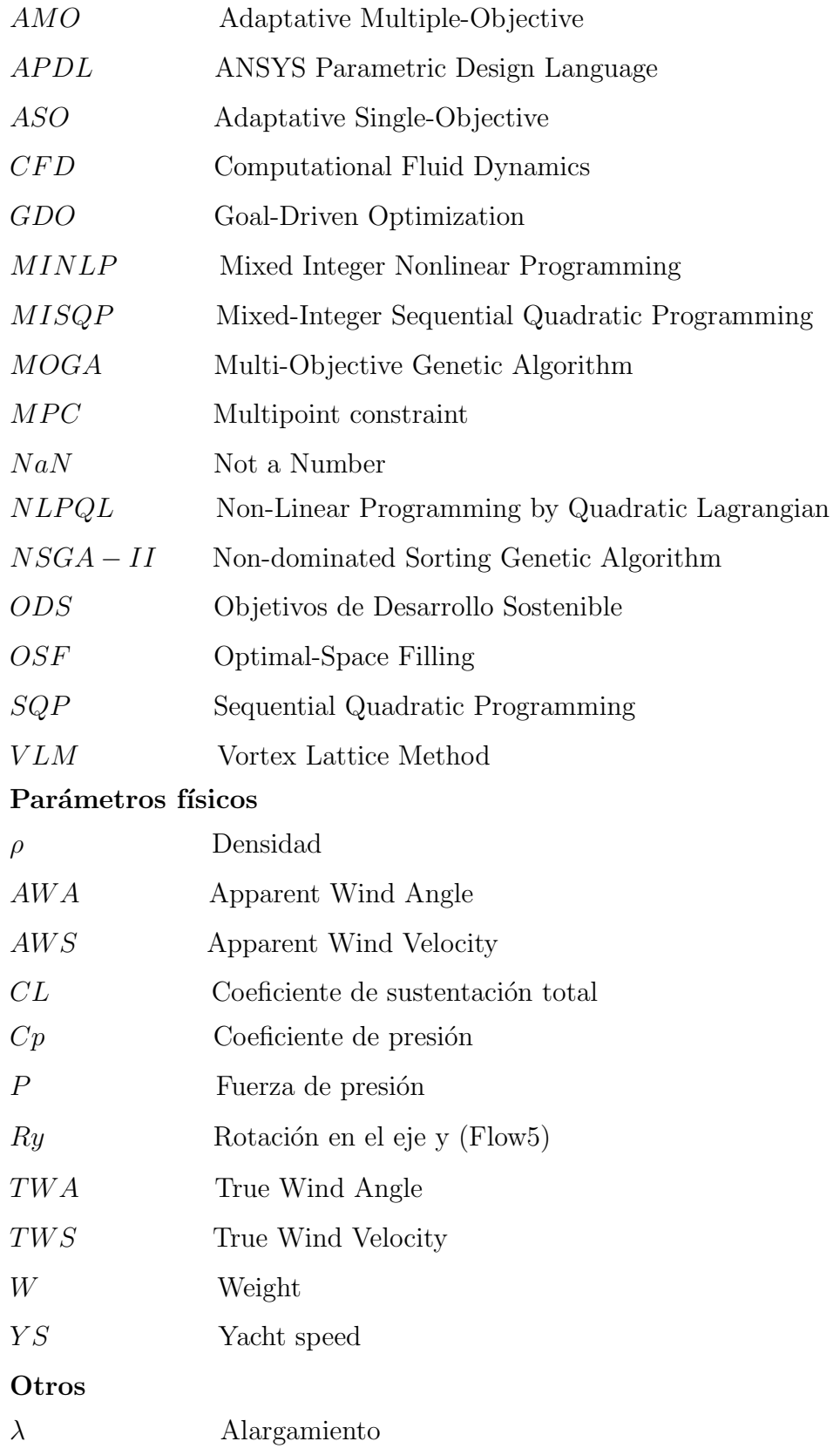

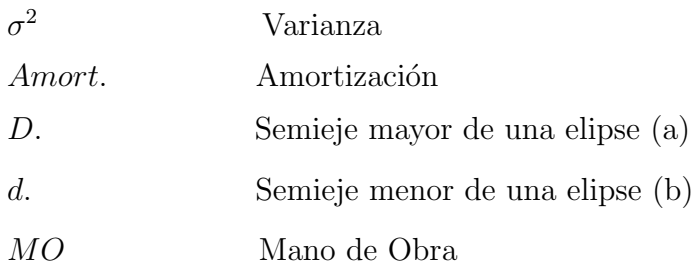

# Parte I

# Memoria

## 1. Introducción

Este proyecto tiene como objetivo el diseño y estudio de la estructura de sujeción de una vela para una embarcación con fines de regata. Se procede a generar una visión general de la historia de este tipo de transporte y su evolución hasta el concepto actual. Además, se definirán los principios básicos del funcionamiento de una embarcación de este tipo y las distintas posibilidades que se han desarrollado. Dentro de este concepto se va a exponer también, de forma simplificada, el modelo de viento empleado. Con esto se va a elegir un modelo de diseño basado en embarcaciones semejantes y se va a proceder con su análisis. Para ello se va a dividir el trabajo en distintas fases:

- 1. Definición del modelo de estudio. Se necesita tener un diseño básico sobre el que se pueda trabajar, junto con su aplicación, características y requerimientos.
- 2. Modelo aerodinámico. En este caso es importarte tener un modelo adecuado que defina las fuerzas aerodinámicas lo más fieles posible a las reales. Para ello se va a emplear un software de apoyo y que forma parte del grupo Flow5, [9], para obtener estos modelos.
- 3. Modelo mecánico. En este se van a emplear las fuerzas obtenidas en el estudio aerodinámico para realizar los cálculos estructurales sobre el modelo y que van a definir el principal objetivo del estudio de este documento.
- 4. Primera iteración completa del proceso. Debido a que en el modelo aerodin´amico se trata de combinar dos tipos de software que no trabajan juntos de manera habitual, se ha tenido que realizar una fase de pruebas con el proceso completo sobre un caso simple, una placa cuadrada. Esto ha permitido la obtención de un m´etodo de c´alculo con el que obtener resultados de una forma sencilla y lo suficientemente fiable como para continuar con el estudio.
- 5. Diseño preliminar. Una vez obtenido el método de trabajo se va a proceder a realizar los cálculos sobre la primera fase del diseño del aparejo completo con dos estructuras distintas y obtener resultados.
- 6. **Optimización**. Sobre las estructuras diseñadas se buscará el óptimo de su geometría para tratar de conseguir su versión más ligera.

## 2. Planteamiento del problema

En un inicio, el problema se plantea con el objetivo de estudiar los esfuerzos soportados sobre la estructura metálica que conforma la sujeción de una vela ligera en una embarcación pequeña.

Esto nace de la incertidumbre de si era importante o no el estudio de estos esfuerzos, ya que debido a las condiciones poco críticas de operación de estas embarcaciones no se reportan casos en los que la estructura del m´astil haya sido causa de accidentes graves. Por otro lado, el mismo tipo de estudio se puede aplicar a estructuras con mayor importancia como puede ser por ejemplo una embarcación de competición a nivel más extremo o estructuras que impliquen una sujeción basada en un elemento alargado con una superficie aerodinámicamente cargada en su parte superior. En el último caso se podrían incluir estructuras de elevación de placas fotovoltaicas o señales o carteles de gran tamaño.

Para el caso que ocupa este documento, la motivación surge por el interés en el funcionamiento de las embarcaciones de vela debido a la proximidad a la costa de la ciudad de Valencia y la presencia de muchos de estos barcos en el puerto. Además se ha de añadir interés personal en la mejora del campo de la navegación a vela y de intentar promocionarla sobre la motorizada para las nuevas generaciones. Con esto se consigue reducir la contaminación acústica y de combustible en las zonas marinas con la disminución del uso de hélices subacuáticas. Además se promueve el empleo de energías renovables, como es el viento, para la movilidad. Esto se podría volver a implementar en el transporte entre islas en archipiélagos como la Islas Baleares.

Este problema en concreto consistirá en el análisis de una vela junto con su mástil y botavara para intentar optimizar el peso total de la estructura y así aligerar la embarcación para poder aumentar la carga útil de la misma o en caso de las naves de competición, aumentar la velocidad total y de respuesta de la embarcación en el ámbito deportivo.

### 3. Evolución histórica

Puesto que el estudio se va a basar principalmente en el aparejo del mástil principal de una embarcación de vela es interesante hacer un recorrido a través de la evolución de la propulsión de uno de los primeros medios de transporte desarrollados por el ser humano. Para ello se toma como base el contenido presente en Sailing Ships And Their Story [7].

La vela en si fue y es el motor principal de las embarcaciones a lo largo de la historia. Se ha considerado siempre como un símbolo de evolución tecnológica pues permitió a la humanidad recorrer el mundo mejorando el conocimiento geográfico que se tenía del mismo. A su vez tuvo el papel principal en los inicios del comercio marítimo y de transporte de mercancías y personas.

La primera información que se tiene sobre barcos de vela proviene de Egipto, aunque se podría considerar la posibilidad de que en la cultura Babilónica, bastante anterior a los Egipcios, ya se emplearan embarcaciones debido a la presencia de ríos navegables en su territorio. Mas tarde, los Egipcios que ocuparon este territorio y se trasladaron a orillas del r´ıo Nilo, dejaron las primeras pruebas de embarcaciones propulsadas por el viento.

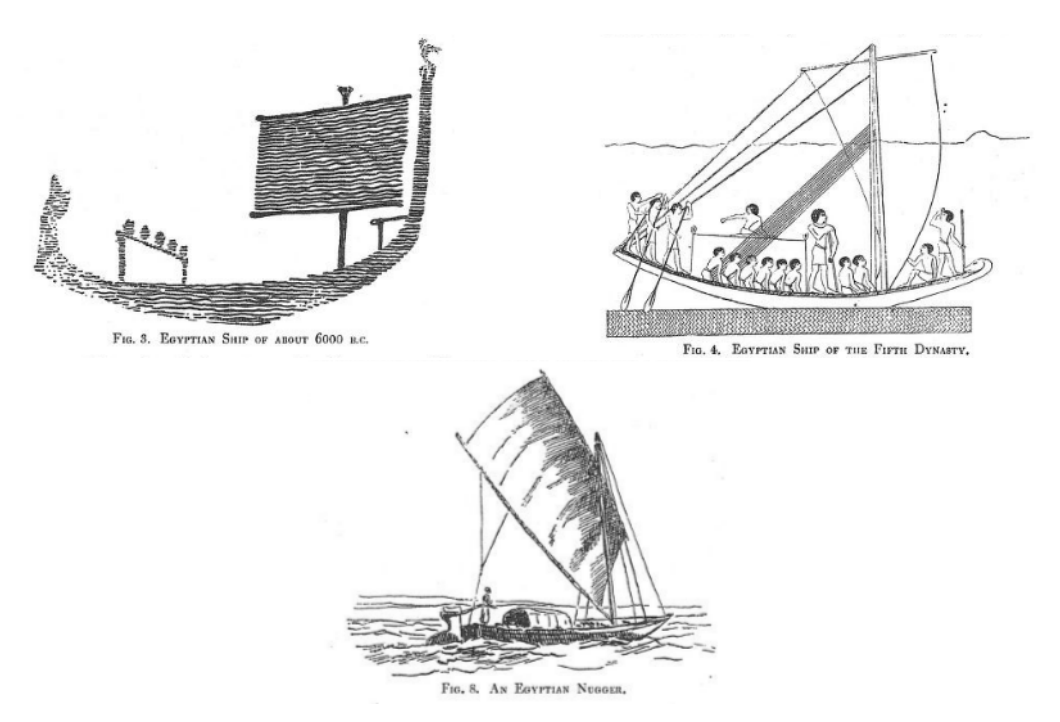

Figura 1: Ejemplos de representaciones de embarcaciones a vela dejadas por poblaciones Egipcias.

En la Figura 1 se pueden ver dos ejemplos de ilustraciones Egipcias, de diferentes ´epocas, que representan estas embarcaciones. En la primera, a la izquierda, se puede ver una vela rectangular sujetada por sus lados superior e inferior por dos travesa˜nos y colgada directamente del mástil central.

En la de la derecha se puede ver una representación más moderna en la que la vela es triangular, y se sujeta con un travesaño en su parte superior y directamente al pie del mástil en su parte inferior. Se pueden ver también las cuerdas que se empleaban para dirigir la fuerza del viento y controlar la dirección de avance.

Finalmente, en la ilustración inferior de la Figura 1 se puede ver un "Egyptian Nug $ger''$  o buque de carga egipcio. Este caso es una combinación de las dos configuraciones anteriores. Se trata de una vela rectangular con dos travesaños, superior e inferior. Pero se posiciona inclinada de manera que el inferior se conecta con el pie del mástil. Con esto se conseguía aumentar la altitud del pico consiguiendo una vela más alargada, esto facilitaba la navegación en ríos pues es más maniobrable, mientras que las velas cuadradas son mejores para navegar grandes distancias por mar.

El siguiente paso en la historia en el que se remarca la importancia de estas embarcaciones es con las civilizaciones fenicia, griega y romana. Siendo los primeros los sucesores de los egipcios, y los segundos y terceros, civilizaciones cuya cultura se centra en la navegación. Esto es debido a la gran cantidad de islas que rodean su territorio y el afán de conquista. Durante su presencia en los mares se centraban en el uso de embarcaciones muy grandes para carga de mercancías y personas, y en el transporte marítimo. Por tanto se empleaban velas rectangulares muy grandes para poder arrastrar todo ese peso.

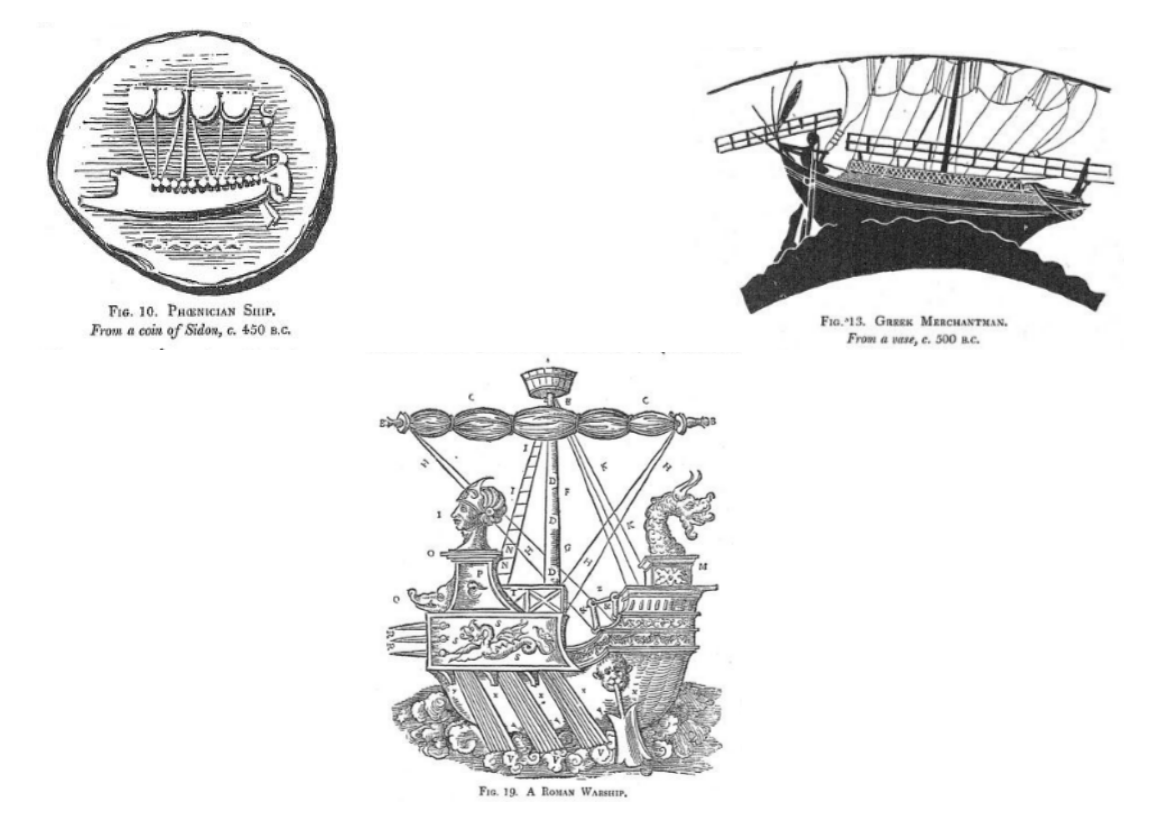

Figura 2: Ejemplos de representaciones de embarcaciones a vela dejadas por las poblaciones, en orden, fenicia, griega y romana.

En la Figura 2 se puede ver en que en los tres casos se emplea este método, es decir un m´astil principal con una vela rectangular. La diferencia con las empleadas por los egipcios es que ahora, esta solo se sujeta en su parte superior a un travesa˜no y en la parte inferior se ata al casco de la embarcación mediante cuerdas.

Siguiendo con la filosofía de los viajes por mar se encuentran las embarcaciones construidas en el norte de Europa a partir de los años 700 d.C.. Los barcos de civilizaciones como la escandinava o la rusa mantenían las velas cuadradas grandes en una posición central dentro de la embarcación pero conseguían una mayor velocidad reduciendo el tamaño de la embarcación y creando cascos bajos y alargados normalmente sin varias cubiertas. En la Figura 3 se puede ver la forma de este tipo de embarcaciones.

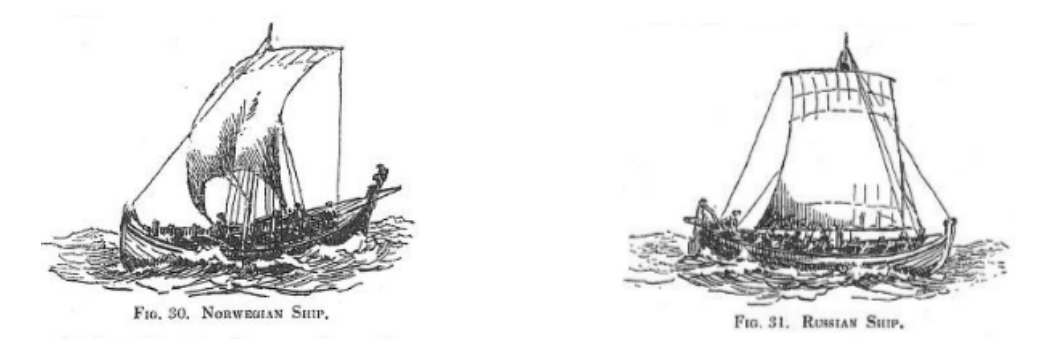

Figura 3: Representación de ejemplos de embarcación empleada en el norte de Europa entre el año 700 y 800 d.C.

Los siglos siguientes hasta los años 1500 d.C. aproximadamente, consistieron en la construcción de grandes embarcaciones para viajes largos. En estos se mantiene la forma descrita para las velas rectangulares con un travesaño y cuerdas pero, debido al aumento del peso de la nave, se empiezan a añadir más velas. Se podían llegar a tener más de tres m´astiles con dos o m´as velas cada uno, como se ve en la Figura 4 izquierda. Sobre los siglos XIX y XX la cantidad de velas había crecido mucho y con ello la complejidad en la navegación, se necesitaban muchos marineros para cada viaje. En este tipo de embarcaciones destaca la importancia de la vela de proa o génova cuya función es la navegación.

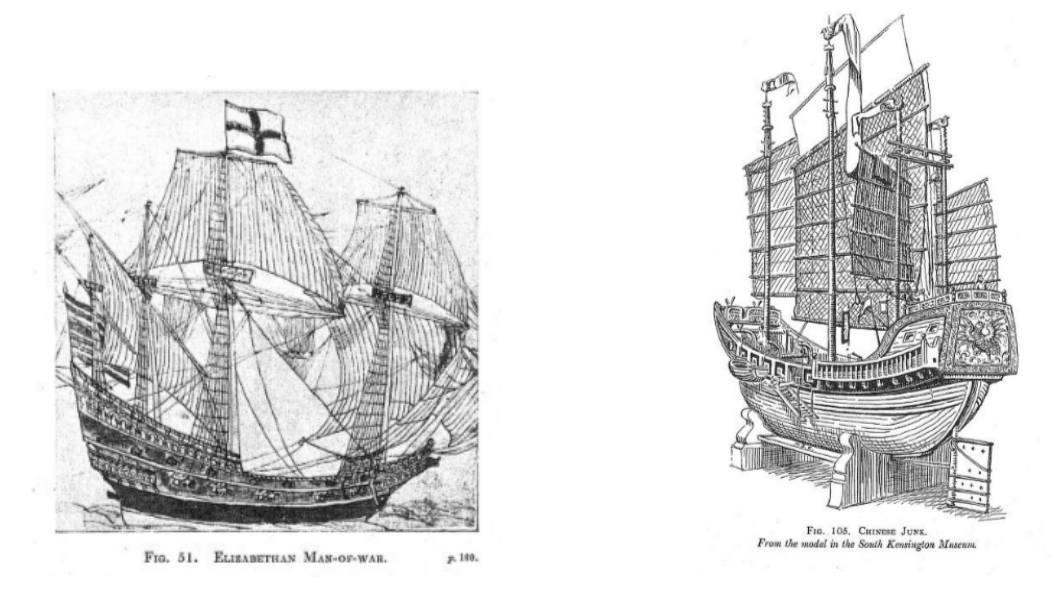

Figura 4: Embarcación de guerra "Man-of-war" del siglo XV y XVI (izq.) y embarcación China de guerra "Chinese June" (der.).

Es importante remarcar que en otras partes del mundo la evolución de las embarca-

ciones de vela fue similar pero con algunas características distintivas. Como curiosidad, se puede ver que en el Asia oriental en el siglo XIX por ejemplo, países como China construían velas muy grandes. Para rigidizarlas empleaban un gran número de travesaños horizontales más finos que los vistos en Europa repartidos a lo largo de su superficie como se ve en la Figura 4 derecha.

La tendencia a partir de aquí, hasta la actualidad, ha sido la de crear superficies con mayor alargamiento, es decir, m´as estrechas y mas altas para mejorar la maniobrabilidad y aumentar la superficie sin tener que ampliar la anchura de las embarcaciones. Esto se conseguía con la superposición de muchas velas rectangulares a lo largo de la longitud del mástil.

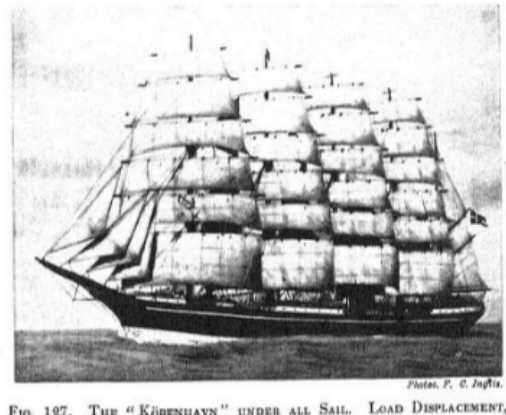

THE "KÖBENHAVN" UNDER ALL SAIL. LOAD DISPLACEMENT, F10. 127. 7900 Tons. DEADWEIGHT CARRYING CAPACITY, 5200 TONS.

Figura 5: El "Köbenhavn", embarcación con una fuerza de desplazamiento de 7900 toneladas.

Este formato de vela alargada y de gran longitud de mástil es el que han heredado las embarcaciones de competición y de regata modernas y que son el objeto de este estudio. Por esto, a partir de ahora, las características que se van a detallar pertenecerán a este tipo de embarcación.

### 4. Estado del arte

En los tiempos actuales se pueden encontrar diversos tipos de veleros diferentes [29] y se pueden clasificar de diversas formas, la principal es en función del número de cascos pero, no es la ´unica ni la m´as representativa. Hay otras clasificaciones y una de ellas es en función de sus características.

- 1. Ligeros, pequeños y muy manejables, se emplean en las escuelas y para ofrecer pr´acticas. Son de compra y mantenimiento econ´omicos y no necesitan de amarre en puerto, pues se pueden transportar por tierra con un remolque. Entre ellos destacan:
	- Optimist, aprobado por la Federación Internacional de Vela para ser gobernado por menores de 15 años. Velero sencillo con una vela principal.
	- Sunfish, barco para un solo tripulante pensado para uso recreativo privado. Es sencillo de navegar, de montar y muy ligero.
	- **Laser**, más complicado de manejar y muy popular en regatas a nivel mundial. Casco más compacto y menos profundo.
	- Finn, embarcación olímpica desde 1952 y para un único tripulante. Vela de mayor tamaño y reducción de la orza.
	- Vaurien, ideal como barco escuela pero ha tenido participación en regatas. Casco parecido a los dos anteriores pero se introduce la vela foque junto con una spinnaker.
	- Snipe, parecido al Vaurien pero para dos tripulantes, diseñado en 1931 y común en todo tipo de regatas.
- 2. Deportivos, entre las características de estos se destacan su facilidad de almacenaje y de ser trasladados en coche. En cuanto a tamaño, están entre los ligeros y los antiguos, aunque en este caso si cuentan con quilla pero sin motor. Presentan velas muy grandes con lo que les permite obtener un gran impulso. Se pueden diferenciar dos grupos:
	- Veleros de regata, diseñados para participar en pruebas deportivas, emplean materiales ligeros y duraderos tanto en la parte estructural como en la vela. En los últimos tiempos se han introducido los materiales compuestos como material principal. Entre estos veleros se incluye el 470 dise˜nado en 1963 y el 49ER en 1995. En los últimos años se observa un aumento en la altura de las velas, como en el Nacra 17 diseñado en 2011, ver Figura 6.
	- Veleros de crucero, se emplean en travesías largas y cuentan con todas las instalaciones de una casa peque˜na. Entre ellas se cuenta gran capacidad de almacenaje y un motor de apoyo en caso de condiciones desfavorables.
- 3. Antiguos, son los veleros de un solo casco de tamaño medio empleados en travesías de menos de 48 horas, se empleaban materiales tradicionales como la madera y es poco habitual que se fabriquen nuevos, es com´un verlos restaurados.
- 4. De Recreo, o de paseo se prioriza la comodidad para disfrutar de la travesía sobre la velocidad, tienen capacidad de hasta unas 10 personas y se emplean en excursiones privadas o turísticas.
- 5. Motovelero, la propulsión principal es un motor a hélice, pero cuentan con velas peque˜nas que solo se emplean cuando las condiciones son ´optimas para navegar.
- 6. Yate a vela, embarcaciones muy grandes para travesías largas con todas las comodidades de una vivienda de lujo. Se necesita un patrón profesional para gobernarlas. Adem´as de las velas incorporan motores de gran potencia y estas pasan a emplearse solo en condiciones óptimas para ahorrar combustible.

Se pueden ver sus diferencias en la Figura 6, [2] donde se representan ejemplos de los tipos explicados hasta ahora, en orden de izquierda a derecha: Vaurien, Sunfish, Nacra 17, 470, 49ER, Optimist, Finn. Si se quiere diferenciar entre los de competición y los de recreo o iniciación, los Laser, Finn, 470, 49er y el Nacra 17 serían del primer grupo y los Optimist, Vaurien, Snipe, Sunfish, los Antiguos y los yates a vela pertenecerían al segundo grupo.

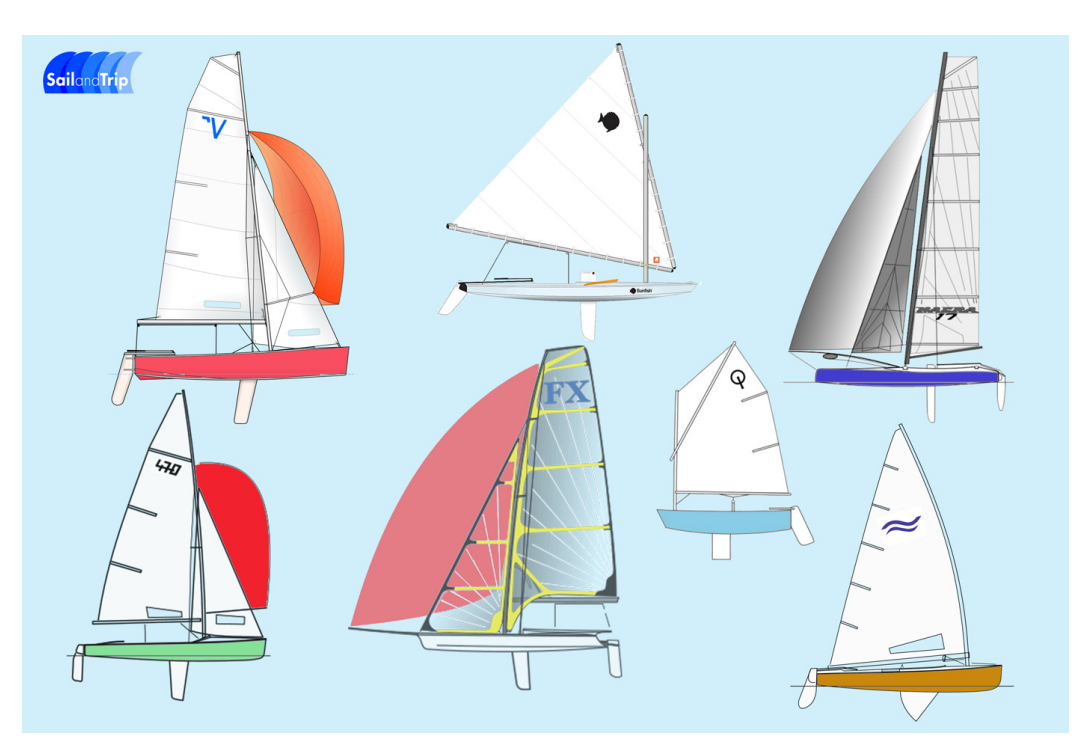

Figura 6: Tipos de barcos de vela ligera.

## 5. Funcionamiento de una embarcación de vela de tipo regata.

En este capítulo y en los que le siguen se va a centrar el estudio en un velero de tipo regata de características y dimensiones parecidas a las del *Contest 50cs* [1] representado en la Figura 33.

Para el estudio es interesante conocer las partes que conforman ente tipo de estructura, así como la teoría de como se produce la fuerza que luego se transmite a la embarcación. Adem´as, es interesante ver que tipos de velas existen en el entorno actual y con que materiales se fabrican estas estructuras.

#### 5.1. Viento en términos náuticos

En el entorno náutico, como en cualquier ámbito especializado, se emplea terminología especifica para referirse a ciertos aspectos técnicos [13]. En el caso de las embarcaciones de vela, debido a que su fuente de energía principal es el viento, es interesante conocer su nomenclatura, tipos y escalas de medida [12].

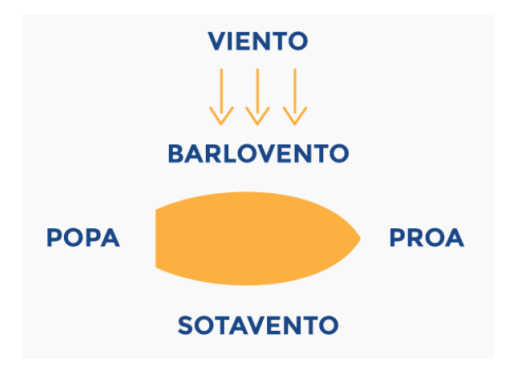

Como se ve en la Figura 7, se llama barlovento (windward side) al costado de la embarcación que recibe la corriente incidente y se llama sotavento (leeward side)

Figura 7: Definición del viento sobre una embarcación en el entorno náutico.

al costado por el que la corriente de aire la abandona. Así mismo, se llama **proa** a la parte delantera y **popa** a la parte trasera de la embarcación.

Adem´as, se conoce como deriva al efecto que tiene este viento sobre el rumbo o la dirección de avance del barco debido a la fuerza lateral ejercida sobre este. Las **amuras**, tanto de babor como de estribor (derecha e izquierda mirando a proa), son la zona del barco correspondiente al estrechamiento de los costados para formar la proa y las aletas, lo mismo para la popa.

El viento se representa como una magnitud vectorial y por tanto, puede presentar cambios en su módulo, dirección y sentido. Estas variaciones también tienen nomenclatura propia y es interesante que sea conocida por la gente que lleva a cabo la operación de las embarcaciones. Algunos términos son:

- Caer, disminución de intensidad.
- Refrescar, aumento de intensidad.

27

- Contraste, cambió inesperado de la dirección del viento de barlovento a sotavento aumentando su intensidad.
- Racha, ráfaga corta y violenta de viento.
- Calmar, disminución total o parcial de la intensidad.
- Recalmar, disminución súbita del viento y aumento en un periodo corto de tiempo.
- $\blacksquare$  Rolar, cambiar de dirección.
- Escasear, cambiar de dirección con procedencia desde la proa.
- Alargarse, cambiar de dirección con procedencia desde la popa.
- Socaire, zona protegida del viento.
- Abatimiento, desplazamiento hacia sotavento desviándose de la trayectoria debido a la acción del viento sobre la estructura no propulsora del mismo, el casco.

Por otro lado, es interesante conocer las componentes de este vector. Al igual que en cualquier otro medio de transporte en movimiento, cuando se esta sobre una embarcación se presentan dos componentes de viento cuya suma es el vector real que se siente en esta situación.

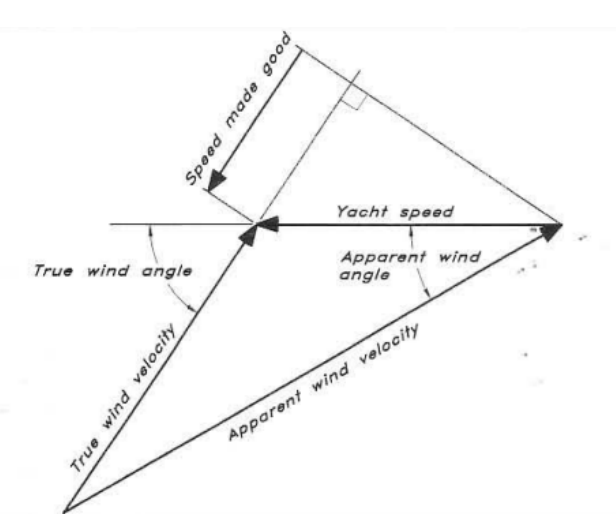

Figura 8: Triángulo de velocidades del viento sobre un barco.

Como se ve en la Figura 8 obtenida de [18], la velocidad del viento aparente (Apparent Wind Velocity - AWS) es la suma del viento que se corresponde con la velocidad del barco (Yacht Speed) y el viento real (True Wind Velocity - TWS). Se representan también los ´angulos que forman cada una respecto de la velocidad del barco.

Se puede definir la velocidad aparente (AWS) como la velocidad del viento que siente directamente una bandera situada sobre la embarcación [30], mientras que el viento que se corresponde con la velocidad del barco (Yacht Speed), es el que crea este al desplazarse. Finalmente, el viento real (TWS) es el viento meteorológico, el que se siente cuando el barco esta parado. Se representa este triángulo de velocidades sobre una embarcación en la Figura 9.

Finalmente, es importante conocer la escala de magnitudes que mide la cantidad de viento que se tiene en cada momento. Para ello se emplea la escala de vientos de Beaufort [5], que clasifica la intensidad del viento del 0 al 12 otorgando una denominación a cada uno de estos intervalos y describiendo su efecto. En la Figura 10 se puede ver una tabla que clasifica estas intensidades.

En el caso de estudio que se va a tratar, es interesante conocer esta escala debido a que la intensidad de viento que se va a introducir en él pretende recrear una situación real. Por tanto, al menos en la primera iteración, se va a emplear un viento de fuerza 5 - 6 en la escala de Beaufort [14], es decir de unos 10 m/s. Este valor se corresponde con el de la velocidad verdadera del viento (TWS).

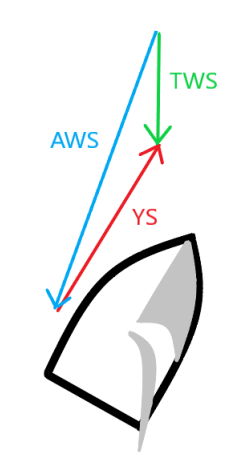

Figura 9: Triangulo de velocidades  $sobre una\underline{embarcación}.$  (Elaboración propia).

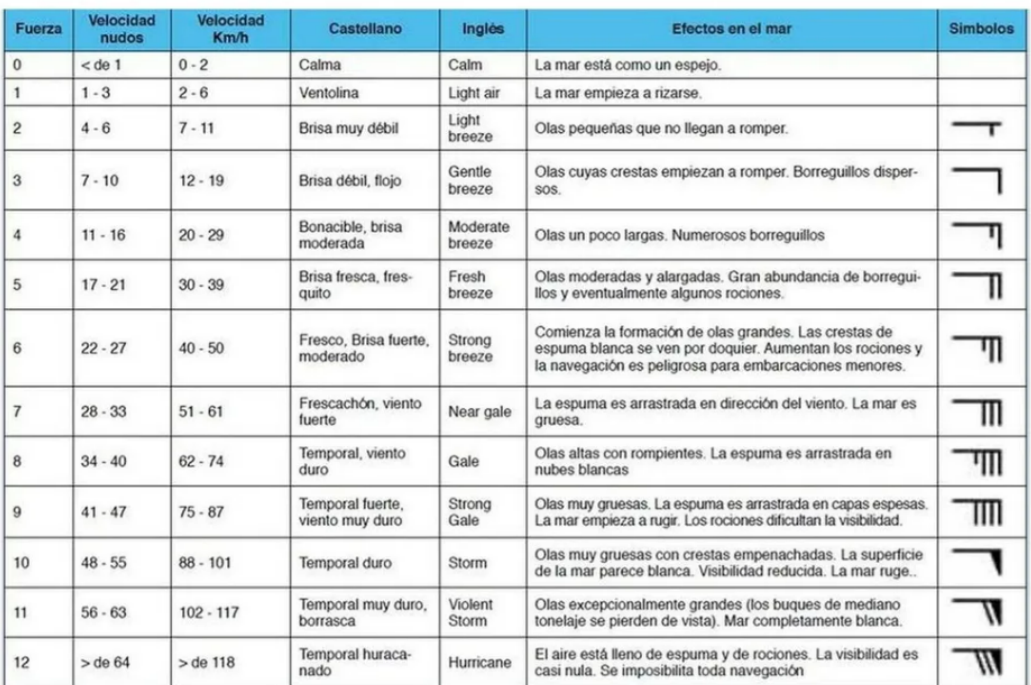

### **ESCALA ANEMOMÉTRICA DE BEAUFORT**

Figura 10: Escala de Beaufort para las intensidades de viento.

### 5.2. Componentes del aparejo

En cuanto a la geometría de estudio, ya se ha comentado que se asemejará a una embarcación de regata de tamaño medio, pero es importante conocer también de que partes se compone una embarcación de este tipo [24].

Se puede ver en la representación de la Figura 11 la nomenclatura de todas las partes de una embarcación de vela como la del estudio.

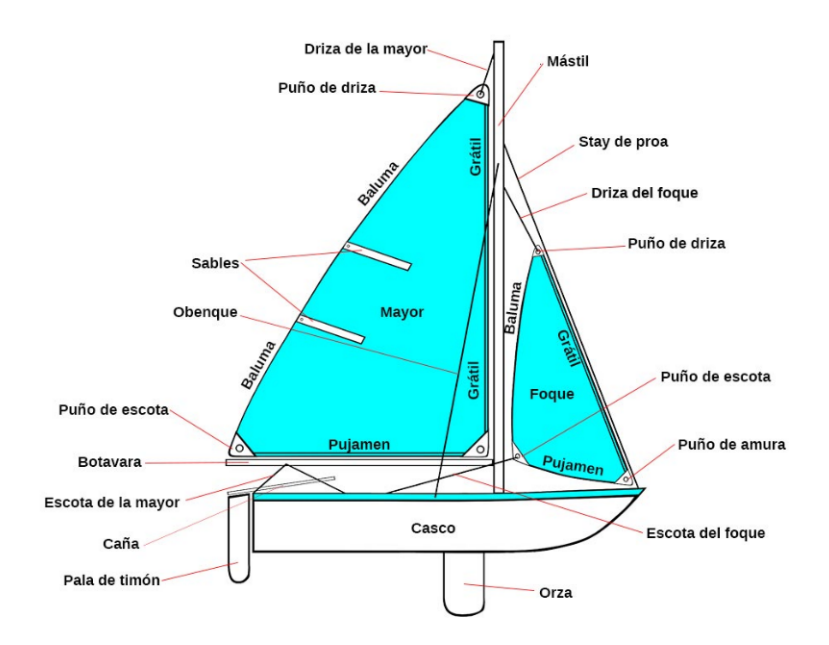

Figura 11: Definición de los componentes de una embarcación de vela.

La definición y función de algunas de las mas importantes son las siguientes:

- Mayor, se conoce como mayor la vela principal de la embarcación y la que va sujeta al m´astil y la botavara, suele ser la vela trasera y de mayor tama˜no, por tanto la que genera más empuje.
- Foque o génova, es la vela de proa y es con la que se navega normalmente, la diferencia es que una génova suele ser de mayor tamaño que un foque y además, se solapa con la mayor. También hay otros tipos como el spinnaker o foque balón, se trata de un foque ligero con mucha curvatura.
- Mástil, es la viga vertical cuya función es sostener las velas.
- Botavara, es la viga horizontal que se une al mástil para dar forma y dirigir la vela mayor.
- **Orza**, superficie vertical normalmente móvil, para poder retirarse, situada debajo del casco para ayudar a mantener el rumbo del barco en caso de deriva por efecto del viento.
- I **Jarcia firme**, Grupo de cables y cabos cuya posición no varía en la operación normal de una embarcación, sujetan el mástil y la botavara.
- Estáis, cabos de acero que sujetan el mástil en la dirección longitudinal del barco y forman parte de la jarcia firme.
- Obenques, cabos que sujetan el mástil en su dirección lateral, forman parte de la jarcia firme.
- Jarcia de labor, cabos y aparejos que se usan para orientar las velas y sujetarlas para evitar movimientos no deseados, estos incluyen las drizas, amantillos, escotas, trapas y las contras o retenidas.
- **Puño de driza (Peak)**, vértice superior de la vela donde se ata la driza, en caso de velas triangulares coincide con la cabeza de la vela (Head), correspondiente al vértice superior restante en velas cuya geometría tenga cuatro lados.
- **Puño de amura (Tack)**, vértice delantero de una vela triangular, el más próximo a las amuras.
- **Puño de escota (Clew)**, vértice inferior más a la popa de la vela, donde se afirman las escotas que forman parte de la jarcia de labor.
- Grátil, lado de la vela que va unido al mástil en el caso de la vela mayor y al estáis en caso del foque.
- Baluma, lado posterior de la vela que une los puños de driza y de escota.
- Pujamen, lado inferior de una vela triangular, en la mayor es su conexión con la botavara.
- Sables, varillas laminadas de fibra de vidrio o carbono que dan rigidez a la vela y evita arrugas verticales.

### 5.3. Mecanismo de sujeción de la vela

En esta sección se va a hablar de la estructura del mástil en si mismo. Esto es importante, pues para poder hacer un análisis correcto, es imprescindible conocer la geometría real para poder as´ı tener en cuenta los errores debidos a las simplificaciones que se toman sobre esta para el caso estudiado.

En primer lugar, un mástil de este tipo no esta sujeto solamente por su pie, como se ha comentado en el punto anterior, se dispone de una jarcia firme que mediante cables y barras lo sujeta en su posición tanto en dirección lateral como longitudinal [4]. En la Figura 12 se pueden ver tres configuraciones, desde la más simple hasta una más compleja, de este tipo de sujeciones. Esta consiste en el mástil principal o central, los obenques, que son los cables laterales y los separadores, que son las estructuras horizontales a las que se

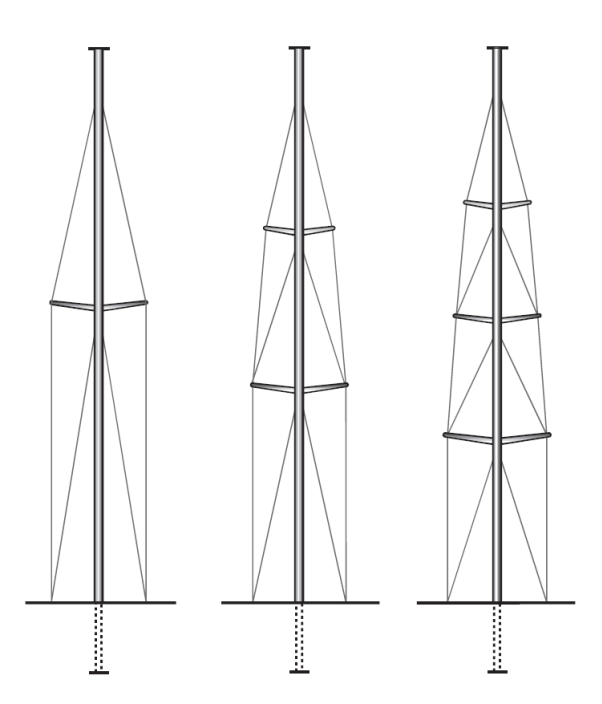

Figura 12: Anatomía básica del mástil de una embarcación de vela.

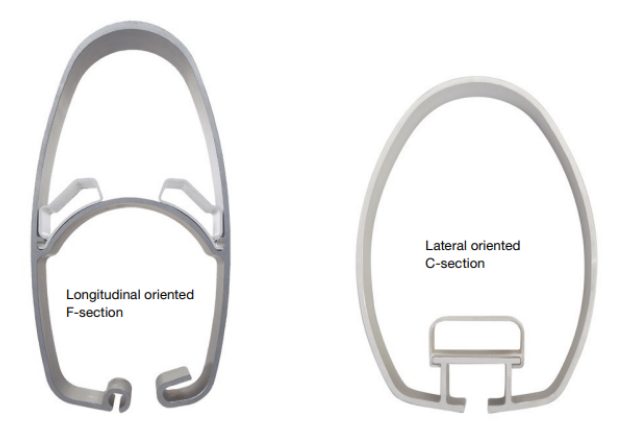

Figura 13: Secciones típicas del mástil de una embarcación de vela, enrollable (izq.) y convencional (der.).

conectan los obenques. No se representan los estáis, estos actúan de la misma forma que los obenques pero conectados directamente a la popa y proa del casco.

En el caso de un velero de este tipo, secciones típicas del mástil son las que se representan en el Figura 13 [8] y que se corresponden con un perfil de aluminio [27]. Se ha decidido tomar directamente perfiles de este material pues es el que se va a emplear, pero para aplicaciones concretas se elaboran perfiles del mismo estilo con fibra de vidrio o de carbono.

La finalidad de estos perfiles es mejorar la aerodinámica de la estructura que sujeta la vela, así como reforzar su resistencia dándole un diámetro mayor a la sección. En la imagen se pueden ver dos tipos distintos de perfiles. En el de la izquierda se observa que es una sección más alargada y con la celda abierta mayor, se conoce como sección en F. Esto es por que se corresponde un un tipo de vela enrollable y es en esta celda en la que se almacena la vela cuando se desea guardarla.

Por otro lado, en la sección de la derecha se observa que la forma es más redondeada y más corta. Además, la sección abierta es pequeña, esto es por que su función solo es sujetar la vela, no guardarla dentro. Este perfil se conoce como sección en C y requiere menos complejidad en su diseño y montaje, por esto se emplea en embarcaciones más sencillas.

Para el caso de estudio de este documento se va a basar la geometría en una simplificación de esta sección en C, en concreto, un cilindro cerrado donde se sujeta la vela virtualmente a su cara exterior. Esto se justifica por la simplicidad en la realización de la geometría y la similitud entre ambas secciones.

La sección en C se podría asumir cerrada si se obvia el anclaje de la vela y además, debido a que el mástil no se incluye en el análisis aerodinámico, la resistencia añadida por no ser el cilindro un perfil aerodinámicamente eficiente no se verá reflejada en el análisis mecánico. Finalmente, se planteará en un estudio posterior la introducción de la geometría elíptica.

### 5.4. Principios aerodinámicos

#### 5.4.1. Fuerzas y momentos

Finalmente, el último paso para conocer el principio de propulsión de una embarcación de vela es conocer la interacción entre el fluido que actúa como la fuente de energía, el viento, y la vela.

Ya se ha comentado anteriormente, junto con su representación en la Figura 8, el triángulo de velocidades que compone la velocidad de avance de una embarcación. Pero además, es necesario conocer el resto de fuerzas que actúan sobre ella.

En la Figura 14, se representan las fuerzas aerodinámicas y hidrodinámicas que actúan sobre la estructura de una embarcación [18]. Para su definición es importante destacar algunos conceptos.

En primer lugar, aparece la resistencia (Resistance) hidrodinámica provocada por el hecho de estar, la embarcación, avanzando sobre el agua. En este caso, debido a que la velocidad es baja y que la densidad del agua es conocido que es mayor a la del aire, la resistencia aerodinámica puede ser despreciable. En condiciones de equilibrio y a velocidad constante, esta resistencia esta equilibrada con la fuerza motriz (Driving force) provocada por las velas.

Al mismo tiempo que aparece la fuerza impulsora de las velas, estas provocan la aparición de una fuerza lateral aerodinámica ( $Aero$ dinamic side force) que ha de ser a su vez equilibrada con una fuerza lateral hidrodinámica ( $Hdro$ dinamic side force). Esta última se produce cuando el barco esta navegando con un ángulo de deriva (Lee $way \angleangle$ , que es el ángulo entre el eje longitudinal del casco y la dirección en la que avanza. Pero, para que este equilibrio se cumpla, estas fuerzas deben estar en un plano horizontal [25].

Si se mira la imagen inferior de la Figura 14, aparece el concepto de  $\mathbf{\hat{a}}$ ngulo de escora (heel angle), este es el ángulo de rotación sobre el eje longitudinal de la embarcación, debido al momento que ejercen las fuerzas ya descritas por no estar sobre el mismo plano. Como resultado de esta inclinación, las fuerzas late-

rales se descomponen dando lugar

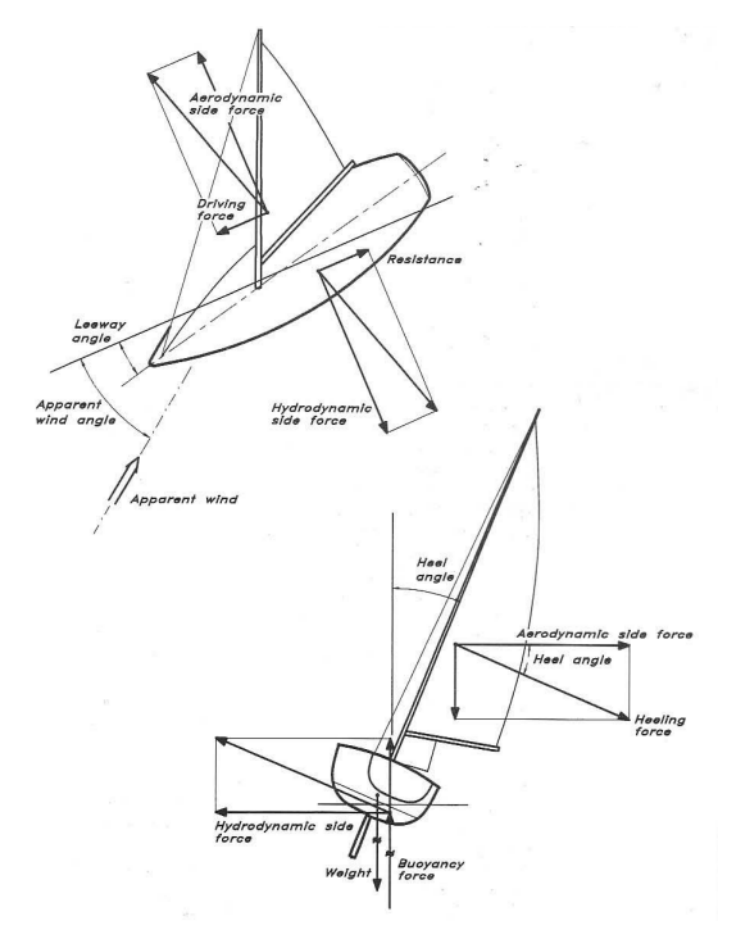

 $Fiqura 14$ : Definición de las fuerzas que actúan sobre un barco de vela.

a una fuerza de escora (heeling force). Esta fuerza y su momento correspondiente se compensan con la fuerza peso (Weight) y la fuerza de flotabilidad (Bouyancy force).

#### 5.4.2. Aparición de la fuerza motriz

Una vela, se puede comparar con un ala si se tienen en cuenta algunos aspectos. A simple vista se puede ver que, mientras que los perfiles alares pueden tener distintos valores de espesor y curvatura según su función, una vela es básicamente un perfil sin espesor y con curvatura considerable [18].

En la Figura 15 se representa la distribución del flujo alrededor de una vela sin el m´astil. Como se ha dicho antes se asemeja a una placa plana con curvatura. Se puede ver en la representación que, las presiones negativas, correspondientes al lado de succión, son mucho mayores a las positivas. Debido a que la diferencia entre las presiones de ambos lados es la que produce la fuerza, se ve que la mayor contribución a esta procede del lado de la succión, de sotavento, por donde el viento abandona la vela.

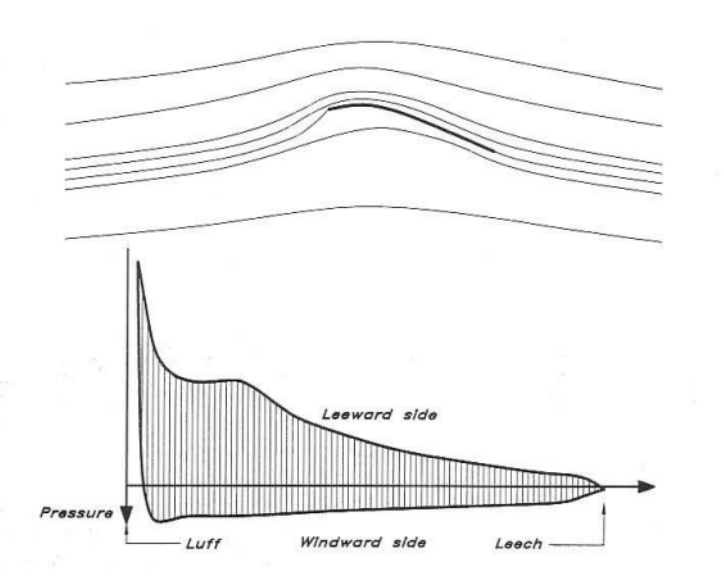

Figura 15: Flujo alrededor de una vela y distribución de presiones en ambos lados.

Se puede estudiar también el caso en el que interaccionan las dos velas de las que se compone el tipo de embarcación estudiada, la principal y el foque. En este caso se puede ver en la Figura 16 que, del mismo modo que en el caso anterior, se obvia el mástil y se observa que ahora las líneas de corriente se curvan más que cuando solo se tenía la principal (líneas finas). Esto implica que el ángulo con el que la corriente llega a la vela principal es menor que en el anterior. Por otro lado, este ángulo es mayor para el foque.

Esta variación en el ángulo de incidencia, implica una mayor carga en el foque, mientras que se reducen las cargas de la vela principal. Se refleja en las gráficas de la parte inferior de la Figura 16. En el caso de la vela principal con foque (gráfica inferior) se ve como el incremento de presión, definido como el área entre las curvas de ambos lados del perfil, disminuye

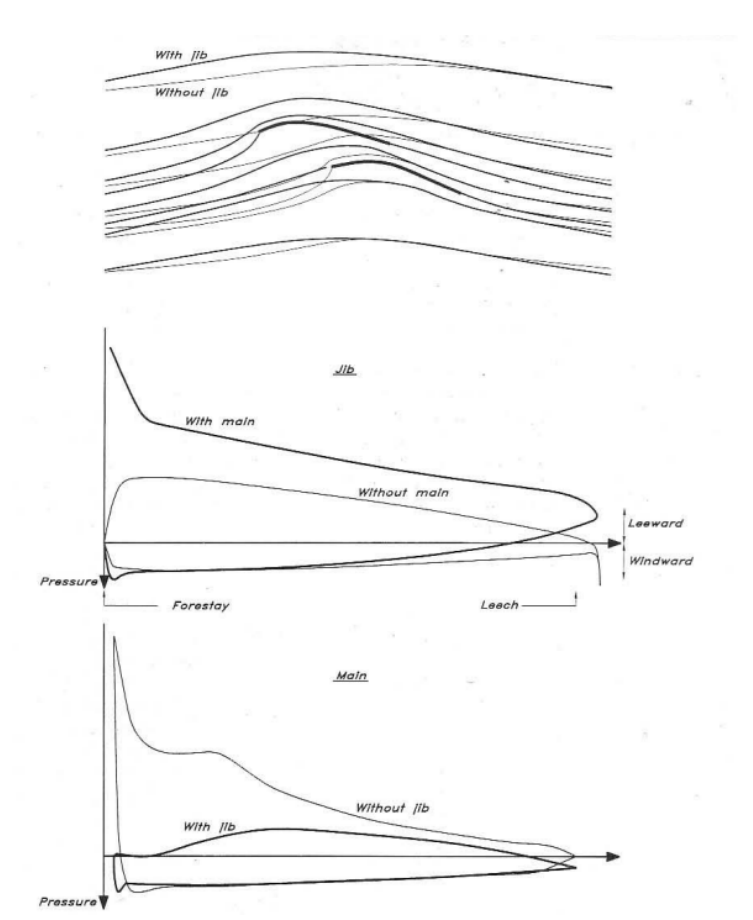

Figura 16: Flujo alrededor de la vela principal y el foque de un velero junto con sus distribuciones de presión.

de forma considerable, y con ella, la fuerza de impulso. Pero por otro lado, en el caso del
foque (gráfica superior) la presión en el lado de succión aumenta desde el borde de ataque hasta el borde de fuga consiguiendo una fuerza bastante mayor que cuando se tienen las dos velas.

La presencia del foque provoca que menos cantidad de aire pase cerca del lado de sotavento de la vela principal, esto concuerda con los valores menores de presión vistos en las gráficas. Pero, en este caso, debido a que la distribución de presiones presenta una forma m´as suave alrededor del perfil se reduce el riesgo de desprendimiento. Por otro lado, cuando la vela principal se encuentra sola recibe todo el viento sobre su lado de sotavento creando más fuerza motriz, pero el cambio de la presión a lo largo del perfil es más brusco, por tanto es m´as probable que el flujo se desprenda.

Del mismo modo que ocurre con las alas de un aeronave, en los extremos superior y inferior de la vela la sustentación tiende a valores nulos y aparecen torbellinos que añaden resistencia inducida. También como en las alas, cuanto mayor es la altura de la vela, menor es el efecto de estos torbellinos. Por esto, es importante tener en cuenta el alargamiento  $(\lambda)$  en el diseño de velas. Se define como el cociente entre la longitud del grátil y la mitad de la longitud del pujamen. Con esto se justifica también la tendencia a construir velas estrechas de gran altura comentadas al final de la Sección 3.

En el caso que se pretende estudiar, es importante recordar que la fuerza motriz viene dada a partir del gradiente de presiones presente en una vela ba˜nada por una corriente de viento y la similitud entre una vela y un perfil alar.

## 5.4.3. Método de los paneles y Método de Vortex Lattice

Para acabar de comprender los cálculos aerodinámicos posteriores, es interesante conocer los principios en los que se basa el software Flow5 y que será el que proveerá el resultado del estudio del valor de las presiones sobre la vela.

En primer lugar, se recuerda que una vela de este tipo se puede tratar del mismo modo que un ala de alargamiento elevado. Para el cálculo de la sustentación en este tipo de alas se suele emplear una combinación de teorías analíticas que más adelante dieron origen a métodos numéricos más avanzados.

Por un lado, se tiene el **método de los paneles** [17] que consiste en dividir la geometría del ala, o la vela en este caso, en un número finito de paneles. Sobre estos paneles se distribuyen una serie de singularidades, como son los torbellinos, y que cumplen con la ecuación de Laplace. El resultado de estas soluciones se puede conocer gracias a la teoría potencial.

Por otro lado, esta filosofía se aplica a programas CFD mediante el uso del método numérico de **Vortex Lattice** (VLM) sobretodo empleado en las primeras etapas del diseño de aeronaves y superficies aerodinámicas.

El VLM se basa en modelar la superficie aerodinámica como una placa infinitamente

delgada y situar sobre ella una distribución de torbellinos potenciales. A partir de estos, la solución de la distribución de presiones en cada punto se puede conocer mediante el uso de la teoría potencial. Para ello, se han de cumplir las hipótesis de esta teoría, como operar a n´umeros de Reynolds bajos y que s´ı se cumplen en el caso de las velas, [19] y [32].

# 5.5. Materiales típicos en ingeniería naval

Para un estudio de tipo estructural es necesario definir de forma correcta los materiales que se van a emplear en la construcción posterior para conseguir un análisis lo más real posible.

### 5.5.1. Materiales estructurales

En el caso de la construcción naval, estos materiales se han de seleccionar con cuidado para asegurar la durabilidad y seguridad de la nave, as´ı como el cumplimiento de sus funciones. Se ha podido ver una evolución en los mismos a lo largo de la historia [20]. En un inicio, se empleaban materiales tradicionales como la madera, y mas adelante el hierro. Actualmente, se ha ampliado el abanico de materiales a las familias del acero, aluminio [23] y materiales compuestos.

Entre los mencionados, se destaca el acero por su resistencia, durabilidad y gran resistencia a la tracción. El **aluminio** por ser ligero y con gran resistencia a la corrosión, además de tener una buena relación resistencia-peso. Y los **materiales compuestos**, debido a que son ligeros y poseen una gran durabilidad y resistencia, mejoran la eficiencia propulsiva de la embarcación.

Otro material importante ha sido la **madera**, empleada en la construcción tradicional y en embarcaciones antiguas o en elementos decorativos o estructurales modernos. Se destaca la importancia de la resistencia a la corrosión de estos materiales ya que, debido a su aplicación, trabajan en ambientes muy degradantes.

Si se habla de materiales concretos es importante destacar, dentro de los materiales compuestos, la fibra de vidrio [21] como sustituto del acero y el aluminio por tener buena relación resistencia-peso y mucha resistencia a la corrosión, además requiere menos mantenimiento. Se emplean también **aleaciones de zinc y cobre** debido a la gran resistencia a la corrosión de estos elementos. El primero se emplea como ánodo de sacrificio contra la corrosión y el segundo en tuberías, bombas y válvulas. Además, se utiliza caucho para amortiguación de vibraciones e impactos, vidrio en ventanas y parabrisas y **concreto** en embarcaciones más grandes o estructuras de alta mar.

Para el caso de estudio que ocupa este documento, se va a centrar la atención en el aluminio, pues es el material elegido para la fabricación del mástil a estudiar. Este material destaca por presentar características muy equilibradas para aplicaciones tanto navales como aeronáuticas. Sus principales características son:

- Es ligero, su densidad es aproximadamente un tercio de la del acero, es ´optimo en aplicaciones donde se precisa de reducciones de peso estructural.
- Es resistente a la corrosión, el aluminio se pasiva en contacto con el aire o el agua, es decir, crea una capa sobre su superficie formada por óxido que tiende a auto-regenerarse sola cada vez que se da˜na y que protege las capas inferiores.
- Es muy resistente, el aluminio se puede alear con otros metales creando materiales con gran resistencia.
- Es dúctil, es decir, se presta a la creación de formas y estructuras con geometrías complejas.
- Es soldable, el aluminio se puede soldar con relativa facilidad, aunque se ha de tener cuidado de realizar la soldadura sin dañar las propiedades del material.

Las aleaciones de aluminio más empleadas en la industria naval son las series de la 5000 a la 7000. La serie 5000 es de gran resistencia y resistente a la corrosión, se emplea en la estructura del casco y superestructuras. La serie 6000 tiene muy buena relación resistencia-peso y se emplea en componentes estructurales. La serie 7000 es las de mayor resistencia y se utiliza en componentes sometidos a altas tensiones. Un aluminio de la serie 7000 es el que se va a implementar en este estudio.

#### 5.5.2. Materiales para la vela

En cuanto al material empleado en la **vela**, en la industria náutica se pueden ver en barcos antiguos hechas con **algodón**, material que daba muchos problemas por su baja resistencia a la corrosión y su dificultad para mantener su forma, ya que debido a la humedad y la lluvia se encogía, aumentaba de peso y además es muy elástico [28].

Con al evolución de los materiales, se dispone de una gran variedad y combinaciones de ellos que cumplen con los requisitos exigidos por las embarcaciones actuales. Entre los mas utilizados se encuentran muchos materiales derivados de plásticos, como el Poliéster o el Nylon [31].

El Dacron es un tejido de Poliéster, conocido en sus orígenes como Dralón y más adelante como Trevira, que forma una fibra resistente y muy buena frente a las arrugas fabricada a partir del petroleo. Esta se puede elaborar en forma de fibras y con ellas formar tejidos, adem´as se suele mezclar con otras para mejorar sus propiedades. Las principales ventajas del Poliéster son su gran elasticidad y capacidad para mantenerse estable y conservar su forma original. Presenta baja amplificación, la fibra mantiene su sección transversal circular y un exterior liso.

Además, este material presenta una alta tenacidad y gran resistencia a la abrasión y al estiramiento. Es muy resistente a la humedad, moho y bacterias y polillas, también es muy resistente a la radiación solar. Aunque su peso no es bajo y no admite corte trirradial o orientado (orientar las fibras para aprovechar su direcci´on de m´axima resistencia), presenta facilidad de plegado sin peligro de alterar las fibras.

Por otro lado, el Nylon es un tejido con mayor resistencia al desgaste, muy ligero y con elevada estabilidad dimensional y elasticidad, es decir tiene gran capacidad de conservar su forma original. Además, se seca muy rápido y no presenta arrugas y tiene gran resistencia al moho, bacterias y insectos y a los rayos UV del sol.

Este tipo de tejido se emplea en velas ligeras como foques de tipo spinnaker o cometas, por que se realiza el corte orientado. No obstante, para evitar roturas se ha de intercalar una fibra con hilo más grueso cada 10 mm. También, puede que sus propiedades se vean afectadas por la humedad, y es muy sensible al contacto con productos qu´ımicos.

Para velas de regata es importante tener en cuenta aspectos como la resistencia al sol, la resistencia al plegado (para su almacenaje) y si se le van a dar otros usos a parte de la regata. Para cumplir con todo ello se tiene el Kevlar [28], también llamado Twaron o Technora, es un material conocido como Aramida.

Entre las principales propiedades del Kevlar destaca que es muy rígido y ligero consiguiendo así, que la vela pese muy poco y no se deforme respecto de su forma original. Por otro lado, es m´as caro y es sensible a los rayos ultravioleta y debido a su rigidez se pueden dañar sus fibras si se pliega como si fuera poliéster.

La concepción del tejido de Kevlar no es muy distinta a la de cualquier *composite*. Se fabrica alineando hilos de Kevlar sobre una superficie laminar de plástico, uno muy común es el Mylar. Las fibras de Kevlar aportan la rigidez, tenacidad y solidez que evitan deformaciones debidas a la fuerza del viento. A su vez la lámina de plástico evita la presencia de poros y mantiene la dirección de las fibras. En velas de regata se emplea Kevlar por ser bueno en cuanto a peso, rigidez, tenacidad y durabilidad.

# 6. Metodología del proceso de análisis

Para la realización de este proyecto se ha tenido que investigar el método óptimo para la creación de un proceso de análisis que permitiera obtener los resultados deseados. En este caso, se ha optado por un proceso en el que se combinan tanto estudios de fuerzas aerodinámicas ( $Flow5$ ), como un estudio estructural ( $ANSYS$ ) [3]. Ambos estudios se relacionan mediante un código implementado mediante Mathworks MATLAB [22].

Debido a que no se conoce un caso donde se hayan empleado anteriormente todos estos software de forma simultánea en un estudio, se ha optado por realizar primero un caso inicial de prueba en el que se establezca el m´etodo de trabajo y se compruebe su funcionamiento.

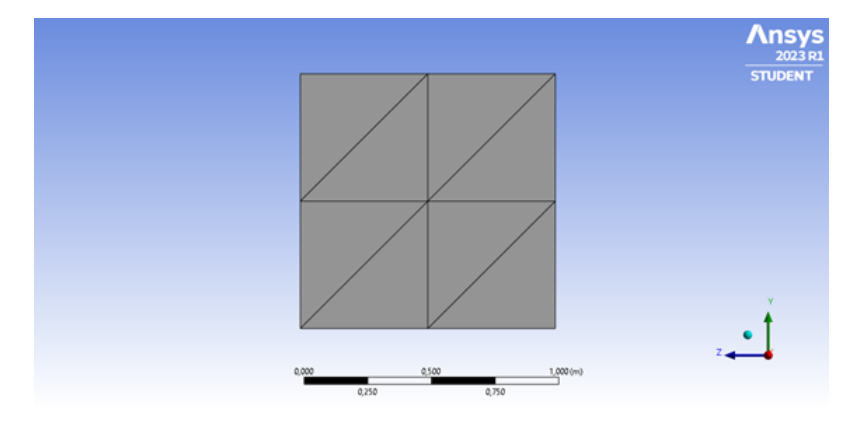

Figura 17: Geometría del caso inicial y aspecto de la malla empleada.

Para el caso sencillo empleado como caso base, se va a tomar la geometría de una placa plana cuadrada de un metro de lado con una malla triangular de 8 elementos. En la Figura 17 se puede observar la geometría descrita.

Sobre esta geometría se van a realizar los siguientes pasos:

- 1. Definición de los materiales en ANSYS.
- 2. Creación de la geometría mediante el espacio de diseño *Space Claim* del entorno de ANSYS.

En este caso es una placa cuadrada de 1 m de lado y definida como una superficie de 1 mm de espesor.

- 3. Creación de la malla con las características deseadas. Estas son elementos triangulares de tamaño la mitad de uno de los lados.
- 4. Exportar la malla en formato .stl y abrirla con el programa  $Flow5$  para su análisis aerodinámico.
- 5. Realización del análisis aerodinámico en las condiciones que se estiman para la operación tipo de la geometría estudiada.
- 6. Exportar los resultados obtenidos del análisis aerodinámico para las presiones. Estos se obtienen como un coeficiente de presiones, por tanto se procesan mediante el software MATLAB para obtener el valor de la presión en cada uno de los nodos.
- 7. De vuelta en ANSYS, definición de los contactos y apoyos para el análisis estructural.
- 8. Introducción de los valores obtenidos para las presiones en los nodos en ANSYS mediante el uso de los Comandos de ANSYS Mechanical.
- 9. Resolución del problema y post-proceso.

## 6.1. Definición de los materiales

Como se ha visto en la Sección 5.5 los materiales que se pueden emplear en este tipo de sistemas son variados. Por simplicidad y por tomar un caso genérico se van a emplear dos materiales básicos para la realización de este estudio.

Aluminio serie 7000: En este caso se va a emplear aluminio, cuyas características se reflejan en la Tabla 1, para definir tanto el mástil como la botavara.

Kevlar: Para la definición de la vela se van a emplear las propiedades del Kevlar definidas tambi´en en la Tabla 1. En este caso se ha optado por este material puesto que es el más empleado en el tipo concreto de embarcación estudiada.

|          | Material   Módulo Elástico [GPa]   Módulo de Poisson [-]   Densidad $[g/cm^3]$ |      |      |
|----------|--------------------------------------------------------------------------------|------|------|
| Aluminio |                                                                                | 0.33 | 2.81 |
| Kevlar   | 120                                                                            | 0.44 |      |

Tabla 1: Propiedades de los materiales empleados en el análisis con ANSYS

## 6.2. Análisis aerodinámico

El análisis aerodinámico de los casos de estudio se va a realizar mediante el software  $Flow5$ , en concreto empleando su extensión de diseño de velas. Este software permite, mediante el uso del m´etodo de los paneles, obtener los valores del coeficiente de presiones distribuido sobre la placa y en estudios posteriores, sobre la vela.

Una vez se ha obtenido la geometría del entorno gráfico de ANSYS, se importa al software comercial Flow5. Este es un programa que nace como evolución de xflr5, de la misma empresa y que pretende servir como una herramienta para realizar diseños preliminares de aviones, alas y velas operando a bajos n´umeros de Reynolds.

#### 6.2.1. Solución de las fuerzas aerodinámicas con  $Flow5$

Se ha elegido este software por la simplicidad en su uso y por los métodos de resolución que emplea. Se puede encontrar más información en su página web oficial [9] pero para el caso que ocupa este estudio, es decir, en su apartado dedicado al estudio de velas, el solver se basa en el *Método de Vortex Lattice* (VLM) y en el método de los paneles desarrollado para el xflr5 y que se comentan anteriormente en este documento.

Es importante recordar que se han de emplear elementos triangulares cuando se define la malla en ANSYS debido a que  $Flow5$  trabaja de forma más exacta con elementos de tres nodos. Esto ocurre porque emplea el método de los paneles basado en metodologías de Galerkin para elementos triangulares [10]. Estas son más exactas que para elementos rectangulares porque se duplica el n´umero de elementos y se emplean 3 grados de libertad en el modelo de densidad lineal. Se mejora mucho la solución a pesar de aumentar el coste computacional.

Una vez comprendido el modo de trabajo del software se puede proceder a resolver el problema. En la Figura 18 se observa la geometría importada para su posterior análisis. En este programa se pueden realizar los análisis de forma sencilla mediante la definición de algunos parámetros.

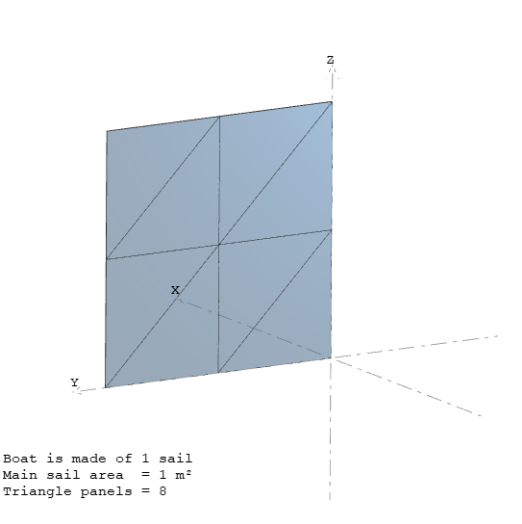

Luff Leech lengt length Head rat: Triangle

Figura 18: Geometría del caso inicial en el entorno de Flow5

Figura 19: Definición de las dimensiones y los puntos clave de la geometría.

#### Configuración de la geometría

En primer lugar se han de configurar los puntos clave de la geometría de una vela. Estos puntos se han presentado en la Sección 5.2 y para la placa estudiada son los que se representan en le Figura 19. Con esto quedan definidas también las dimensiones de referencia de la "vela" aunque, también se exige la introducción manual del área y la cuerda (ambas la unidad) cuando se define la superficie aerodin´amica como superficie fina (sin espesor). En la Figura 19 se representan estos estos puntos: peack, head, clew y tack.

#### Definición del análisis

El siguiente paso es la definición de los parámetros que van a determinar el tipo de análisis a realizar. Se ha de decidir el método que se quiere emplear en el análisis, en este caso Linear Density Triangular Panels. Esta solución se acerca más a la real pues interpola la densidad en el plano x-y de forma lineal con tres grados de libertad, como se ha comentado antes, siguiendo el método de Galerkin [10].

| Design Variable       | min | max | Unit     |
|-----------------------|-----|-----|----------|
| Boat Speed            |     |     | m/s      |
| True Wing Speed (TWS) | 10  | 10  | m/s      |
| True Wing Angle (TWA) | 20  | 20  | O        |
| Heeling angle         |     |     | $\Omega$ |
| Ry                    |     |     | $\Omega$ |
| Sail angle            |     | 25  | $\Omega$ |

Tabla 2: Definición de los parámetros empleados en el análisis con Flow5

En cuanto a los parámetros del análisis, en la Tabla 2 se pueden ver los valores empleados para este caso. A que se refiere cada uno de ellos se ha detallado en la introducción teórica.

Se ha decidido mantener el análisis lo más simple posible, con velocidad del barco nula, sin inclinación en el eje x (*Heeling angle*) ni rotación en el eje y  $(Ry)$ . El parámetro de control, se ha optado por que sea el valor del ´angulo girado por la vela sobre el eje z y que cambiará su valor en cada paso.

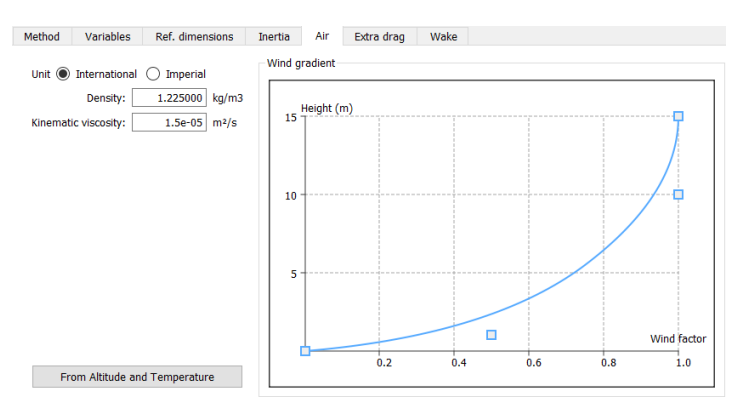

Figura 20: Distribución de la velocidad del viento con la altura.

El siguiente apartado a definir se corresponde con la velocidad del viento incidente, en este caso se mantiene la configuración que viene por defecto y que se corresponde con una distribución parabólica entre altitud 0 y 15 metros. Se toman los valores de densidad y viscosidad dinámica a nivel del mar y la distribución de la velocidad queda como se observa en la Figura 20.

Una vez configurado el caso, se puede resolver y obtener las soluciones que se necesitan.

En la Figura 21 se ve la distribución del coeficiente de presiones sobre la placa. Cabe destacar que los resultados se dan para 5 valores del ángulo de la vela entre  $0^{\circ}$  y  $25^{\circ}$ por haber establecido un paso del 20 %. Por tanto, siempre se va a trabajar con el m´as desfavorable para la vela, en este caso coincide con el máximo, definido en  $25^{\circ}$ .

El resultado es interesante pero para el estudio estructural se precisa de los resultados numéricos en cada nodo y el obtenido de este análisis se corresponde con el valor promedio en cada uno de los paneles de la malla. En secciones posteriores se verá como convertir este resultado.

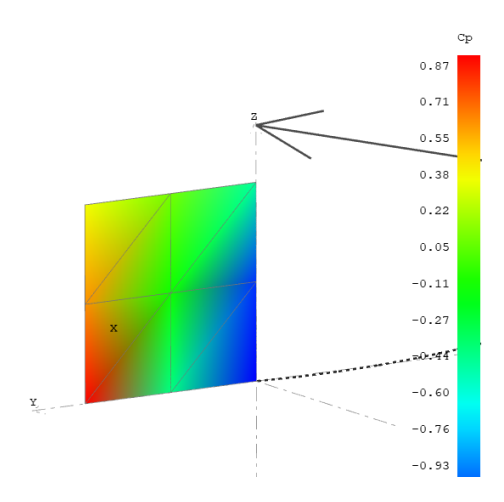

Figura 21: Distribución del coeficiente de presiones sobre la placa.

#### 6.2.2. Independencia de malla

Antes de continuar con el estudio, y para asegurar la fiabilidad del programa empleado, se va a realizar un proceso de estudio de independencia de malla con la geometría de una vela triangular plana elaborada con el dise˜nador del mismo software. Cabe destacar que en este caso los puntos head y peak no coinciden, pero eso no afecta al proceso de análisis de la malla. El propósito de esto es asegurar que los datos obtenidos para casos posteriores diseñados con ANSYS sean lo más próximos a la realidad posible.

| Malla | $\mathrm{N}^{\mathrm{O}}$ elementos | $CL_{max}$ | Error $\lceil \% \rceil$ |
|-------|-------------------------------------|------------|--------------------------|
|       | 30                                  | $-1.9378$  |                          |
|       | 100                                 | $-1.8921$  | 2.42                     |
| 3     | 1550                                | $-1.839$   | 2.89                     |
|       | 5500                                | $-1.8321$  | 0.38                     |

Tabla 3: Características de las mallas empleadas para la comprobación de la independencia de malla

Para ello se elaboran mallas de cuatro tamaños distintos que se representan en la

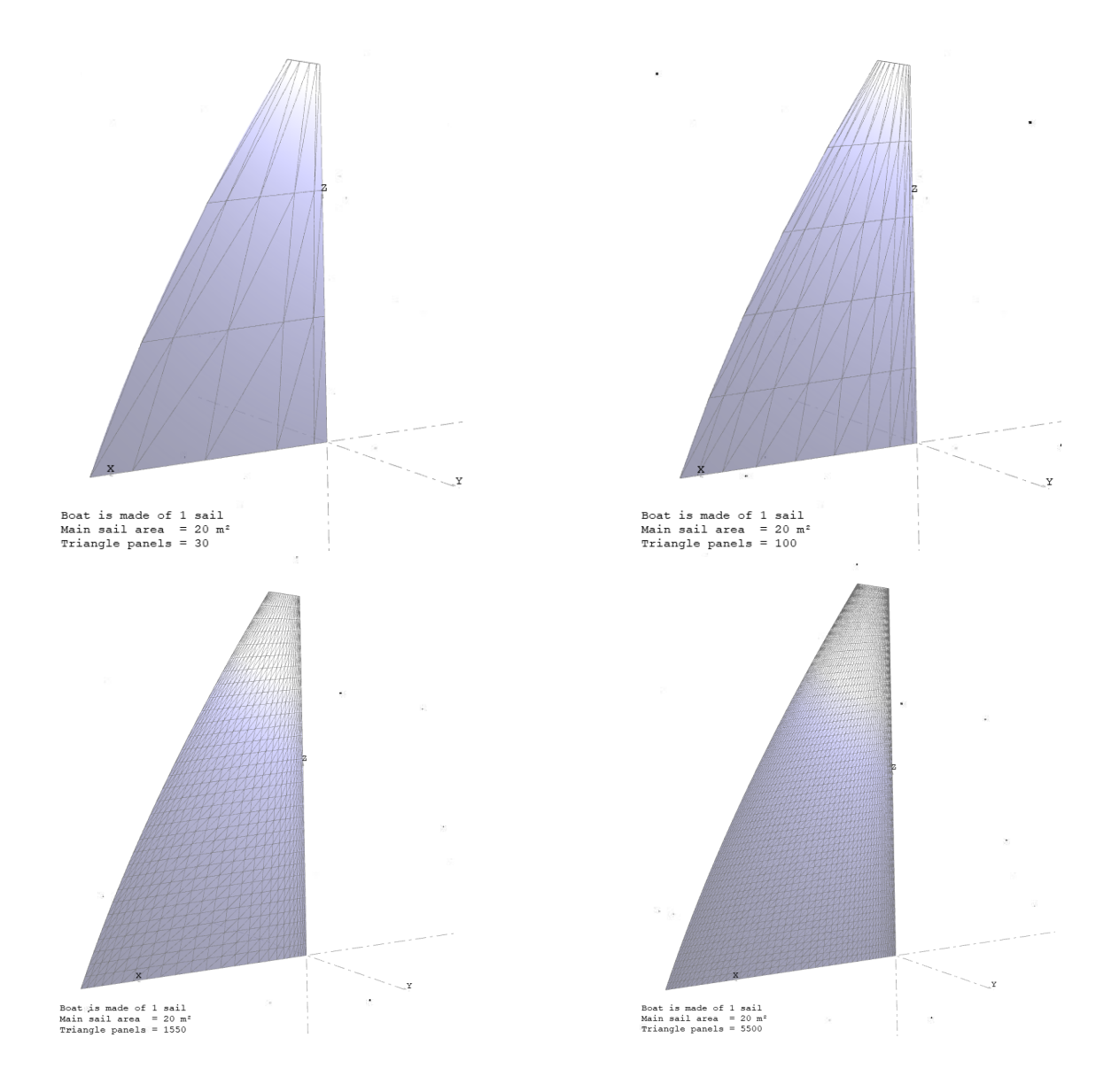

Figura 22 y cuyas características se resumen en la Tabla 3. En esta se confirma que para mallas con mayor número de elementos el valor del error disminuye.

Figura 22: Representación de las cuatro mallas estudiadas siendo de 30 elementos (sup. izq.), 100 elementos (sup. der.), 1550 elementos (inf. izq.) y 5500 elementos (inf. der.)

Del mismo modo, se representa también de forma gráfica con el valor del coeficiente de sustentación obtenido en función del porcentaje de ángulo de la vela girado y con el coeficiente de presiones sobre la superficie de la vela.

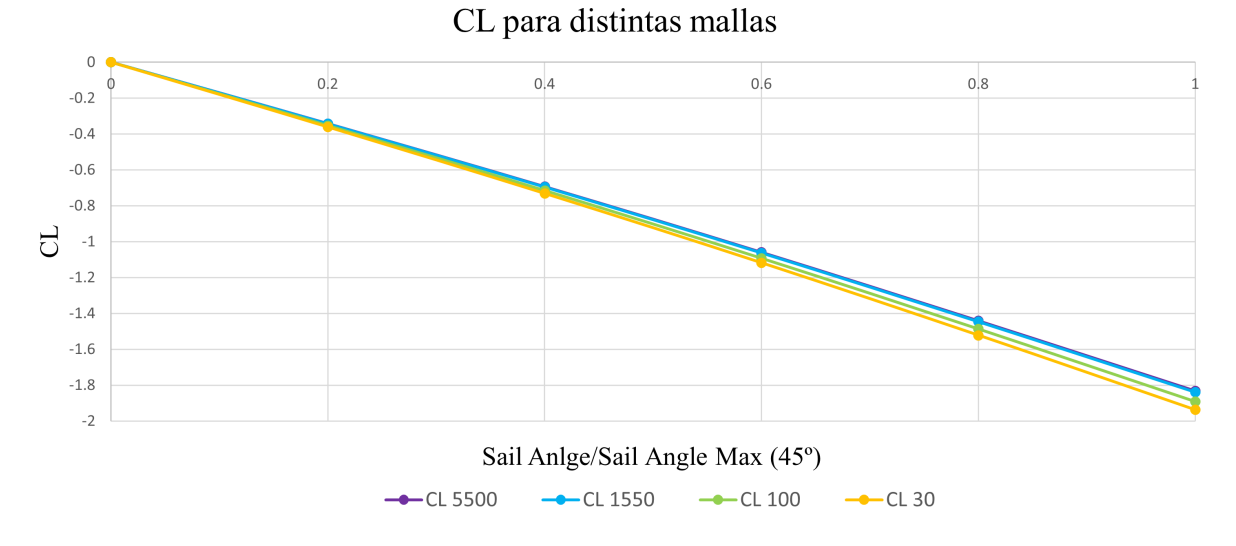

Figura 23: Coeficiente de sustentación en función del ángulo de ataque adimensional para distintas mallas.

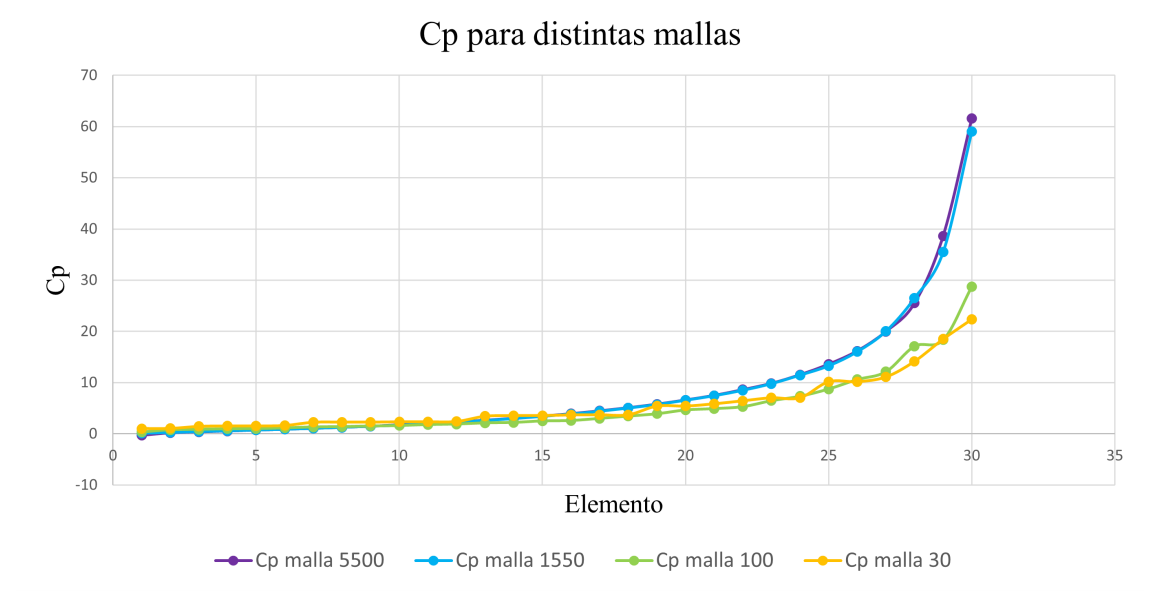

Figura 24: Coeficiente de presiones en elementos clave para distintas mallas.

En la Figura 23 se expone la representación del coeficiente de sustentación y se observa que entre las dos últimas mallas la variación es mínima, como se muestra en la Tabla 3, menor al 1 %. En la Figura 24 se aprecia que lo mismo ocurre con el coeficiente de presiones para las dos ´ultimas mallas. Por tanto se puede asumir que mallas con un n´umero de elementos igual o mayor a 5500 son válidas para el estudio.

Cabe remarcar que la malla real empleada se aproxima al doble de elementos de los mencionados en este apartado. Esto se debe a la necesidad de afinar la resolución de los resultados obtenidos mediante la representación gráfica de ANSYS y a que la malla se elabora para toda la geometría a la vez. Esto ocurrirá una vez ya se estudie la geometría completa y es viable ya que no implica un incremento excesivo del tiempo de cálculo.

#### 6.3. Cálculo de las presiones nodales

Una vez se ha comprobado que los resultados necesarios son adecuados para su uso, el siguiente paso es convertir este resultado a un valor de presión que pueda ser introducido en ANSYS. Para ello se va a emplear un c´odigo, elaborado mediante el software de Mathworks MATLAB, que transformará los valores promedio del coeficiente de presiones de cada uno de los paneles de la malla al valor de la presión que soporta cada uno de los nodos de esta.

Para poder realizar este proceso de una forma sencilla se mantiene el caso de la placa cuadrada. Se ha comprobado que al exportar la malla de ANSYS y abrirla con Flow5 no se modifica el nombre de los elementos y los nodos de la misma. Por tanto, se dispone de dos archivos, el primero es el que se corresponde con la información de la malla extraída de ANSYS y el segundo se corresponde con los resultados del coeficiente de presiones obtenido de Flow5.

Una vez conocido esto el proceso a seguir se implementa en primer lugar de forma manual mediante una hoja de cálculo, para poder comprobar que el código funciona de forma correcta. El primer paso es conocer como se ordenan los elementos y los nodos sobre la geometría. En la Figura 25 se representan los correspondientes a la placa cuadrada.

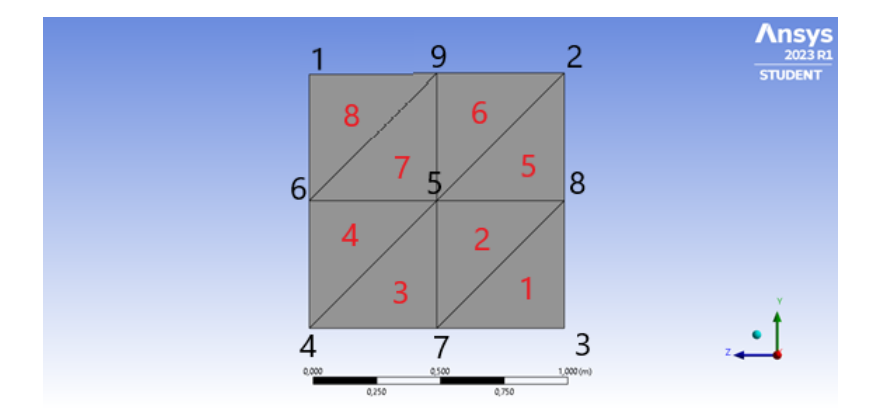

Figura 25: Representación de los nombres de los elementos (rojo) y los nodos (negro) de la geometría del caso simplificado.

El siguiente paso es calcular el coeficiente de presiones mediante el software Flow5 y convertirlo a fuerza de presión para cada elemento. Además, en la Figura 26 se introducen ya los nodos que conforman cada uno de los elementos de la malla. Es interesante ver que ANSYS, para realizar elementos triangulares, crea elementos de cuatro nodos pero da a dos de ellos la misma posición, consiguiendo así formar triángulos. En los cálculos se va a obviar la última columna de nodos pues esta duplicada.

| <b>ANSYS</b> |        |        | Flow5  |        |          |          |                 |
|--------------|--------|--------|--------|--------|----------|----------|-----------------|
| Elemento     | Nodo 1 | Nodo 2 | Nodo 3 | Nodo 4 | Elemento | Cp       | $\Delta P$ (Pa) |
|              |        |        |        |        |          | $-1.680$ | $-102.906$      |
|              |        |        |        |        |          | $-1.156$ | $-70.808$       |
|              |        |        |        |        |          | $-0.444$ | $-27.173$       |
|              |        |        |        |        |          | $-0.934$ | $-57.193$       |
|              |        |        |        | 8      |          | $-0.247$ | $-15.103$       |
|              |        |        |        |        |          | $-0.095$ | $-5.802$        |
|              | 6      |        |        |        |          | $-0.476$ | $-29.127$       |
|              |        |        |        |        | 8        | $-0.548$ | $-33.541$       |

Figura 26: Relación entre los elementos y los nodos de la malla, coeficiente de presiones y fuerza de presión de cada elemento.

Finalmente, se ha de realizar el proceso inverso, es decir, se asocia los elementos con cada uno de los nodos con los que esté en contacto. Una vez hecho esto, como se ve en la tabla superior de la Figura 27, se sustituye el nombre del elemento por su valor de presión para poder calcular el promedio de todos los elementos que están en contacto con cada nodo. Con esto, se obtiene el valor de la fuerza de presión en cada nodo como se ve en la tabla inferior de la Figura 27.

| <b>Nodo</b>    | Elemento 1 | Elemento 2                                                                                                    | Elemento 3 | Elemento 4 | Elemento 5 | Elemento 6 |            |
|----------------|------------|----------------------------------------------------------------------------------------------------|------------|------------|------------|------------|------------|
|                |            |                                                                                                    |            |            |            |            |            |
|                |            | 6                                                                                                    |            |            |            |            |            |
|                |            |                                                                                                    |            |            |            |            |            |
| Δ              |            | 4                                                                                                    |            |            |            |            |            |
| 5              |            |                                                                                                    |            |            | 6          |            |            |
| 6              |            |                                                                                                    | 8          |            |            |            |            |
|                |            |                                                                                                    | З          |            |            |            |            |
| 8              |            |                                                                                                    |            |            |            |            |            |
| $\overline{9}$ | 6          |                                                                                                    | 8          |            |            |            |            |
|                |            |                                                                                                    |            |            |            |            |            |
| Nodo           |            | Presión Elemento 1 Presión Elemento 2 Presión Elemento 3 Presión Elemento 4 Presión Elemento 5 Presión Elemento 6 Presión Nodo |            |            |            |            |            |
|                | $-33.541$  |                                                                                                    |            |            |            |            | $-33.541$  |
|                | $-15.103$  | $-5.802$                                                                                                    |            |            |            |            | $-10.452$  |
|                | $-102.906$ |                                                                                                    |            |            |            |            | $-102.906$ |
| 4              | $-27.173$  | $-57.193$                                                                                                    |            |            |            |            | $-42.183$  |
|                | $-70.808$  | $-27.173$                                                                                                    | $-57.193$  | $-15.103$  | $-5.802$   | $-29.127$  | $-34.201$  |
| 6              | $-57.193$  | $-29.127$                                                                                                    | $-33.541$  |            |            |            | $-39.954$  |
|                | $-102.906$ | $-70.808$                                                                                                    | $-27.173$  |            |            |            | $-66.962$  |
| 8              | $-102.906$ | $-70.808$                                                                                                    | $-15.103$  |            |            |            | $-62.939$  |
| 9              | $-5.802$   | $-29.127$                                                                                                    | $-33.541$  |            |            |            | $-22.823$  |

Figura 27: Relación entre los nodos y los elementos de la malla y fuerza de presión de cada nodo.

Para la elaboración del código que permitirá obtener los valores de las presiones en los nodos, ahora para casos generales y comentado en el Anexo A, se siguen los siguientes pasos basados en el proceso anterior:

1. Importar los datos del  $C_p$  de Flow5, para ello se elabora un bucle que lea solo la fila y columna con los datos necesarios del archivo obtenido con los resultados del análisis CFD. Una vez importados los valores del  $C_P$  se calcula la fuerza de presión correspondiente a este coeficiente adimensional con la Ecuación 1, donde se introduce el mismo valor de la velocidad promedio que se ha empleado para el cálculo con Flow5.

$$
P = \frac{1}{2}\rho V_{air}^2 C_P \tag{1}
$$

2. Lectura de los nodos, se importan, del archivo con la información de la malla, los datos necesarios. En este caso se ordenan en una matriz de cuatro columnas en las que se almacena, por orden, el elemento de la malla, su primer nodo, el segundo y el tercero.

Esto funcionar´a siempre que se empleen mallas con elementos triangulares, pero como se van a realizar as´ı en todos los casos de estudio de este proyecto, no es ningún inconveniente. En caso contrario, se añadiría tantas columnas como nodos tenga el elemento.

- 3. Definición de los elementos de cada nodo, se toman solo las columnas correspondientes a los nodos y se ve en que elementos está cada uno de ellos. Se almacena esta información en forma de una nueva matriz en la que la primera columna son los nodos de la malla y las siguientes son los elementos en los que aparece.
- 4. Definir el valor de la presión, el próximo paso es cambiar el número del elemento por el valor de su presión. Con esto se consigue tener en cada fila el nodo y los valores de las presiones de los elementos que lo rodean.
- 5. Promediado de las presiones, para cada una de las filas se realiza la media de todos los valores de presión que rodean un nodo. Es importante remarcar que para esto se han tenido que sustituir los ceros con el término "NaN" para poder ignorarlos en este promediado.
- 6. Archivo .dat. Finalmente, se exporta el vector obtenido a un archivo que se pueda introducir y leer mediante los comandos de APDL de ANSYS. Este vector es un vector columna con los valores de la presión en cada nodo ordenados.

## 6.4. Análisis mecánico

El siguiente paso en el proceso de análisis es la configuración del solver de ANSYS. Debido a que este caso es simplemente para comprobar la metodología no es necesario configurar todos los aspectos del programa. Por esto, los que no se mencionen aquí se dejarán en su configuración por defecto.

Estamos en un análisis estructural estático, por tanto se han de definir los **soportes** sobre los que se va a apoyar la placa. En este caso, se decide emplear dos empotramientos en dos lados opuestos de la placa como se representa en la Figura 28.

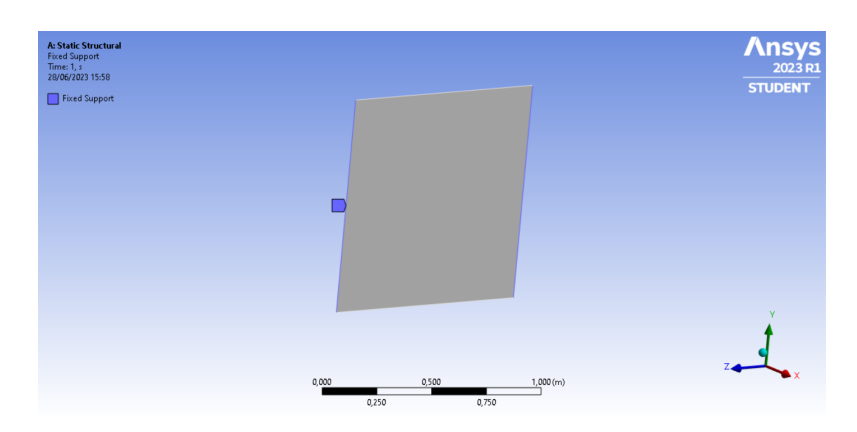

Figura 28: Definición de los soportes sobre la geometría del caso de prueba.

El resto del análisis se define mediante un código implementado con la opción  $Com$ mands APDL que conecta con la interfaz de APDL Mechanical de ANSYS y permite emplear sus funciones. El código es sencillo, pero requiere de la introducción del archivo de texto obtenido con los valores de las presiones en los nodos en su carpeta de ficheros. El directorio de esta carpeta se puede encontrar en NombreDelCaso files, dp0, SYS, MECH.

Una vez hecho esto, se empieza con el código y se siguen los siguientes pasos:

- 1. Obtención del número de nodos. Mediante el comando \*GET se obtiene el número total de nodos y se almacena en una variable NUNODES.
- 2. Importar la matriz con los valores de la presión. En primer lugar, mediante el comando \*DIM se crea una matriz vacía, VALPRES, de una columna y tantas filas como nodos tiene el vector de presiones. En segundo lugar, se emplea el comando \*VREAD para leer el archivo .dat de las presiones y almacenarlo en la matriz definida anteriormente.
- 3. Obtención del número de elementos. Se obtiene el número de elementos del mismo modo que se han obtenido los nodos mediante \*GET.
- 4. Bucle que asigna el valor de la presión a cada nodo. Se define inicialmente IELEM  $= 0$ , variable que se empleará como contador. En este bucle, para cada elemento se crean tres variables distintas, cada una para nombrar cada nodo del elemento. Con esto, se emplea el comando \*SFE que asigna a un elemento el valor de una carga en su superficie, es decir, una presión, a partir de los valores en sus nodos.

El bucle repetirá esto para todos los elementos de la malla y guardará los resultados en la solución.

Todos los pasos descritos anteriormente se emplean en el orden mostrado en el siguiente código. Se ha de tener en cuenta que en posteriores análisis este código puede experimentar alguna variación según el caso.

```
! Leo el número de nodos que hay
*GET,NUNODES,NODE,,COUNT
! Dimensiono una matriz que guarde la presión en cada nodo
*DIM,VALPRES,ARRAY,NUNODES,1,1
! Leo el archivo y guardo los datos en la matriz VALPRES
*VREAD, VALUERES, 'Presion_1m_0', 'dat', 'KJI,1,1,NUNODES (G15.5)*GET,NUMELS,ELEM,0,COUNT
IELEM = 0*DO,IELEM,1,NUMELS,1
     *GET,NODO1,ELEM,IELEM,NODE,1,
     *GET,NODO2,ELEM,IELEM,NODE,2,
     *GET,NODO3,ELEM,IELEM,NODE,3,
     SFE,IELEM,,PRES,0,VALPRES(NODO1,1),VALPRES(NODO2,1), ...
     ... VALPRES(NODO3,1)
```
\*ENDDO

# 6.5. Proceso de prueba del análisis

Con todos los pasos anteriores ya se tiene definido el análisis de prueba. Para comprobar si el proceso es correcto y los resultados tienen sentido, se procede a introducir valores conocidos en los nodos de modo que se pueda predecir el resultado.

Prueba 1: Nodo 7

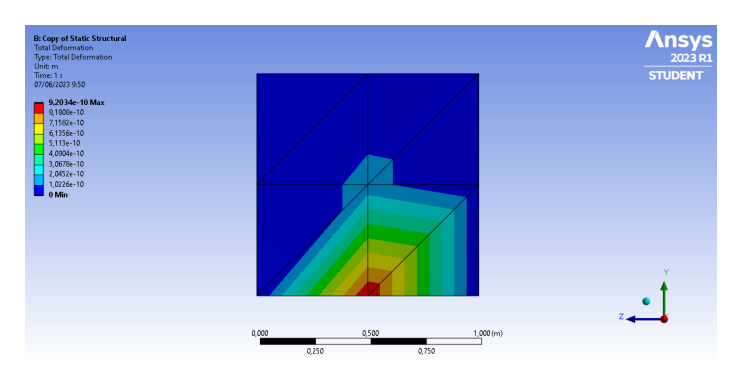

Figura 29: Deformación de la placa de prueba tras aplicar una carga de presión en el nodo 7, en el lateral inferior.

Se dejan todos los nodos sin carga menos el 7, sobre el que se aplica una presión de 10000 Pa. Para ello se modifica el archivo de texto con la información de las presiones para que todas sean nulas menos la correspondiente al nodo que se desea forzar.

En la Figura 29 se puede ver que efectivamente el punto de mayor deformación es el correspondiente al nodo 7. En cuanto a los valores num´ericos del resultado, es importante mencionar que no se ha modificado el material de la placa. En el programa se asigna por defecto un tipo de acero como material, y debido a sus propiedades, la deformación sufrida es muy baja en estas condiciones.

Prueba 2: Nodo 5

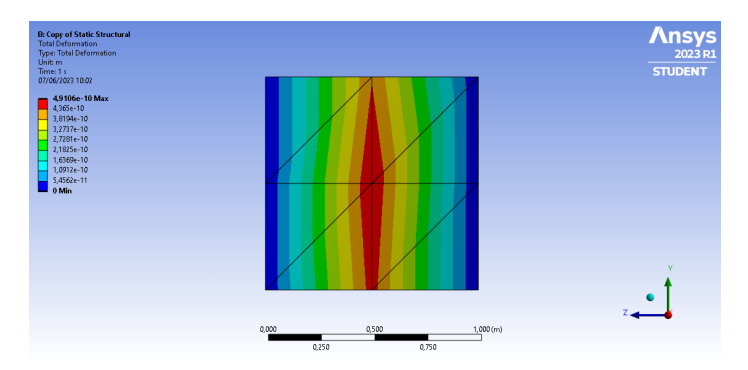

Figura 30: Deformación de la placa de prueba tras aplicar una carga de presión en el nodo 5, en el centro.

Se repite el mismo procedimiento pero ahora cambiando el nodo 5 por un valor de 10000 Pa y dejando nulos los restantes. En la Figura 30 se puede ver que de nuevo el resultado es también coherente con los valores de presión introducidos.

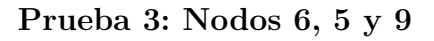

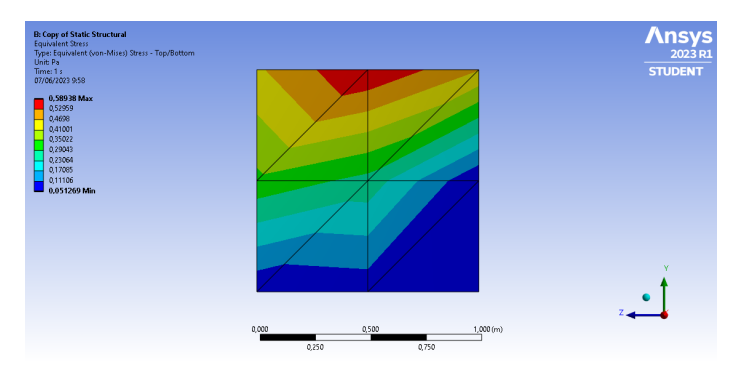

Figura 31: Tensión equivalente en la placa de prueba tras aplicar una carga de presión en los nodos 6, 5 y 9.

Se repite el mismo procedimiento pero ahora cambiando los nodos 6, 5 y 9 por un valor de 10000 Pa y dejando nulos los restantes. En la Figura 31 se puede ver que de nuevo el resultado es válido, en este caso se ha representado la tensión equivalente para tener más variedad en las comprobaciones.

Viendo que en los tres casos estudiados, las zonas de la placa más afectadas en cuanto a tensión y deformación son en las que se ha introducido el esfuerzo, se puede concluir que el proceso es válido y funciona correctamente.

# 7. Caso de estudio basado en una embarcación real

A partir del caso de prueba empleado para la definición de la metodología ya se puede proceder a adaptarlo para un caso real. Para ello, en primer lugar se necesita definir la geometría. En este caso se sigue optando por emplear el entorno de diseño de ANSYS, se elige SpaceClaim para el desarrollo de la geometría.

Se toma como modelo de geometría las dimensiones del Contest 50cs [1] del cual se han podido escalar los planos y obtener medidas aproximadas de la embarcación.

En las Figuras 32 y 33 se puede ver la representación en la que se basan las medidas, junto con una imagen real de la embarcación, respectivamente.

Cabe destacar que la geometría empleada en el estudio toma como referencia estas medidas pero, no pretende ser fiel a la forma y construcción de la embarcación original.

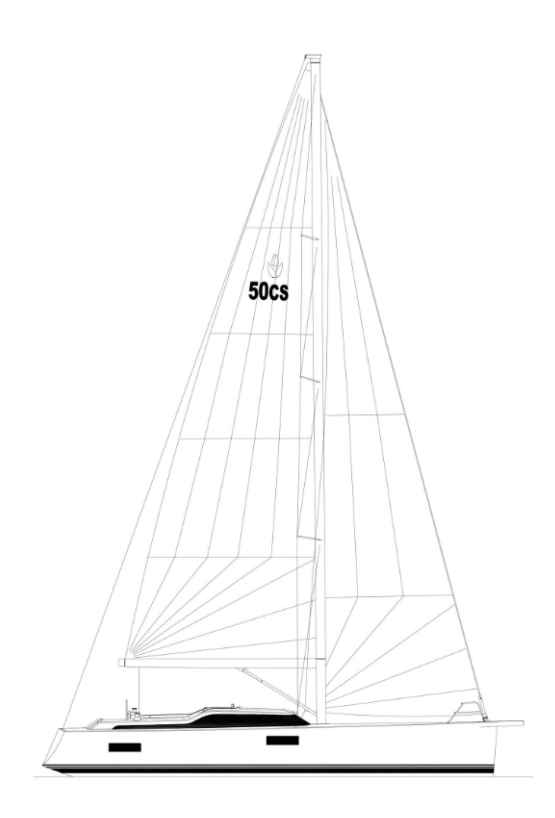

Figura 32: Dibujo de la vista lateral del Contest 50cs con las velas desplegadas.

Una de las diferencias principales es que, mientras en la embarcación real la vela solo se une a la botavara por el extremo de la misma, en el caso base de estudio esta se mantiene unida a la botavara en toda su longitud.

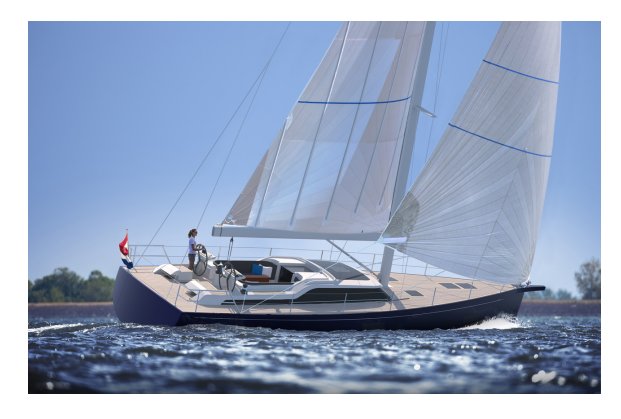

 $Fiqura$  33: Contest 50 $cs$  navegando en una operación real.

que la vela en el caso real es una tela y por tanto tendría una tensión inicial respecto de sus soportes y además, elementos rigidizadores como por ejemplo sables. Pero en el caso simplificado se modela la vela mediante una placa con un espesor pequeño y introduciendo las características del material elegido, en este caso Kevlar.

La segunda diferencia importante es

# 7.1. Geometría simplificada

La medidas que se emplean en el diseño de la geometría mediante ANSYS se resumen en la Tabla 4 y son las que se corresponden con la Figura 34 y con los planos de la Parte II.

| Dimensión                 | Valor | Unidad |
|---------------------------|-------|--------|
| Longitud mástil           | 21000 | mm     |
| Longitud botavara         | 6000  | mmı    |
| Diámetro inicial mástil   | 333   | mm     |
| Diámetro final mástil     | 300   | mmı    |
| Diámetro inicial botavara | 300   | mm     |
| Diámetro final botavara   | 200   |        |
| Posición botavara en y    | 3000  |        |

Tabla 4: Definición de los parámetros empleados en la construcción de la geometría mediante SpaceClaim

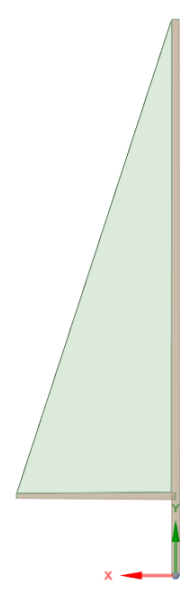

Figura 34: Geometría empleada en el análisis mediante ANSYS.

Cabe destacar que cuando se habla de inicial y final se refiere a la parte más cercana y lejana del sistema de referencia, respectivamente.

Toda la geometría está conformada a modo de superficies para facilitar el estudio en dos dimensiones, para ello en los siguientes pasos se va a tener que dar un valor de espesor a cada una de ellas.

# 7.2. Mallado de la geometría inicial

Una vez se ha creado la geometría se procede a generar la malla que se va a emplear en el an´alisis. Para facilitar el proceso se mallan los tres cuerpos a la vez, aunque luego se vaya a estudiar aerodin´amicamente solo la vela. Esto es posible debido a que ANSYS permite exportar la malla de solo uno de sus cuerpos desactivando la visibilidad de los restantes.

Para este caso, y como se ha justificado antes, se van a emplear elementos triangulares para poder utilizar el c´odigo elaborado anteriormente con el ejemplo de prueba del proceso.

En la Figura 35 se puede ver un detalle de la malla. En esta se han seleccionado las opciones:

- Physics Preference: Mechanical
- Element Order: Lineal
- Element size:  $0.1 \text{ m}$

En cuanto al tipo de mallado se ha introducido All Triangles Method en el que se ha configurado con el método Triangles y el orden del elemento como lineal. Se inicializa seleccionando los tres cuerpos.

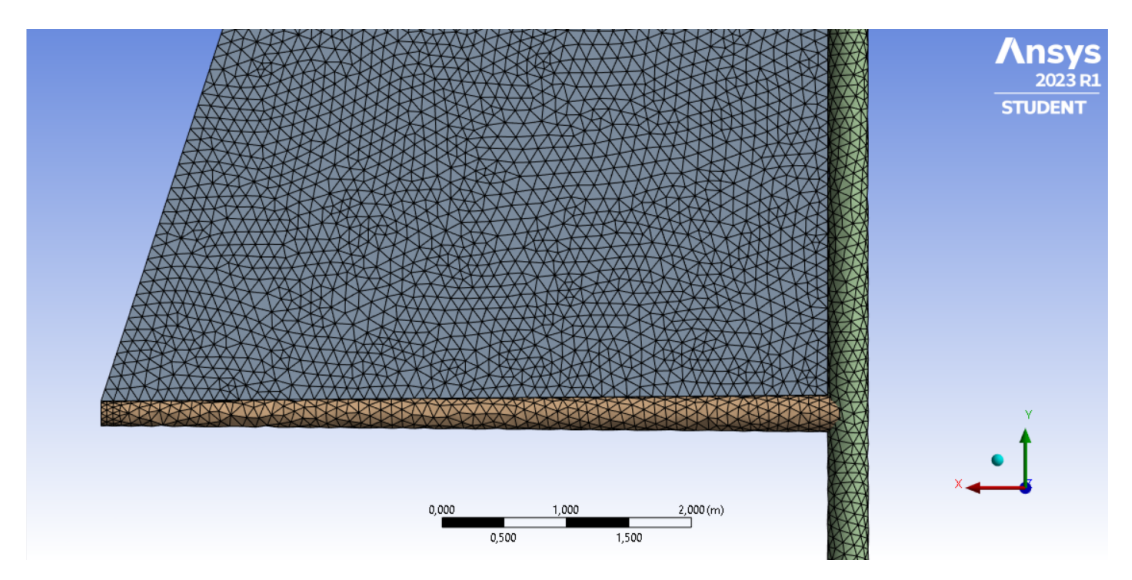

Figura 35: Detalle de la malla empleada en el análisis mediante ANSYS.

Una vez se ha mallado la geometría sin ningún aviso o error por parte del programa se puede exportar a Flow5. Para ello, en la geometría se ocultan los cuerpos correspondientes a la estructura y se exporta la malla de la vela en un archivo *stl*, formato leíble por el otro software.

### 7.3. Calculo de las fuerzas de presión

El siguiente paso es seguir el mismo procedimiento que con el caso de prueba pero, con la geometría de la vela de estudio. Para ello se importa esta directamente a Flow5 y se configura mediante la selección de los puntos que definen la forma de la vela, como se ve en la Figura 36. Se toman los puntos correspondientes a clew y tank en la base y head y peak en su vértice superior.

Sobre esta geometría se va a proceder con la configuración del análisis aerodinámico. En la Tabla 5 se detallan los parámetros con los que se configura y además, se ha de remarcar que para este caso se opta por emplear una distribución lineal de la velocidad con la altura, tal y como se detalla en la Figura 37.

Con esta configuración se pueden obtener los resultados que se muestran en la Figura 38 y que representan la distribución de presiones a lo largo de toda la super-

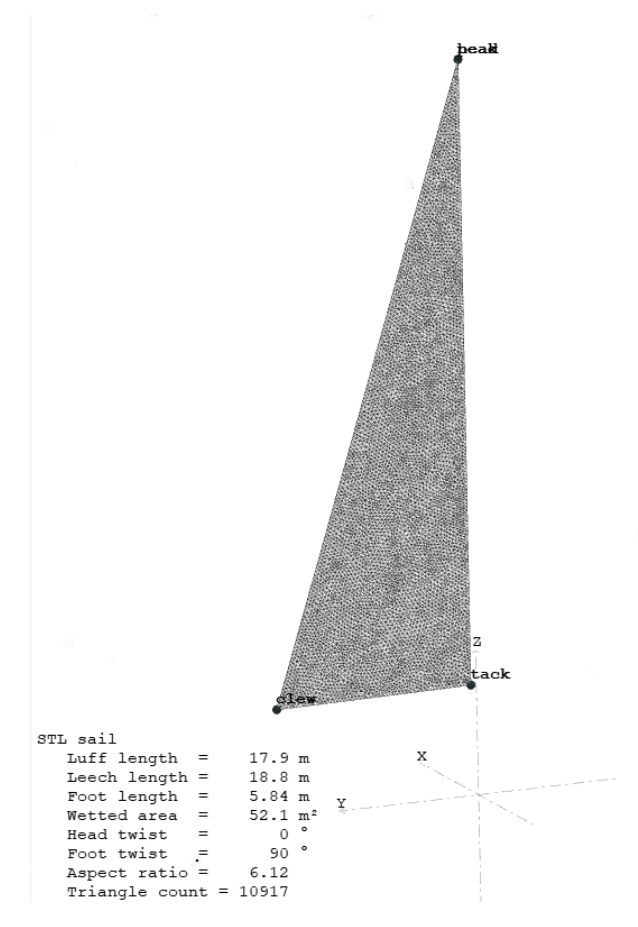

Figura 36: Configuración de los puntos de referencia de la vela para el análisis aerodinámico con Flow5.

ficie de la vela bajo las condiciones de viento definidas. En este caso, se toma también el más desfavorable, es decir el de gradiente de presiones mayor y que coincide también con  $\log 45^{\circ}$  que se establecían como máximo.

| Design Variable       | m <sub>1</sub> n | max              | $\operatorname{Unit}$ |
|-----------------------|------------------|------------------|-----------------------|
| Boat Speed            |                  | $\left( \right)$ | m/s                   |
| True Wing Speed (TWS) | 10               | 10               | m/s                   |
| True Wing Angle (TWA) | 45               | 45               | $\Omega$              |
| Heeling angle         |                  |                  | O                     |
| Ry                    |                  |                  | $\mathbf{O}$          |
| Sail angle            |                  | 45               | $\Omega$              |

Tabla 5: Definición de los parámetros empleados en el análisis con Flow5 para la vela real.

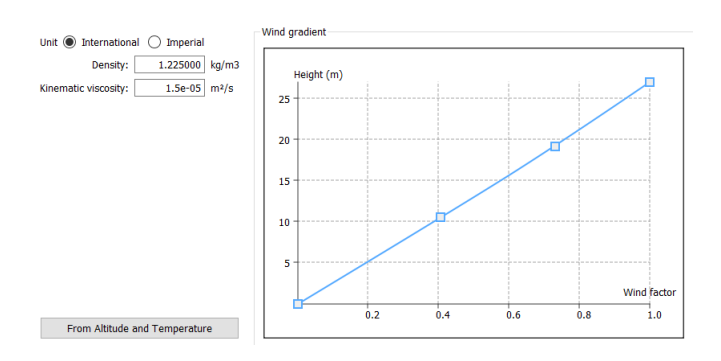

Figura 37: Distribución de la velocidad del viento con la altura en el análisis con Flow5.

Se puede ver en la Figura 38 que los valores mayores de presión se encuentran en la zona de la vela que no está sujeta a la estructura, la baluma y los menores en la zona donde se situará la unión con el mástil, el grátil.

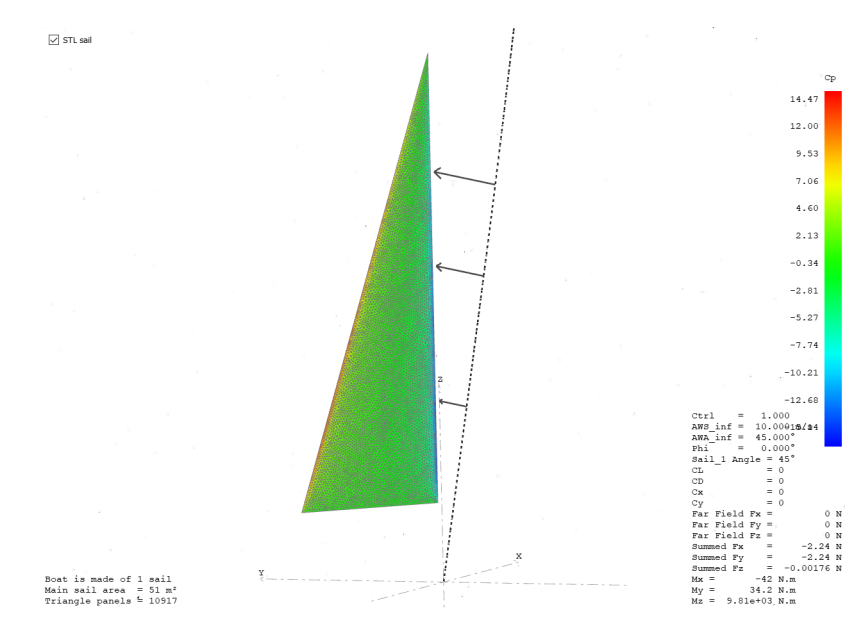

Figura 38: Resultado de la distribución del coeficiente de presiones sobre la vela en el análisis con Flow5.

Con todo esto, el siguiente paso es exportar los datos del coeficiente de presiones y, a través del código de MATLAB definido en el Anexo A, convertir el valor del coeficiente de presiones en cada panel al valor de la presión en cada nodo para implementarlo en ANSYS.

Aunque se trate de una geometría más compleja y con más elementos, el código es el mismo pues solo se han de modificar algunos valores. Por ejemplo, el número de elementos y la fila en la que se empieza el recuento de los mismos en el archivo que define la malla, adem´as de los nombres de los archivos.

Cuando se acaba de ejecutar el código ya se obtiene el archivo preparado para introducir en ANSYS. Este fichero de texto se copia dentro de la carpeta de archivos del caso de estudio, en el apartado correspondiente al análisis mecánico.

# 7.4. Configuración del análisis mecánico

Habiendo acabado con el análisis aerodinámico se regresa a la interfaz de ANSYS Workbench para seguir con el de la estructura.

## 7.4.1. Configuración de la geometría.

En primer lugar, se configura la geometría para que tome las propiedades de su material correspondiente. En este caso, se asigna el material definido anteriormente como Aluminio tanto al mástil como a la botavara y el Kevlar para la vela.

En la misma geometría se define el espesor que se le da a la pared de cada uno de los elementos, toda esta información se define en la Tabla 6. Es importante marcar tanto el valor del espesor como del volumen como parámetros para poder emplearlos más adelante en la optimización.

| Cuerpo |                     |       | Material   Espesor [m]   Volumen $[m^3]$ |
|--------|---------------------|-------|------------------------------------------|
| Mástil | Aluminio            | 0.01  | 0.2088                                   |
|        | Botavara   Aluminio | 0.01  | 0.0471                                   |
| Vela   | Kevlar              | 0.002 | 0.1042                                   |

Tabla 6: Configuración de la geometría en ANSYS Worckbench para el análisis estructural.

## 7.4.2. Configuración de los contactos.

Ahora, se tiene más de un cuerpo involucrado en el análisis, aunque estos estén formados por superficies, se han de tratar del mismo modo que los cuerpos sólidos.

Se definen tres contactos:

- Mástil Vela. Contacto entre el mástil principal y la superficie que tiene la función de vela. Este contacto es de tipo Bonded sin deslizamiento pero, entre una superficie (la del mástil) y un vértice (el de la vela). Se cambia la formulación a  $\text{MPC.}$  Esta opción significa "Multi-point constraint" y implica que no hay separación entre los cuerpos del contacto. Su función es corregir las ecuaciones para eliminar los desplazamientos entre ambos cuerpos.
- Mástil Botavara. Contacto entre las dos superficies que definen el mástil y la botavara, que son el soporte de la vela. Se establece un contacto tipo Bonded entre ambas superficies en el que no se permiten pequeños deslizamientos, pues ambas geometrías están soldadas, y formulación MPC. Es importante remarcar que para este estudio la vela se mantiene fija, no gira sobre el mástil. Esto es por que se ha tomado un ´angulo de incidencia de viento concreto y se estudia para este.

Botavara - Vela. Contacto entre la botavara y la superficie de la vela que ha de sujetar. Puesto que se trata del mismo tipo de amarre que en el caso del mástil se repite la misma configuración pero entre la superficie de la botavara y el vértice horizontal de la vela. Se mantiene el tipo de contacto en *Bounded* con la restricción de no deslizamiento y la formulación en MPC.

### 7.4.3. Configuración del análisis estructural.

Debido a que la malla ha de mantener la configuración inicial para que las presiones en los nodos sean válidas, esta no se modifica. El siguiente paso es configurar el análisis que se va a realizar sobre la estructura.

En este caso, para la introducción de los **esfuerzos**, se mantiene el código empleado mediante la opción *Command APDL* explicado en la Sección 6.4 para el caso de la placa plana. Pero, ahora con la distinción de que en este caso, al haber más de un cuerpo, el n´umero de elementos y de nodos se ha de introducir de forma manual a partir de la información del apartado *Statistics* de la geometría de la vela. Esto es porque, en caso contrario el código importa el número total de nodos y elementos de la malla.

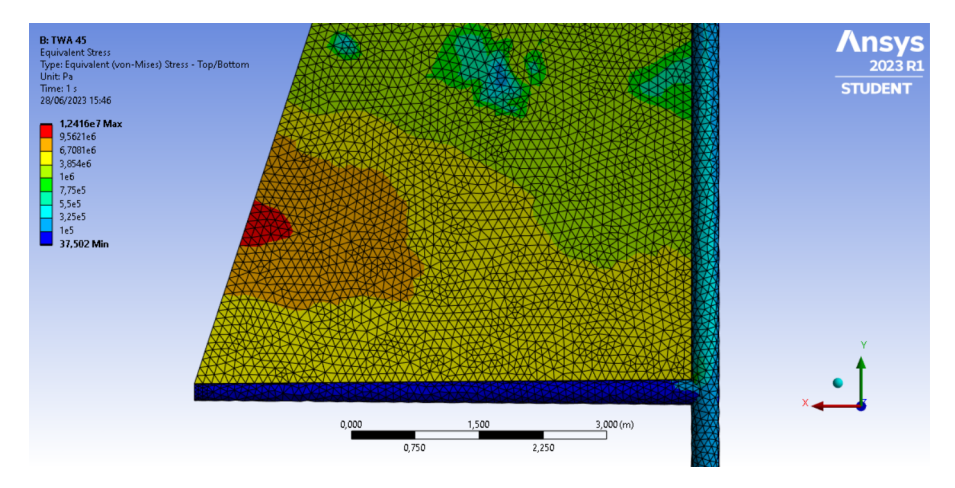

Figura 39: Resultado de la distribución de tensiones equivalentes sobre la estructura del aparejo y la vela.

En cuanto al resto de la configuración, se diferencia del caso de prueba en las restricciones. En este se dispone un único soporte fijo sobre el borde de la base del mástil principal, este simularía una unión perfecta con el casco de la embarcación. Se define de este modo porque se ha considerado la geometría fija respecto de la dirección del viento. Esto puede no ser verdad en algunas embarcaciones o aparejos deportivos como son las velas de *windsurf*, en las que la vela rota por la base de su mástil.

Con todo esto, se pueden obtener los primeros resultados para ver que el programa ha resuelto el problema de forma correcta y por tanto, que se puede proceder a analizar el comportamiento de la estructura bajo las cargas establecidas. Se puede ver en la Figura 39 un ejemplo de la solución para las tensiones equivalentes en toda la estructura.

Es interesante definir las solicitaciones que se van a analizar como estudio del comportamiento de la estructura. En el ámbito de la ingeniería estructural, la **Tensión equiva**lente o de Von Mises, es una magnitud física proporcional a la energía de distorsión que se usa como indicador de un buen diseño para materiales dúctiles.

Por otro lado, la Tensión máxima a cortante es la que actúa tangencialmente a un plano, aparecen debido a la aplicación de un esfuerzo cortante (tensiones paralelas a la sección transversal) o un momento torsor, el plano de referencia suele ser paralelo a la sección transversal. Finalmente, en cuanto a las **deformaciones**, en estructuras se definen como la alteración de la forma de la misma debido a fuerzas o cargas externas.

En el detalle de la Figura 39 se puede ver que, hablando de las estructuras metálicas la zona más dañada es la que se corresponde con el mástil y sobretodo, en la unión con la botavara. Por el contrario en la vela, las zonas más afectadas son las más alejadas de la estructura que la sujeta.

#### 7.5. Resultados y conclusiones

Para el caso que ocupa este estudio es interesante ver el comportamiento de la estructura y la vela en sus partes m´as conflictivas. Para ello se puede analizar el resultado sobre la estructura para distintos valores de ´angulo de incidencia del viento sobre la misma y los valores máximos de tensión que soporta.

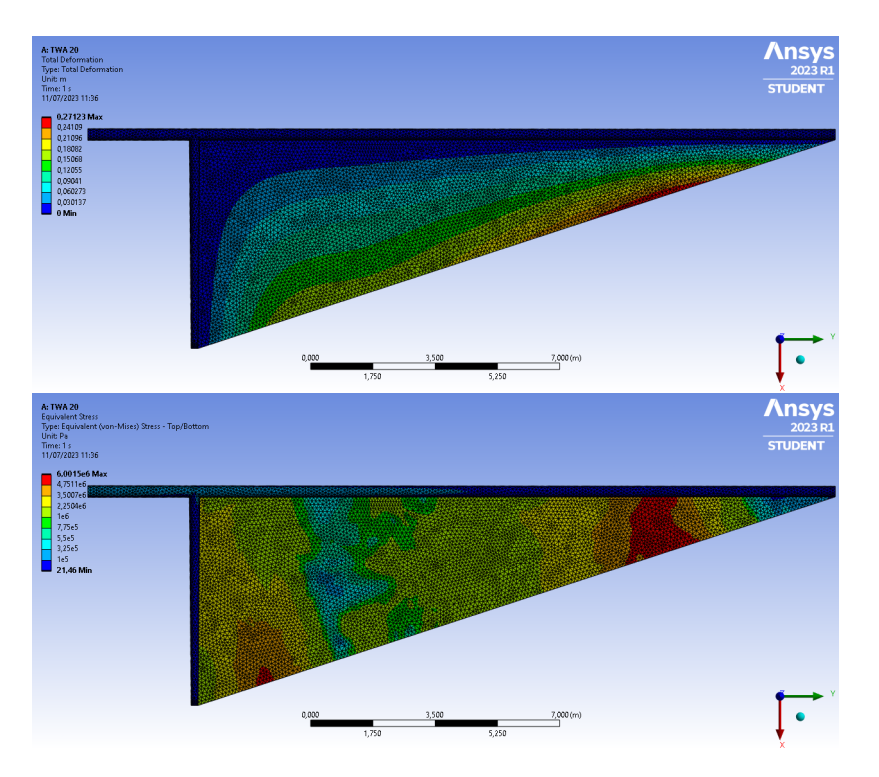

Figura 40: Deformación (sup.) y tensión equivalente (inf.) de la estructura del aparejo y la vela bajo un ángulo de vela de  $20^{\circ}$  y viento de velocidad 10 m/s.

Para el caso de la Figura 40 y 41, se han estudiado dos valores del TWA para ver el efecto que tiene este sobre la estructura. En la Figura 40 y 41 superiores, se puede ver que bajo estas cargas la estructura metálica no presenta deformación mientras que en la zona de la vela sí se deforma en la parte más elevada de la baluma.

La vela presenta una flecha de 55 cm aproximadamente en el segundo de los casos, por tanto, cuando se quiera estudiar el comportamiento de la misma se tendrían que tener en cuenta grandes deformaciones. Por otro lado, como se esta estudiando solo la respuesta del mástil, se mantiene la configuración en pequeñas deformaciones pues reduce el tiempo de c´alculo y no afecta al resultado de las tensiones de forma significativa. Si se comparan ambas imágenes, la diferencia en función del TWA es mínima, con lo cual, con esta velocidad de viento, la estructura no se deforma.

En cuanto a las tensiones, se representan en las Figuras 40 y 41 inferiores, y la zona de la estructura más afectada es la correspondiente a la unión entre el mástil y la botavara hasta la mitad del mástil aproximadamente. Estas tensiones son más intensas más cerca de la unión entre ambos componentes, y la parte correspondiente a la unión del mástil con el suelo, es decir el apoyo fijo. Estas se pueden ver mejor en la Figura 42, en la que se han ampliado las partes de interés, las más afectadas. A pesar de ello, los valores de tensión máximos no superan los  $1 \cdot 10^6$  Pa en los elementos metálicos.

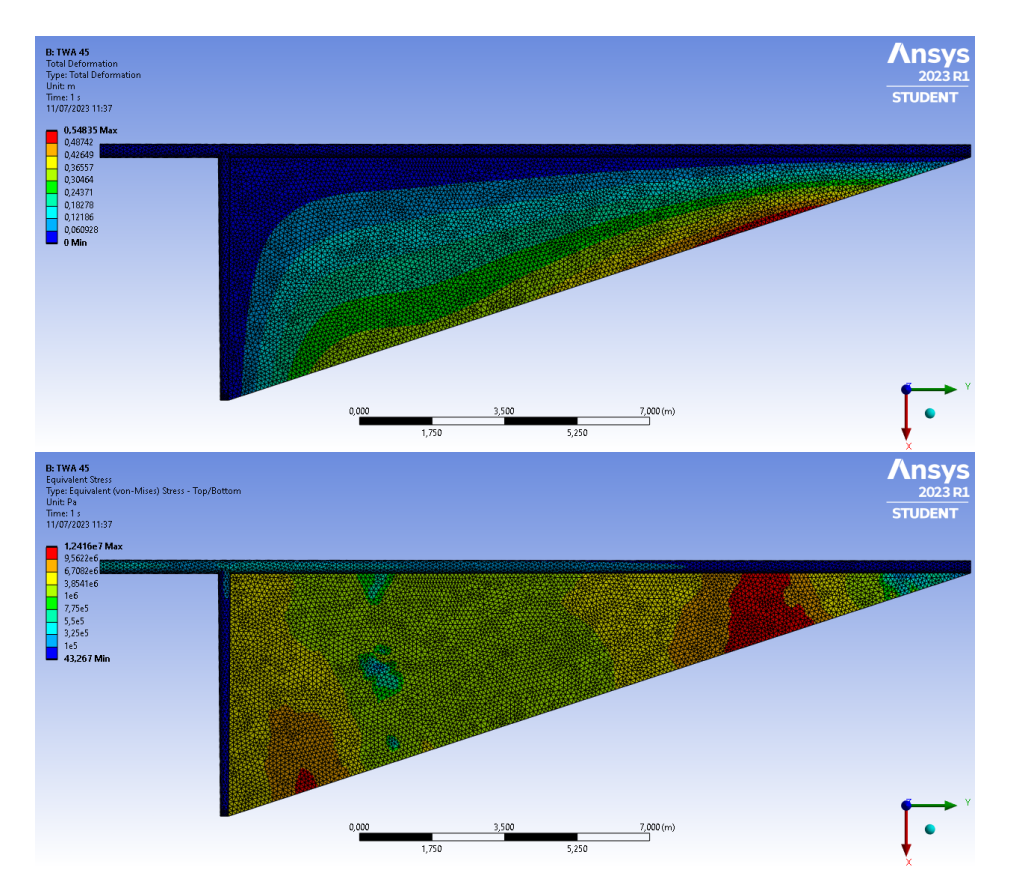

Figura 41: Deformación (sup.) y tensión equivalente (inf.) de la estructura del aparejo y la vela bajo un ángulo de vela de 45<sup>°</sup> y viento de velocidad 10 m/s.

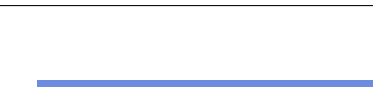

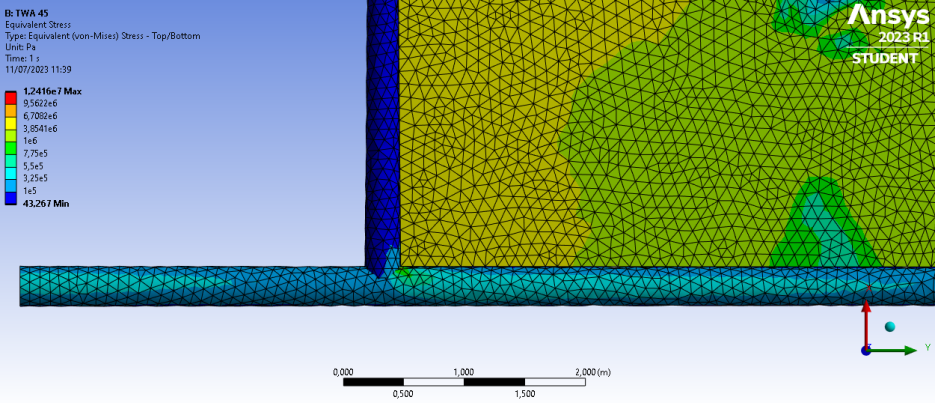

Figura 42: Detalle ampliado de la tensión equivalente de la estructura de la unión entre el mástil y la botavara bajo un ángulo de vela de  $45^{\circ}$  y viento de velocidad 10 m/s

En la **vela**, se puede ver que la zona de más tensión se corresponde con la de más deformación comentada anteriormente, esto se debe a que se encuentra más lejos de su sujeción horizontal. La siguiente región más afectada se corresponde con la baluma, próxima al extremo de la botavara, porque es la m´as alejada del punto de apoyo y por tanto soporta un momento mayor. Se puede ver, comparando las dos representaciones de la tensión, que estas son mayores en el caso de TWA 45<sup>0</sup>, pero la diferencia no es significativa. Para contrarrestar estas tensiones se emplean los sables, cuya función es otorgar mayor rigidez a la vela en sus zonas más débiles.

#### 7.5.1. Reducción del espesor de las secciones estructurales

En vista de que la tensión soportada por los elementos estructurales es muy pequeña, se va a tomar un espesor menor al empleado hasta ahora, tanto para el mástil como para la botavara. El objetivo de este estudio es aligerar la estructura por tanto, es lógico partir de un espesor medio menor, pero siempre dentro de un rango razonable. A pesar de ello, este no será el espesor óptimo, como se verá en secciones posteriores.

Espesor (peso) mástil y botavara : 0,01 m (719,1 kg)  $\rightarrow$  0,005 m (359,54 kg)

En la Figura 43 se ve la nueva distribución de tensiones sobre el mástil y la botavara, mientras que en la Figura 44 se ven las nuevas deformaciones. En este caso se puede ver que, para las mismas condiciones que las expuestas en la Tabla 5 y que se ven en la Figura 41 los valores m´aximos de estas magnitudes se mantienen, pues pertenecen a la vela. Pero en el caso de las tensiones, la zona del mástil afectada por valores altos es más extensa y alcanza valores mayores. A pesar de esto, siguen siendo valores asumibles, y puesto que así se reduce el peso a la mitad, se va a continuar con este valor de espesor.

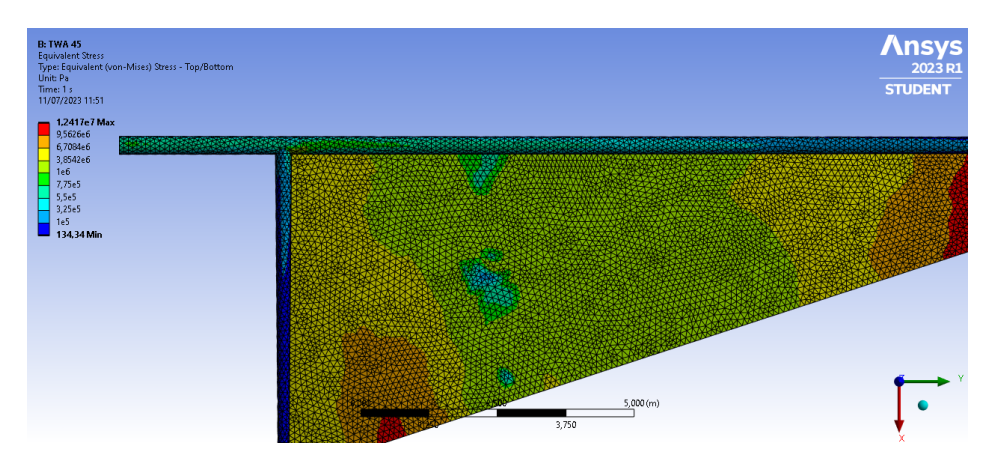

Figura 43: Tensión equivalente de la estructura con espesor reducido bajo un ángulo de vela de 45<sup>o</sup> y viento de velocidad 10 m/s

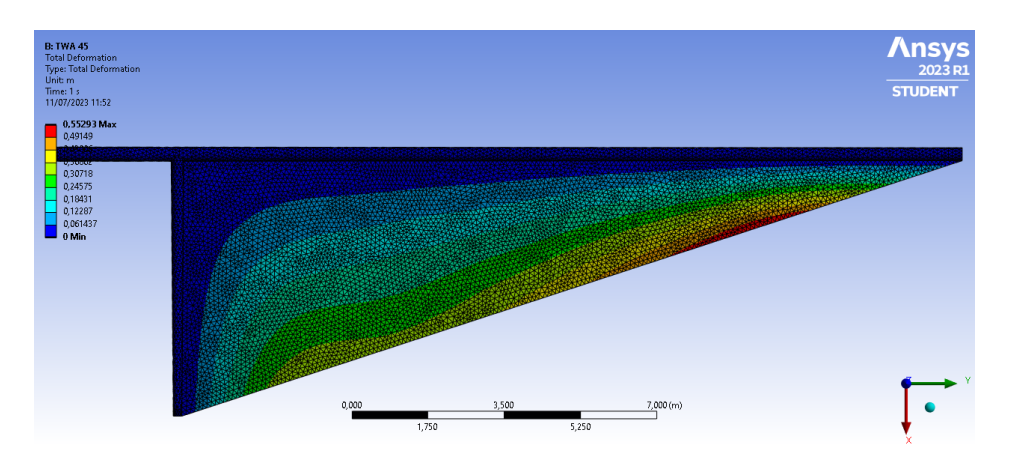

Figura 44: Deformaciones de la estructura con espesor reducido bajo un ángulo de vela de 45<sup>o</sup> y viento de velocidad 10 m/s.

#### 7.5.2. Estudio del comportamiento de la estructura en función de la velocidad del viento

Para completar el análisis se va a repetir el proceso pero, manteniendo el ángulo de la vela constante y cambiando el valor promedio de la velocidad del viento. Además, se añade velocidad a la embarcación. Con esto se pretende observar la respuesta de la estructura ante diversas condiciones meteorológicas.

Se asume que la embarcación está navegando a velocidad media de competición, de unos 8 m/s y vientos de valores máximos de 25 m/s con distribución constante con la altura, correspondientes a fuerza 10 de la escala de Beaufort. Se resumen los parámetros del nuevo análisis en la Tabla 7. Cabe recordar que en este caso se toma la geometría con el espesor reducido.

Los resultados a este análisis, de igual modo que con el caso base, y el que cambia el ángulo de la velocidad del viento, se van a estudiar observando las imágenes de la distribución de tensiones sobre la geometría. En las Figuras 45 hasta 48 se pueden ver

| Design Variable       | min          | max | $\operatorname{Unit}$ |
|-----------------------|--------------|-----|-----------------------|
| Boat Speed            | 8            |     | m/s                   |
| True Wing Speed (TWS) | 10           | 25  | m/s                   |
| True Wing Angle (TWA) | 45           | 45  | о                     |
| Heeling angle         |              |     | O                     |
| Ry                    | $\mathbf{0}$ |     | O                     |
| Sail angle            | 45           | 45  | O                     |

Tabla 7: Definición de los parámetros empleados en el análisis en función de la TWS para la vela real.

representadas para distintos valores de velocidades las distribuciones de las tensiones equivalentes y los esfuerzos cortantes.

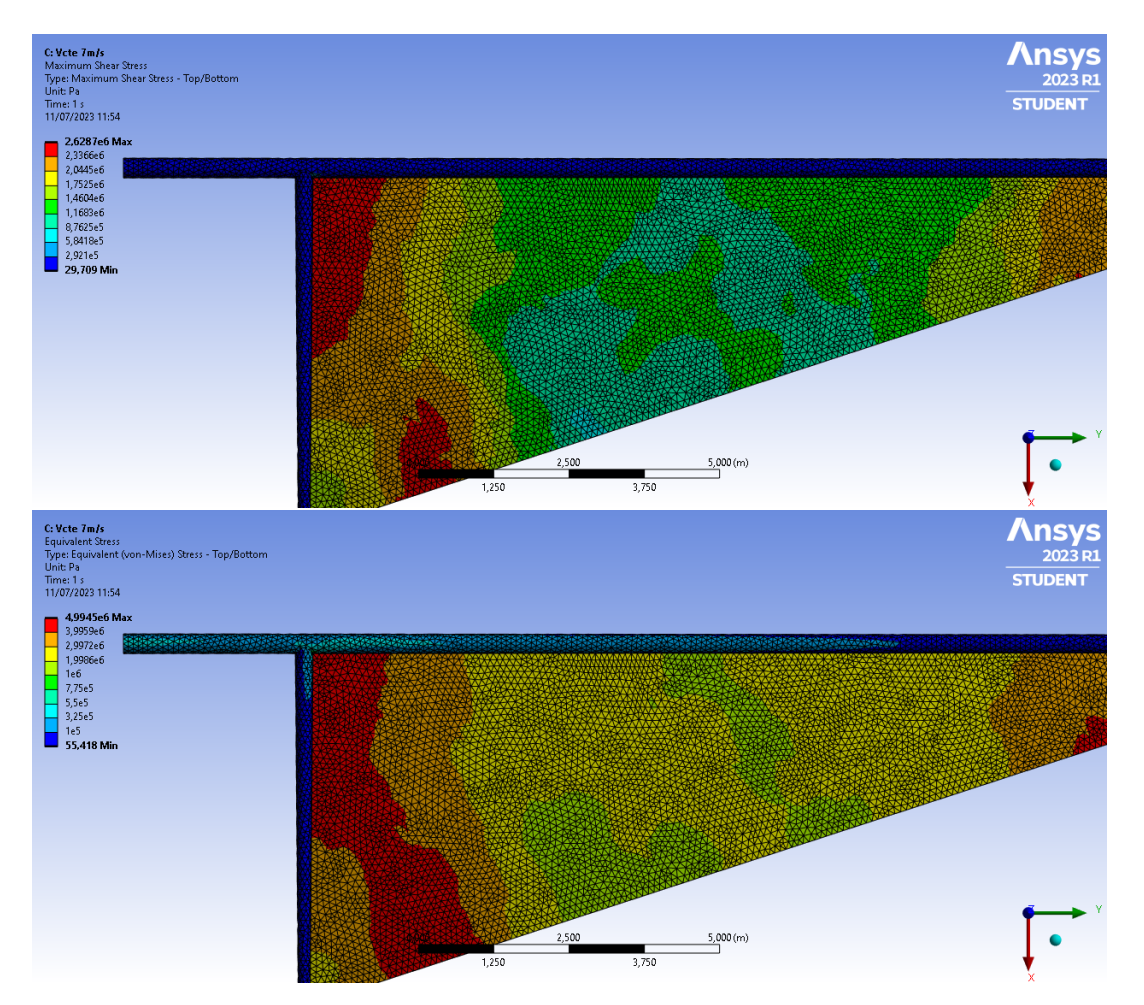

#### TWS de 7 m/s

Figura 45: Esfuerzos cortantes (sup.) y tensión equivalente (inf.) de la estructura del aparejo y la vela con las condiciones de la Tabla 7 y viento real de velocidad 7 m/s

### TWS de 11 m/s

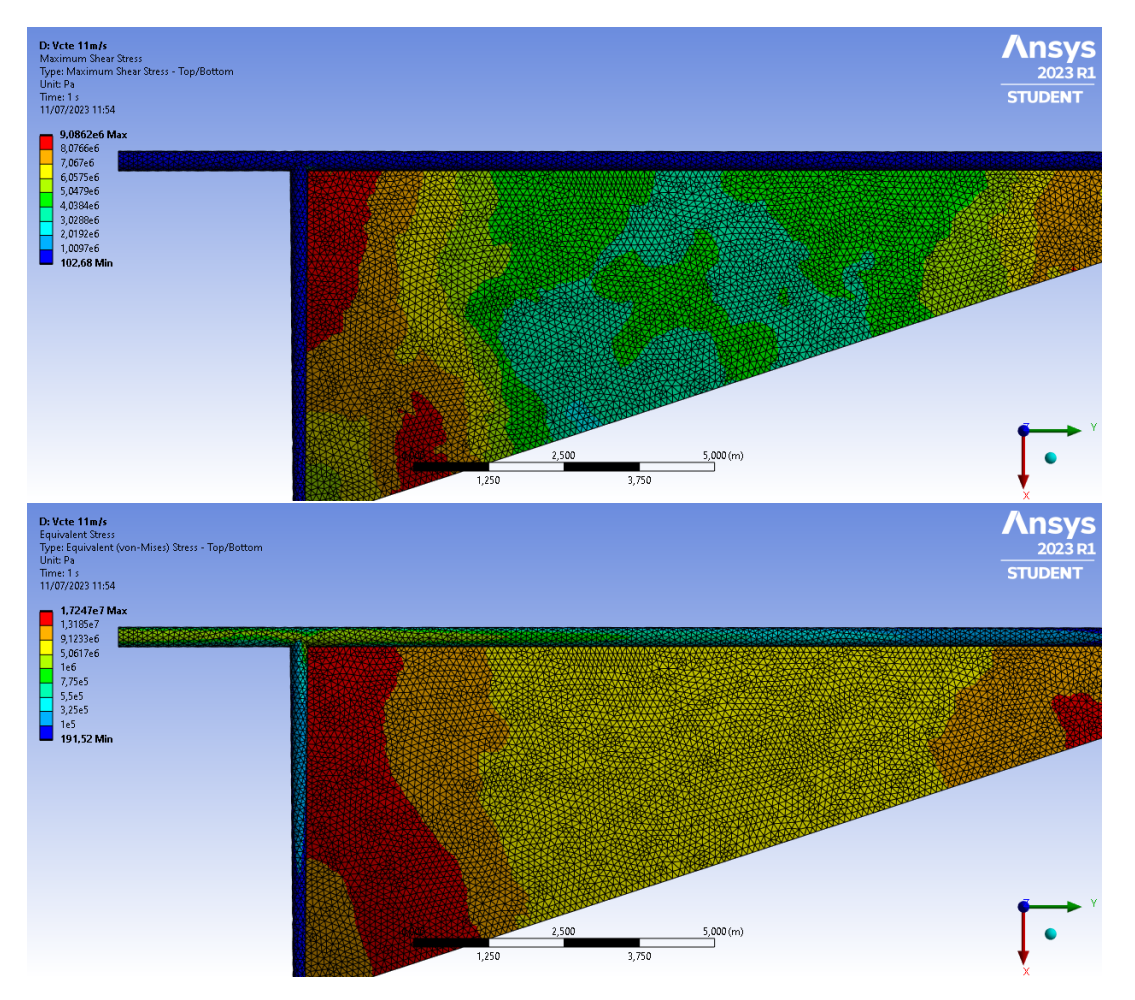

Figura 46: Esfuerzos cortantes (sup.) y tensión equivalente (inf.) de la estructura del aparejo y la vela con las condiciones de la Tabla 7 y viento real de velocidad 11 m/s

### TWS de 14 m/s

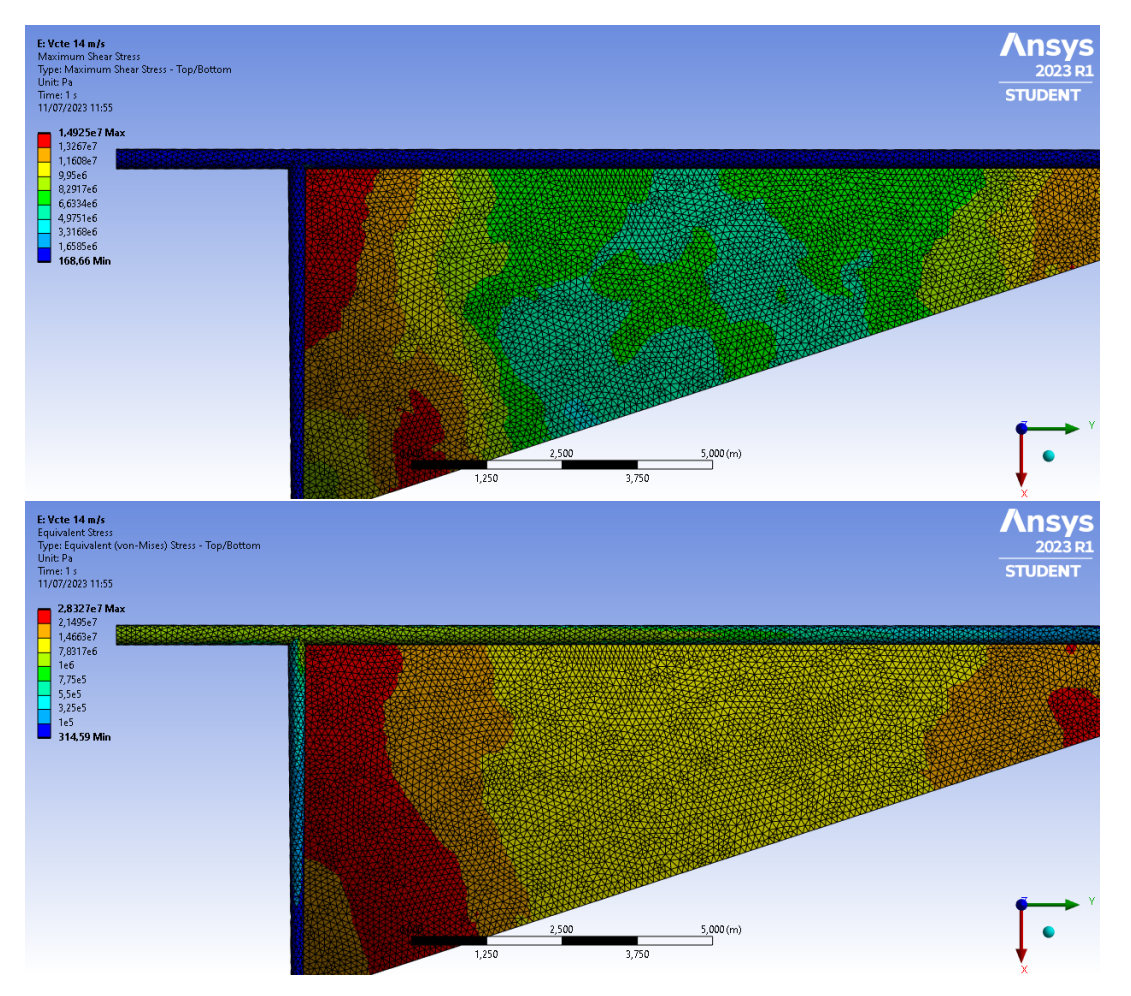

Figura 47: Esfuerzos cortantes (sup.) y tensión equivalente (inf.) de la estructura del aparejo y la vela con las condiciones de la Tabla 7 y viento real de velocidad 14 m/s

### TWS de 20 m/s

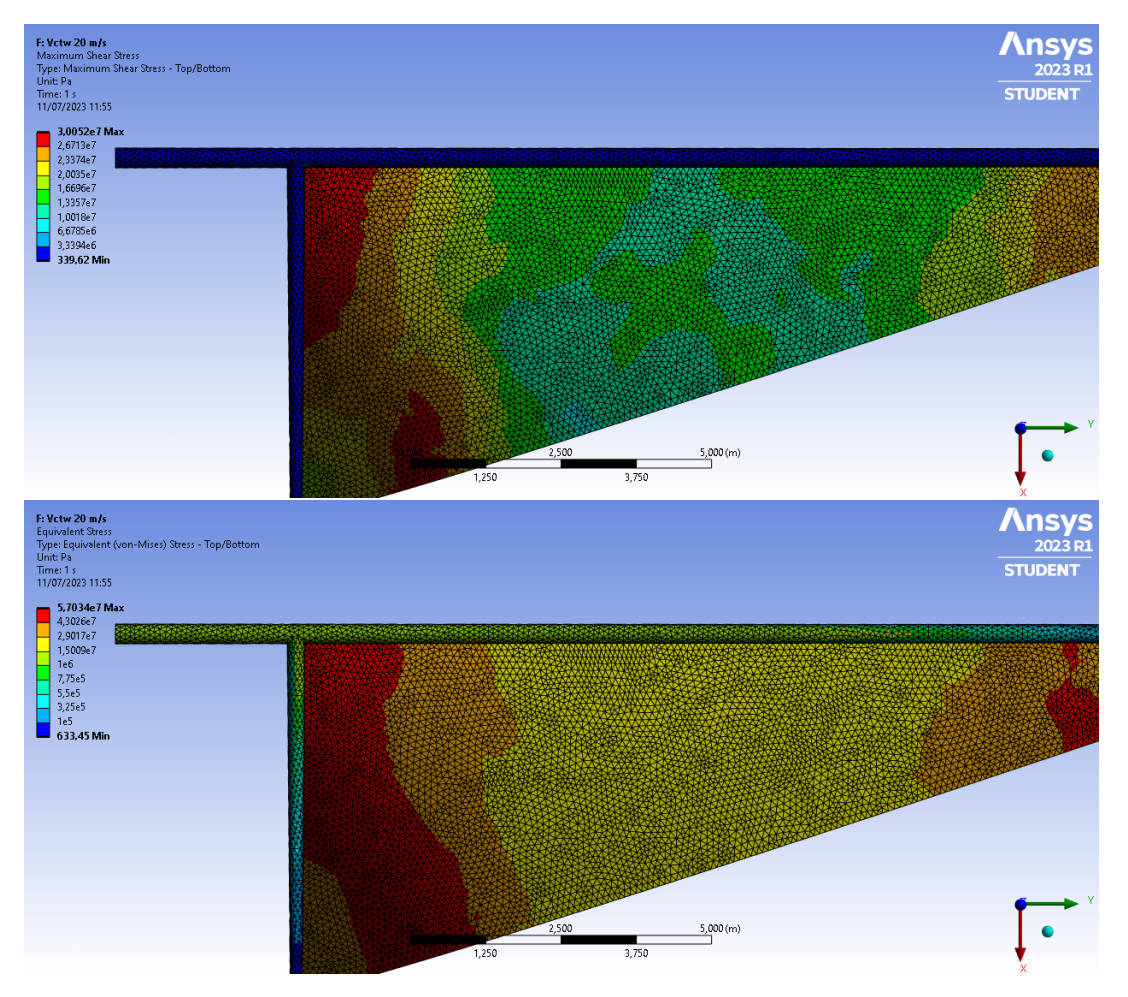

Figura 48: Esfuerzos cortantes (sup.) y tensión equivalente (inf.) de la estructura del aparejo y la vela con las condiciones de la Tabla 7 y viento real de velocidad 20 m/s

Se retrata en las Figuras de la 45 a la 48, como afecta el cortante mediante la representación, en la imagen superior, de la distribución de **esfuerzos cortantes**. Es interesante comentar que este es mínimo en toda la geometría del mástil, pero no es nulo. Las zonas de mayor cortante se corresponden con la unión entre la botavara y la vela, pues esta es la zona donde se produce un mayor giro entre los dos componentes. Se puede observar que a mayor valor de la velocidad del viento, mayor es la zona afectada por cortantes máximos.

En cuanto a las tensiones, se puede ver en las Figuras de la 45 a la 48, en las imágenes inferiores, la distribución de tensiones a lo largo de la vela y aparejo. En este caso es más evidente el aumento de las tensiones con la velocidad del viento, tanto en los mapas de colores como en los valores m´aximos. Las tensiones m´aximas se concentran en la zona de la botavara y su unión con el mástil para la vela, y en la misma zona y además en su pie, o unión con el casco, para el mástil.

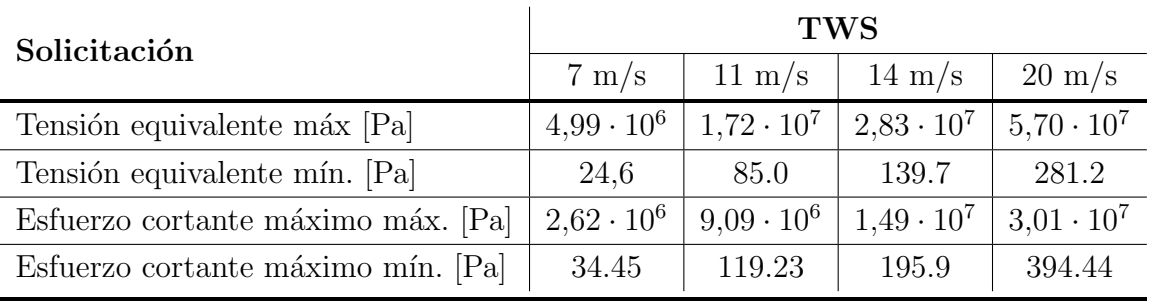

Se pueden resumir todos estos resultados en la Tabla 8 donde es obvia de evolución de los esfuerzos cuando se incrementan los valores de la velocidad de la carga aerodinámica, pues tienden a valores mayores.

Tabla 8: Resumen de los valores mínimos y máximos de las solicitaciones sufridas por el sistema propulsivo con bases circulares para varios valores de TWS.

Finalmente, como se ve en la Figura 49, si se amplia la zona más critica del mástil, se puede ver que el valor de las tensiones ronda los  $1, 5 \cdot 10^7$  Pa, esto supera en un orden de magnitud a las que se ten´ıan para el caso mostrado en la Figura 42 con 10 m/s. Otra diferencia considerable es la zona que esta sufriendo este valor de tensiones. En el cálculo con mayor velocidad, la zona afectada por estas tensiones recorre la mayor parte de la superficie del m´astil, mientras que en el caso con menor velocidad esto era un pico de tensión en la unión.

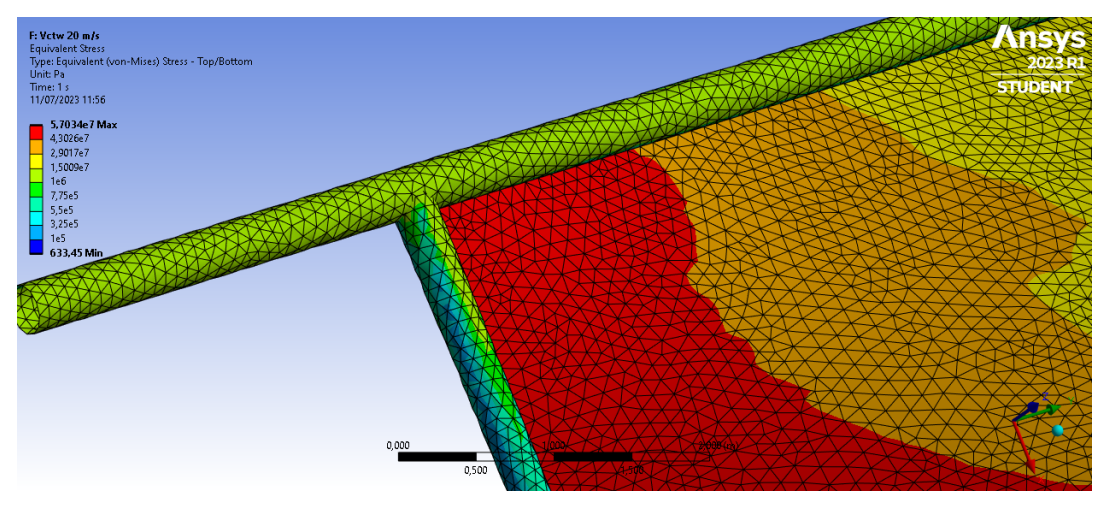

Figura 49: Detalle de la tensión equivalente de la estructura del aparejo y la vela con las condiciones de la Tabla 7 y viento real de velocidad  $20 \, \text{m/s}$  en la unión entre mástil y botavara

Además, la tensión en la vela en esta zona pasa de ser de  $5 \cdot 10^6$  a valer  $5, 7 \cdot 10^7$ , la zona afectada por tensiones elevadas se amplia y se extiende hacia la unión del mástil con la botavara y no solo se concentra en la baluma. Por tanto, es importante tener en cuenta la velocidad del viento con la que se va a navegar para evitar forzar la estructura. Además, es interesante reforzar también los anclajes de la vela, pues ya no solo es crítica la zona de la baluma y no será suficiente con introducir los sables.

# 8. Optimización

A continuación, se procedería con el proceso de optimización. Para ello existen dos opciones, la primera consistir´ıa en un proceso iterativo por el usuario, es decir, modificar los parámetros de la geometría de forma manual e ir comparando los resultados entre ellos hasta encontrar el óptimo que cumpla con los requerimientos establecidos.

El segundo método, consistiría en un proceso automático. Este es realizado de forma autónoma por el software *ANSYS Workbench* mediante su entorno *Direct Optimization* y obtiene los valores ´optimos de los par´ametros definidos por el usuario para ser estudiados, cumpliendo los objetivos y restricciones también exigidos por este.

El proceso se llama Goal-Driven Optimization (GDO) [16] y emplea una serie de objetivos de dise˜no para generar proyectos optimizados. Como se ha comentado, permite definir tanto objetivos como restricciones para cada uno de los parámetros de salida en función del peso de su influencia en los resultados.

En ANSYS se dispone de dos tipos de sistemas que emplean GDO, Response Surface Optimization y Direct Optimization. En el primero de ellos se tienen tres celdas, Design of Experiments, Response Surface y Optimization. Por otro lado, en el segundo solo se tiene una celda, Optimization.

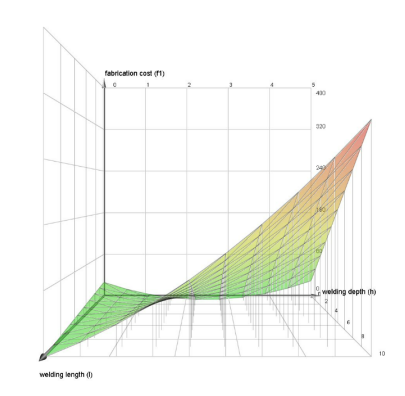

Figura 50: Ejemplo de superficie de tipo polinómico de segundo orden.

- Response Surface Optimization.
	- Design of Experiments, es una técnica para determinar la localización de los puntos de muestreo. Es decir, permite previsualizar y generar puntos de diseño. En este se pueden establecer limites en los parámetros y propiedades.
	- Response Surface, se construye a partir de los valores de entrada y salida de los puntos de diseño calculados en el Diseño de Experimentos y se basa en una superficie de tipo predefinido que relaciona estos valores. Se pueden ver los limites de los parámetros y sus valores iniciales así como modificar la definici´on matem´atica de la superficie. Algunos de los tipos de superficie a elegir son: polinómica de segundo orden (como la que se ve en la Figura 50), regresiones no paramétricas o red neuronal, etc.
	- Optimization, en este apartado es donde se emplea el GDO, una técnica de optimización multiobjetivo que obtiene el mejor diseño posible a partir de los objetivos y restricciones establecidos. Existen diversos tipos de optimización, los disponibles en ANSYS son: Screening, MOGA, NLPQL, MISQP, Adaptative Single-Objective y Adaptative Multiple-Objective y se detallan sus características en el Anexo B.

Los GDO permiten determinar el efecto de un parámetro de entrada, con unos objetivos aplicados, sobre los par´ametros de salida. Por ejemplo, en un an´alisis estructural se puede determinar la mejor combinación de los parámetros del diseño para satisfacer, por ejemplo, la mínima masa, volumen o tensión de la

**Direct Optimization**, en este caso solo se tiene la última celda de las descritas anteriormente, *Optimization*. Se emplea directamente la teoría del GDO, realizando el software los pasos anteriores de forma autónoma, y como para obtener los resultados deseados esto es suficiente, se va a emplear este módulo.

Si se añade el módulo de Optimización Directa y se abre la celda de Optimización se tienen diversas ventanas para configurar el estudio y observar los resultados.

Outline, en primer lugar hay una ventana exterior, aun en el entorno de ANSYS Workbench, en la que se pueden modificar las propiedades del análisis. Una vez se abre el entorno *Optimization* se encuentran más ventanas. Estas se agrupan por funciones, las que pertenecen a la **Optimization** permiten cambiar las propiedades de la optimización y ver el tama˜no del set de muestras realizado. Adem´as, se muestra un resumen con los detalles, método y los puntos candidatos resultado del análisis. Se puede ver también el citerio de convergencia empleado en la optimización.

La siguiente ventana se corresponde con los **objetivos** y restricciones, donde se permite definir limites de dimensiones, tensión, masa o cualquier parámetro definido sobre la geometría o el análisis. En otra de las ventanas, se puede configurar el dominio del análisis, es decir, sobre que parámetros se quiere trabajar, cuales se quieren mejorar y que relaciones hay entre ellos.

Finalmente, en la *Direct Optimization* cuando la actualización ha terminado, se guardan los puntos de diseño calculados en la Row Optimization Data donde se puede consultar el resultado. En el apartado de resultados se puede seleccionar el tipo de visualización de los mismos que se desea obtener.

#### 8.1. Método de optimización

geometría del diseño.

De todo el proceso comentado anteriormente es importante comprender como funciona el método de optimización concreto que se va a emplear de entre todos los disponibles. En el caso de la Optimización Directa el método que emplea por defecto es el de Adaptative Single-Objective (ASO) y el *Adaptative Multiple-Objective* (AMO) en caso de definir más de un objetivo. A pesar de que se puede cambiar, se ha decidido mantenerlos.

Las características de estos métodos son las que se indican en las tablas del Anexo B y, por ejemplo, el ASO se detalla que consiste en un método híbrido empleando  $Optimal$  $Space-Filling Design$ , una superficie de respuesta tipo Kriging, MISQP y una reducción de dominio en un sistema de optimización directa.

Sus capacidades se resumen en la Figura 67 del Anexo B y se resumen en que persigue un único objetivo con una búsqueda global con las variables de diseño. Si se quiere comprender un poco mejor su funcionamiento, la ayuda de ANSYS lo define como un método basado en gradientes que emplea un refinamiento inteligente y automático para proporcionar un resultado ´optimo a nivel global.

Por otro lado, para emplear la superficie tipo Kriging se necesita un número mínimo de puntos de diseño, pero en general, este método reduce el número necesario para la optimizaci´on. Adem´as, los puntos de dise˜no que fallan se tratan como inecuaciones, esto lo hace tolerante a fallos.

El ASO es apto para parámetros continuos incluyendo variables de diseño definidas en el *Design of Experiments*, y aunque solo puede manejar un único parámetro óptimo objetivo, los dem´as par´ametros se pueden definir como restricciones. Finalmente, no puede procesar relaciones entre los par´ametros, pero debido a que no se tienen restricciones de diseño de este tipo, esto no genera ningún problema.

# 8.2. Funcionamiento del proceso del método ASO de optimización

Una vez conocidas sus características es importante conocer también el proceso matemático que realiza el método para obtener estos resultados.

El método ASO, como se ha comentado, soporta un solo objetivo pero con múltiples restricciones. Del mismo modo que el MISQP (Mixed-Integer Sequential Quadratic Pro $gramming$ , resuelve la programación no lineal de enteros mixtos (MINLP), de la siguiente forma:

Minimizando:

$$
f = f\left(\{x\}\right)
$$

Sujeto a:

$$
g_k(\lbrace x \rbrace) \leq 0, \forall k = 1, 2, ..., K
$$
  
 $h_l(\lbrace x \rbrace) = 0, \forall I = 1, 2, ..., L$ 

Donde:

$$
\{x_L\} \le \{x\} \le \{x_U\}
$$

El objetivo es refinar y reducir el dominio de forma automática para proporcionar los
extremos globales. La variable x es el vector de variables continuas y las funciones g y h se asumen continuas y derivables para el dominio  $x \in R^{n_c}$ .

El MISQP resuelve el MINLP con un método modificado del SQP (Sequential Quadratic Programming), un método iterativo con el propósito de resolver las condiciones necesarias para la optimización no lineal restringida. Se trata de un método casi de Newton que transforma el problema original en una sucesión de problemas cuadráticos, para los cuales, se conocen métodos muy eficientes capaces de resolverlos.

En la Figura 69 en el Anexo B, se puede ver representado el flujo de trabajo del m´etodo de optimización ASO. En el se representa el proceso que sigue a partir de los parámetros introducidos hasta obtener el resultado convergido. Los pasos a seguir son los siguientes:

1. OSF o Optimal-Space Filling, que consiste en obtener los puntos de muestreo para poder construir la superficie Kriging. El n´umero de muestras es igual al n´umero de divisiones que tiene cada eje y hay una muestra por cada división. Cuando se produce una reducci´on de dominio, este tiene las mismas divisiones y puntos de muestreo que el original. En la Figura, 51 se puede ver el dominio original con ocho divisiones por eje y ocho puntos, junto con el dominio reducido que mantiene dos de los puntos del original y añade otros seis para igualar los puntos con las divisiones.

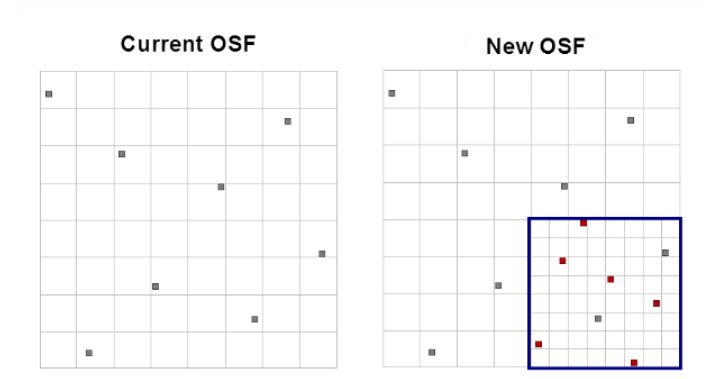

Figura 51: Ejemplo de dominio y puntos de muestreo empleado en OSF.

2. Generación de Kriging. Se crea una superficie de respuesta para cada salida basada en los puntos del dominio seleccionados por el OSF y, como consecuencia, dentro de los limites del dominio.

Una superficie tipo Kriging es una combinación de un modelo polinomial junto con su error de la siguiente forma:

$$
y(x) = f(x) + Z(x)
$$

Donde y(x) es la función de interés,  $f(x)$  es la función polinomial de x y  $Z(x)$  es una distribución Gaussiana aleatoria con media cero, varianza  $\sigma^2$  y covarianza no nula. El termino  $f(x)$  funciona de forma similar a la superficie de respuesta polinomial y proporciona un modelo global del espacio de diseño.

- 3. MISQP o Mixed-Integer Sequential Quadratic Programming, se ejecuta sobre la superficie Kriging para encontrar candidatos potenciales a la solución. Se ejecutan varios procesos MISQP al mismo tiempo empezando en diferentes puntos iniciales y obteniendo candidatos diferentes.
- 4. Validación de los puntos candidatos, estos puntos se validan basándose en el predictor de error del modelo Kriging. Se revisa que el punto candidato no cambie aunque se modifique el refinamiento de la superficie Kriging, y se considera aceptable cuando no hay ning´un punto que cuestione este criterio. Si la calidad del punto no se cuestiona, el dominio se reduce y sigue al siguiente paso, en caso contrario, el candidato se calcula como un punto de validación y se introduce en la actual superficie Kriging como punto de refinamiento y se vuelve a realizar el MISQP.
- 5. Estabilidad y convergencia, cuando los candidatos se validan, se recalcula el contorno del dominio, y si todos los candidatos están en la misma zona, se reduce el dominio a esta. Si es estable, se ha obtenido una solución convergida, sino se reduce el dominio y se genera un nuevo OSF y su correspondiente superficie de respuesta y se repite el proceso.

## 8.3. Funcionamiento del proceso del método AMO de optimización

Se ha visto también que al emplear el método automático en la celda *Direct Optimiza*tion el método de resolución cambia cuando se introduce más de un objetivo a cumplir en la tabla de objetivos y restricciones. Esto tiene sentido pues el método ASO no permite buscar más de uno simultáneamente.

En al Figura 70 en el Anexo B, se puede ver el diagrama de flujo de este método cuya base es similar a la vista para el m´etodo ASO ya que la superficie de respuesta empleada es tipo Kriging. Sin embargo, tiene algunas características propias.

En primer lugar, el método AMO es una combinación de la superficie Kriging y el m´etodo MOGA, el cual permite, definir un muestreo nuevo, o emplear uno existente. Además, no evalúa todos lo puntos de diseño a no ser que sea necesario, con lo cual acelera el proceso. Parte de la población se calcula mediante la superficie de Kriging, y el predictor de error de esta, que reduce el n´umero de evaluaciones empleadas para buscar la primera curva de soluciones de Pareto.

Como ya se ha comentado antes el método AMO soporta diferentes objetivos y restricciones y, como el ASO, se limita a variables continuas y de diseño. Los pasos que sigue este método son los representados en la Figura 70 y son:

1. Población inicial del MOGA, se emplea el conjunto de muestras del método MOGA para construir la superficie Kriging.

El método **MOGA** o *Multi-objective Genetic Algorithm* consiste en una variante del NSGA-II basado en conceptos elitistas controlados y soporta todo tipo de par´ametros. La clasificación del diagrama de Pareto se realiza con un método rápido en el que las restricciones emplean los mismos principios que los objetivos, lo cual asegura que las soluciones fiables estén siempre mejor clasificadas que las menos fiables.

La primera selección de soluciones se guarda de forma separada por lo que se consigue eliminar el error de las primeras iteraciones. Esta primera toma de muestras es la que se emplea en el flujo de trabajo del método AMO. El método MOGA sigue dos pasos para elaborar las nuevas poblaciones:

a) Cross-over, este combina dos cromosomas para producir uno nuevo (Offspring) que sea mejor a los dos predecesores (Parents) tomando las mejores características de los dos anteriores. En parámetros continuos sigue las Ecuaciones 2 y 3.

$$
Offspring 1 = a \cdot Parent 1 + (1 - a) \cdot Parent 2 \tag{2}
$$

$$
Offspring2 = (1 - a) \cdot Parent1 + a \cdot Parent2 \tag{3}
$$

- $b)$  **Mutación**, altera uno o más valores de los genes de los cromosomas iniciales generando uno completamente nuevo. Con esto el algoritmo gen´etico puede llegar a soluciones mejores que las que se podrían obtener con la población sin modificar.
- 2. Generación de Kriging, se genera una superficie para cada salida basada en la primera población y se mejora durante la simulación añadiendo los nuevos puntos de diseño.
- 3. MOGA, se ejecuta el método MOGA empleando la superficie de Kriging como evaluación. Después de la primera iteración cada población se ejecuta cuando el n´umero de muestras alcanza el definido en las propiedades.
- 4. Evaluación de la población.
- 5. Comprobación del error, se emplea el predictor de error de las superficies Kriging, si el error es aceptable el punto se introduce en la siguiente población. En caso contrario, se define como punto de diseño, el cual se emplea para mejorar la superficie Kriging en el paso 2 y se introduce en la siguiente población, en el paso 3.
- 6. Validación de la convergencia, el método MOGA converge cuando el porcentaje admisible del diagrama de Pareto tiende a valores por debajo del mínimo requerido, el proceso sigue creando pasos hasta que esto ocurre.
- 7. Stopping Criteria, se define un criterio de parada para el caso en que no converge el método, en este caso, cuando se alcanza el número máximo de iteraciones.
- 8. **Conclusión**, la optimización acaba cuando ha convergido o se cumple el criterio de parada, en caso contrario se repiten los pasos del 2 al 7 hasta que esto ocurre.

# 9. Optimización del mástil de sección circular.

Partiendo de la idea de mejorar la geometría correspondiente al caso con las bases circulares, se pretende realizar un proceso de optimización de la misma mediante los métodos descritos anteriormente y empleados en el apartado Direct Optimization de ANSYS Workbench.

En este caso se van a realizar dos estudios distintos. El primero, consistirá en un proceso de prueba para comprobar el funcionamiento de la herramienta. Para ello se pretende optimizar el volumen de la vela para que las tensiones no superen un valor determinado, consiguiendo reducir el peso de la misma mediante la variación del espesor.

El segundo caso, consistirá en optimizar el volumen de la estructura metálica cambiando el espesor de la sección tanto del mástil como de la botavara. El objetivo de este estudio es reducir el peso manteniendo la tensión soportada por debajo de valores críticos. Para este estudio, se toma el caso con velocidad constante a 11 m/s, los resultados que se obten´ıan para este resultado se muestran en la Figura 46.

En ambos casos se toma como valor restrictivo de tensión 40 MPa, es decir que el coeficiente de seguridad que se tiene en cuenta es de  $4 \cdot 10^7 Pa$ . Este valor es bajo en comparación con las propiedades de los materiales empleados, ya que el aluminio elegido tiene un límite elástico de 503 MPa. Esto significa que la estructura no deformará de forma plástica siempre y cuando no se sobrepase este valor de tensión.

El primer paso es configurar los análisis para poder resolver el caso de la forma más autom´atica posible. Para ello se emplean las opciones descritas, por ejemplo para el caso circular, en las Tablas  $9 \times 12$  y que en este caso se corresponden con la opción automática definida por ANSYS, y no con la versión manual. Esto es por que, la automática emplea el m´etodo ASO para el caso de un objetivo y el AMO para cuando son varios objetivos.

Estos métodos son válidos para este estudio. Sin embargo, la configuración cambia según el número de parámetros estudiados y el número de restricciones y objetivos. Por tanto, en los estudios en los que se deseen modificar algunos parámetros de la configuración de la optimización, se seleccionaría el método manual y se modificarían los valores deseados.

## 9.1. Espesor óptimo de la superficie de la vela.

Ahora se va a realizar la configuración del caso concreto que se pretende optimizar. El primer caso consiste en modificar el valor del espesor de la vela hasta conseguir que el volumen sea mínimo y así, como la densidad es constante, reducir la masa total y obtener un tejido m´as ligero que soporte las mismas cargas.

En este caso, como sí se están estudiando resultados que afectan a la vela, se ha de tener en cuenta que esta esta sometida a grandes deformaciones. En los estudios anteriores, puesto que interesaban los resultados sobre el mástil, se mantenían pequeñas deformaciones como ya se ha comentado. Esto se justifica porque el mástil no presenta flechas importantes, y así se reduce el coste computacional ya que se mantiene el análisis lineal.

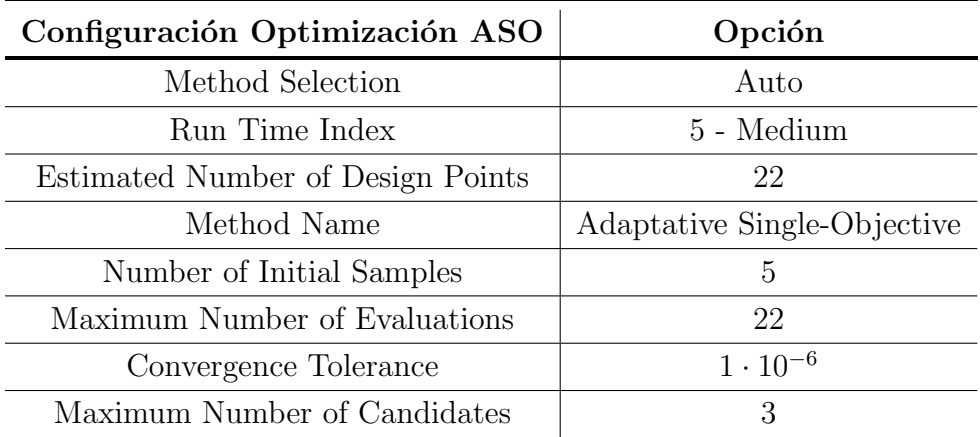

Tabla 9: Definición de la configuración del proceso de optimización - método ASO.

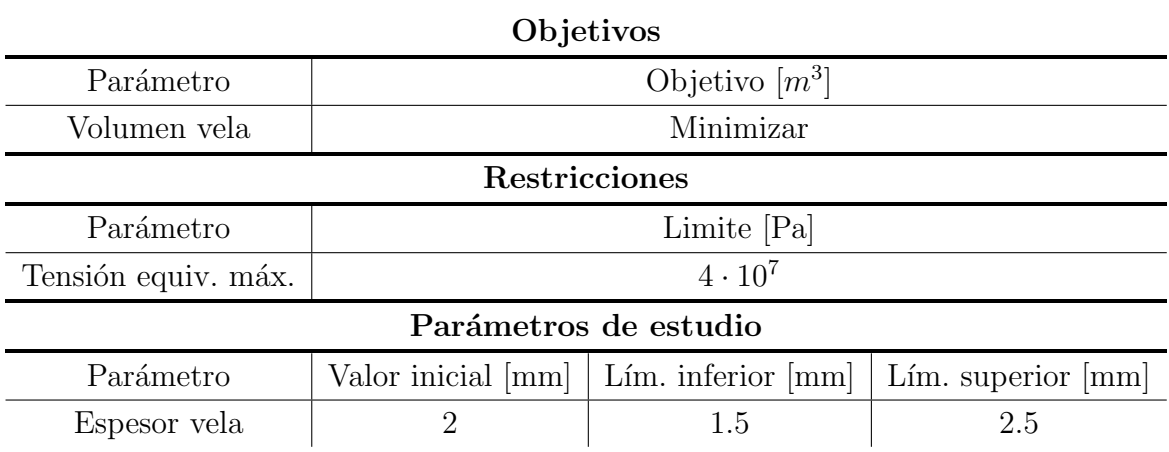

Tabla 10: Definición de los parámetros a optimizar para volumen óptimo de la vela variando su espesor.

Como ahora se define únicamente un objetivo, reducir el volumen de la vela, se emplea el m´etodo ASO, cuyos par´ametros iniciales se definen en la Tabla 9. En la Tabla 10 se puede ver también la definición de la restricción, una tensión equivalente límite de  $4 \cdot 10^7$  Pa. Esta es superior a la máxima que se observa en el caso base pero se corresponde con el coeficiente de seguridad definido.

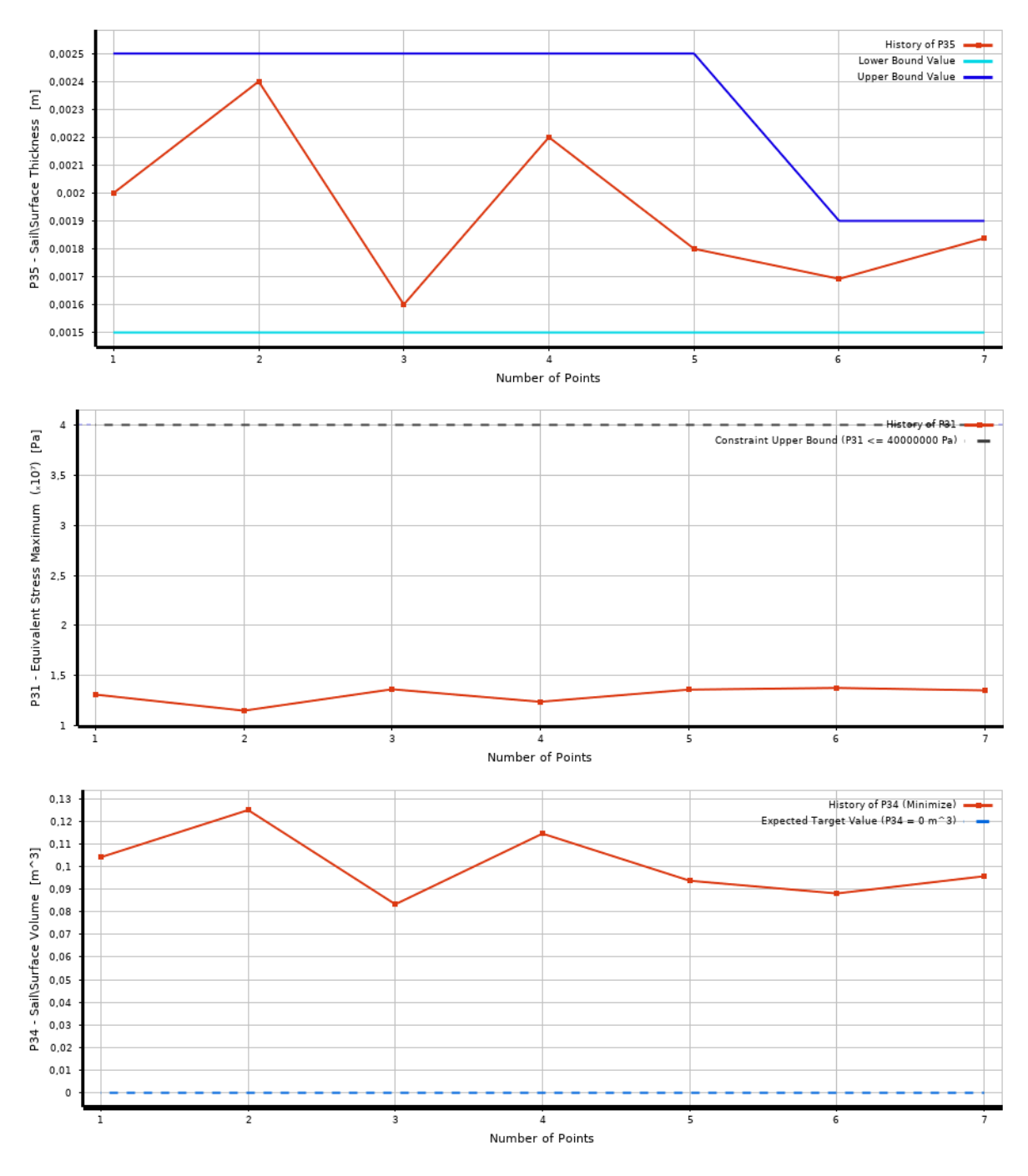

Figura 52: Evolución de los valores dados al espesor de la vela durante el proceso de optimización y los resultados de tensión y volumen.

Los resultados a este tipo de análisis se pueden presentar a partir de los puntos estudiados por el programa, expuestos en el Anexo C y representados en la Figura 52, o tomando los puntos candidatos elegidos por el mismo. Junto con los últimos, se obtienen los valores del resto de parámetros calculados para cada solución.

En la Figura 52 se representa, en orden de arriba a abajo, los valores de espesor de la vela introducidos, la tensión soportada y el volumen resultante. En cuanto a los valores de espesor se observa que va convergiendo entorno a 1,7 mm y adem´as es interesante ver como el programa va acotando la zona donde se encuentran los valores m´as cercanos al ´optimo. Estos l´ımites est´an definidos por las dos lineas azules, claro (inferior) y oscuro (superior).

En cuanto a la tensión, se representa el límite de seguridad definido por el usuario mediante la línea discontinua gris. Se ha de tener en cuenta que los valores son aceptables cuando se corresponden con puntos inferiores a este límite. Según esta gráfica, el valor final de la tensión estará entorno a  $1,45 \cdot 10^7$  Pa. Finalmente, el valor del volumen es el resultado del c´alculo y el que se pretende minimizar. Se aprecia una tendencia hacia valores de a  $0,09 \; m^3$ .

En la Tabla 11 se representan los puntos candidatos elegidos por el método para cumplir con las restricciones impuestas. De entre los tres propuestos se opta por el primero de ellos, pues no sobrepasa el coeficiente de seguridad y es el que consigue una reducción mayor en el volumen de la vela.

| $#$ Candidate Points |                 |                     |                        |                |                 |                        |
|----------------------|-----------------|---------------------|------------------------|----------------|-----------------|------------------------|
| $#$ Name             | P35 - Sail      | P31 - Equivalent    | P <sub>32</sub> - Mast | $P33 - Boom$   |                 | P <sub>34</sub> - Sail |
|                      | Thickness $(m)$ | Stress Maximum (Pa) | Volume $(m^3)$         | Volume $(m^3)$ |                 | Volume $(m^3)$         |
| Name                 | P <sub>35</sub> | P31                 | P32                    | P33            | P <sub>34</sub> | Variation              |
|                      |                 |                     |                        |                |                 | form reference         |
| Candidate 1          | 0.00160         | 13637317.58         | 0.10440                | 0.02356        | 0.08334         | $-11.11\%$             |
| Candidate 2          | 0.00169         | 13767066.61         | 0.10440                | 0.02356        | 0.08814         | $-6.00\%$              |
| Candidate 3          | 0.00180         | 13600044.86         | 0.10440                | 0.02356        | 0.09376         | $0\%$                  |

Tabla 11: Puntos candidatos solución para el caso de optimización del volumen de la vela mediante la variación de espesor.

Adem´as, con estos valores y el valor de la densidad del Kevlar se puede obtener la masa final de la vela. Cabe remarcar que, ya que las dimensiones de la vela no cambian de un caso a otro, este resultado se puede guardar y combinar con los demás casos de geometría de la estructura en futuros estudios.

En este caso, la vela pesa un total de 116,676 kg, quedando con un espesor de 1,6 mm. Esto supone una reducción del 20 % puesto que originalmente pesaba 145.88 kg.

$$
\rho_{Kevlar} = 1,4 \frac{g}{cm^3} = 1400 \frac{kg}{m^3} \longrightarrow
$$
  
 
$$
Masa \; vela = 0,08334 \; m^3 \cdot 1400 \; \frac{kg}{m^3} = 116,676 \; kg
$$

## 9.2. Espesores óptimos del mástil y botavara con sección circular.

En el segundo de los casos, se va a repetir el proceso, pero ahora variando el espesor tanto del mástil como de la botavara y manteniendo el diámetro de las bases constante. Por tanto, se introduce un segundo objetivo, teniendo ahora que optimizar tanto el volumen de la botavara como el volumen del mástil, se conserva la restricción correspondiente a la tensión. En la Tabla 13, se puede ver la configuración de los parámetros de este análisis, se aprecia que ahora se definen los dos objetivos. Por esto, ahora el método que empleará el programa se corresponde con el método AMO y que se inicializa con los parámetros de la Tabla 12.

| Configuración Optimización AMO      | Opción                        |  |  |
|-------------------------------------|-------------------------------|--|--|
| Method Selection                    | Auto                          |  |  |
| Run Time Index                      | 5 - Medium                    |  |  |
| Estimated Number of Design Points   | 97                            |  |  |
| Method Name                         | Adaptative Multiple-Objective |  |  |
| Number of Initial Samples           | 17                            |  |  |
| Number of Samples per Iteration     | 17                            |  |  |
| Maximum Allowable Pareto Percentage | 70                            |  |  |
| Convergence Stability Percentage    | 2                             |  |  |
| Maximum Number of Iterations        | 7                             |  |  |
| Maximum Number of Candidates        | 3                             |  |  |

Tabla 12: Definición de la configuración del proceso de optimización - método AMO.

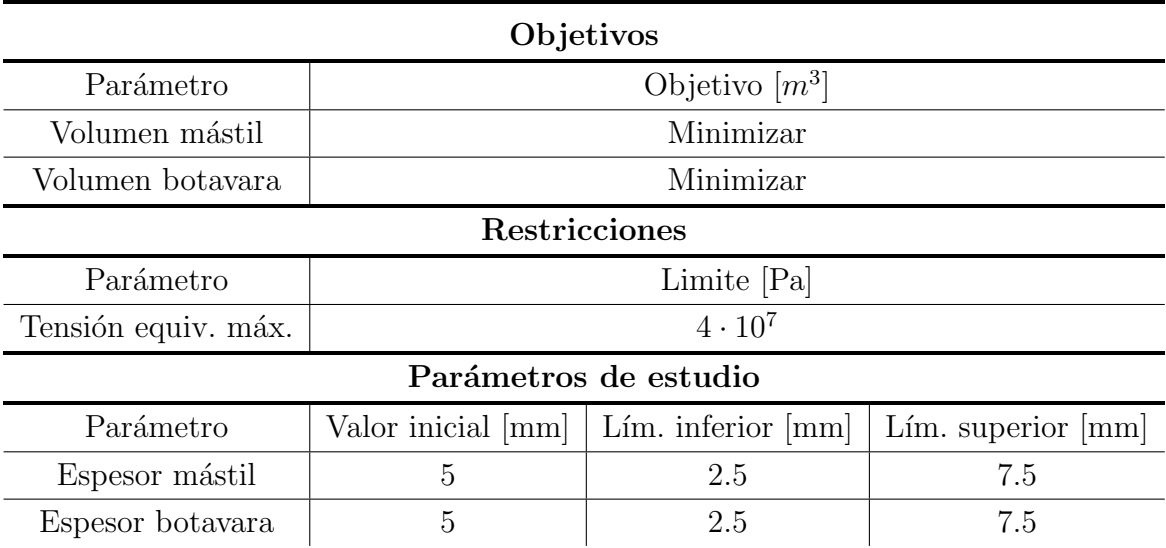

Tabla 13: Definición de los parámetros a optimizar para volumen óptimo variando espesores.

Del mismo modo que en el apartado anterior se pueden ver los resultados en los puntos estudiados que se exponen en el Anexo C y su evolución de forma gráfica en las Figuras 53 y 54. Además, se obtienen los puntos candidatos de ser solución que se detallan en la Tabla 14.

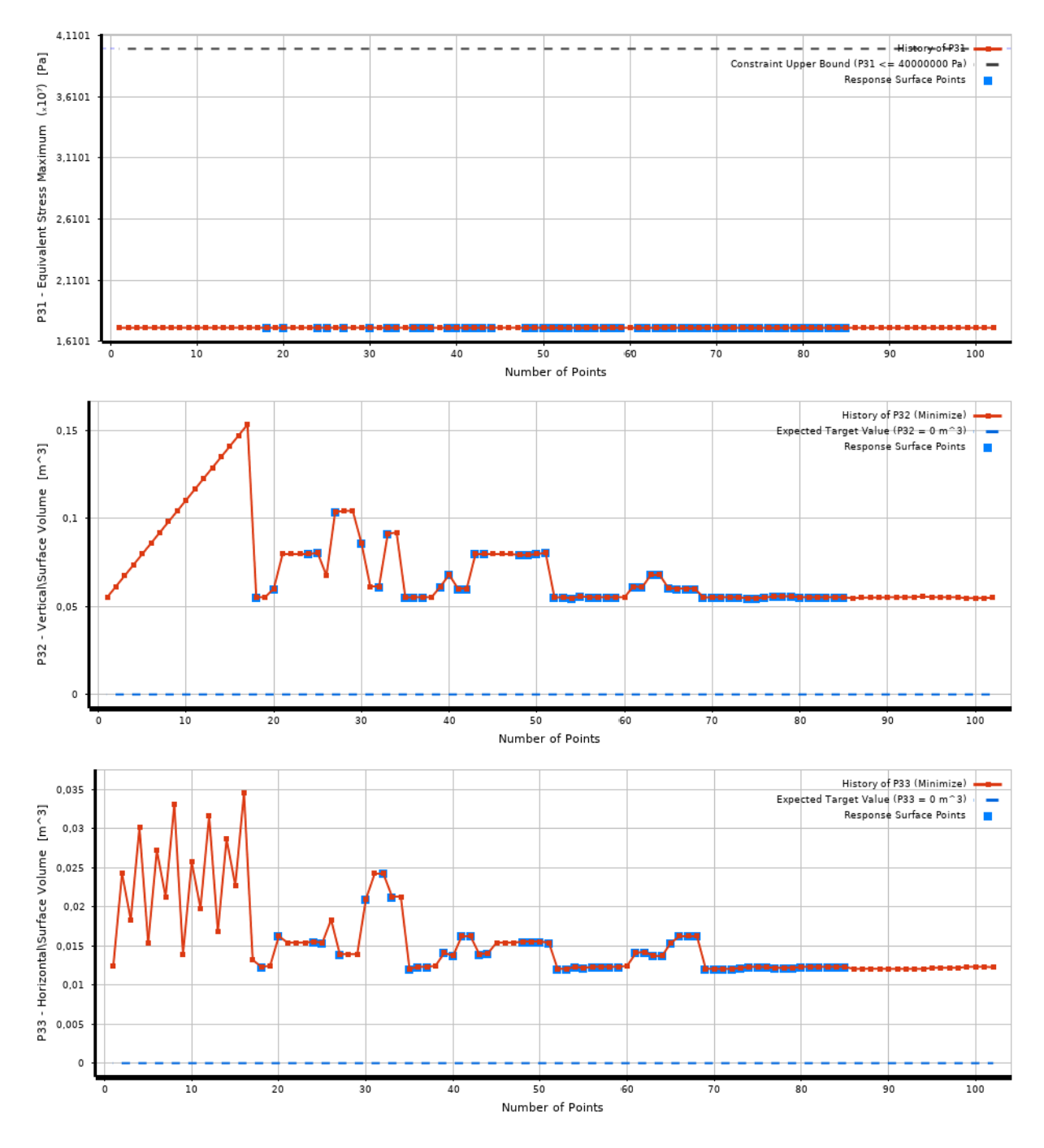

Figura 53: Evolución de los valores obtenidos para la tensión y los volúmenes durante la optimización.

En la Figura 53 se representan los objetivos y restricciones de este caso de estudio. En cuanto a la tensión (gráfica superior) se ha de remarcar que se calcula para toda la malla, es decir, también incluye a la vela. Debido a que en este estudio no se modifica ninguno de los parámetros relativos a esta, el valor de la tensión máxima se mantiene igual al original ya que las zonas que lo sufren corresponden a este componente. Esto no supone ning´un problema, pues como ya se ha mencionado antes, la tensión límite del material supera la máxima introducida en el análisis.

La gráficas restantes representan la variación del volumen del mástil (medio) y de la botavara (inferior) durante el proceso de optimización. Las lineas discontinuas azules determinan el objetivo establecido por el usuario para estas magnitudes. Debido a que se pretende minimizar el volumen, se ha marcado como objetivo el valor nulo. En el caso del mástil se puede ver que el volumen tiende a valores de  $0,05\; m^3.$  En el caso de la botavara, se obtiene una tendencia a valores de  $0.0125$   $m<sup>3</sup>$ .

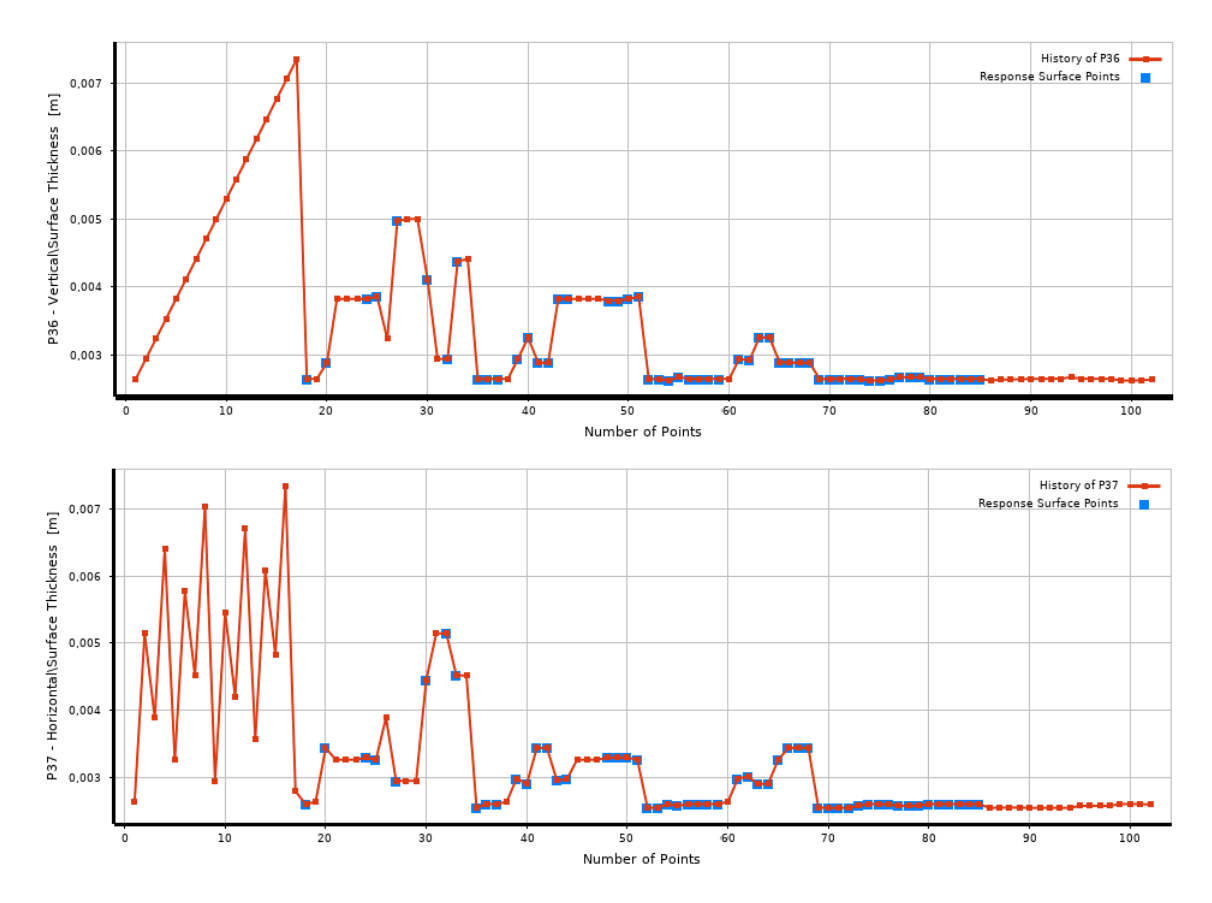

Figura 54: Evolución de los valores dados al espesor del mástil (sup.) y la botavara (inf.) durante el proceso de optimización.

En las gráficas de la Figura 54 se representa la evolución del espesor de los dos componentes estructurales estudiados. Estas son las variables que modifica el programa en cada iteración, y para disminuir el volumen, han de tender a valores menores. En este caso, tanto para el mástil como para la botavara, el valor final se asemeja mucho al límite inferior. Esto indica que se podrían desplazar estos límites hacia valores inferiores.

De los puntos obtenidos como candidatos en la Tabla 14 se toma el primero de ellos pues es el que m´as optimiza la estructura, a pesar de eso, la mejora obtenida no supera el 1%. Se podría proponer un estudio menos restrictivo desde el punto de vista de las

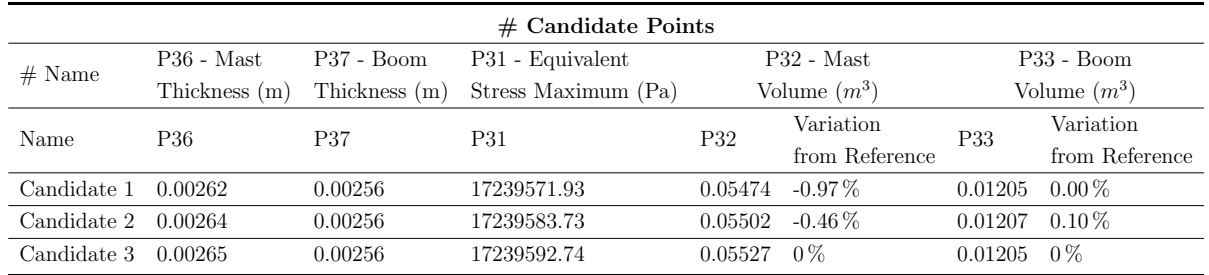

tensiones pues así se podrían obtener valores menores de espesor.

Tabla 14: Puntos candidatos solución para el caso de optimización del volumen de la estructura mediante la variación de los espesores.

Se puede calcular la masa final que tendría del mismo modo que se ha hecho con la tela de la vela. En este caso pesaría un total de  $187,71$  kg y tendrían un espesor de  $2,6$ mm el mástil y 2,5 mm la botavara, aproximadamente.

$$
\rho_{Aluminio} = 2,81 \frac{g}{cm^3} = 2810 \frac{kg}{m^3} \rightarrow
$$
  
Masa estructura = 0,05474 m<sup>3</sup> · 2810  $\frac{kg}{m^3}$  + 0,01205 m<sup>3</sup> · 2810  $\frac{kg}{m^3}$  = 187,71 kg

Como se ha comentado, la mejora no es significativa, respecto a las variaciones en el volumen, pero cuando se convierte este resultado a masa, se puede observar que se reduce en un 47,8 % respecto de los 359,54 kg iniciales.

## 10. Estudio sección elíptica

A continuación se va a repetir el mismo estudio pero para una geometría más realista y que se asemeja más a la configuración real de la estructura de una embarcación de regata.

En este caso se ha de tener en cuenta que se modifica la geometría por una con las bases del mástil y botavara elípticas, más parecidas a la sección izquierda de la Figura 13. Además se modifica el análisis aerodinámico para abarcar los ángulos de incidencia (TWA) de 0 a  $90^{\circ}$  y ver así el caso que es en verdad menos favorable y estudiarlo.

#### 10.1. Geometría

Como se ha comentado, ahora se va a realizar un estudio con una geometría con bases elípticas. Para ello se ha modificado el diseño, pero conservando las dimensiones de longitud de ambos elementos y por tanto las dimensiones de la vela también se conservan. A pesar de ello se ha optado por repetir el proceso de mallado con la vela incluida para adaptar la malla a la nueva geometría de una forma más exacta.

En la Tabla 15 se pueden ver los parámetros principales correspondientes a esta nueva geometría. Se destaca que al tratarse de elipses cada una de las bases tiene dos parámetros, los correspondientes a sus diámetros principales, que se miden desde el centro hasta el punto m´as cercano y m´as lejano a este, son los semiejes (Parte II).

| Dimensión                       | Valor | Unidad |
|---------------------------------|-------|--------|
| Longitud mástil                 | 21000 | mm     |
| Longitud botavara               | 6000  | mm     |
| Diámetro mayor inicial mástil   | 160,5 | mm     |
| Diámetro menor inicial mástil   | 65,5  | mm     |
| Diámetro mayor final mástil     | 150   | mm     |
| Diámetro menor final mástil     | 50    | mm     |
| Diámetro mayor inicial botavara | 100   | mm     |
| Diámetro menor inicial botavara | 55    | mm     |
| Diámetro mayor final botavara   | 80    | mm     |
| Diámetro menor final botavara   | 50    | mm     |
| Posición botavara en y          | 3000  | mm     |

Tabla 15: Definición de los parámetros empleados en la construcción de la geometría con bases elípticas mediante SpaceClaim

Del mismo modo que en el caso anterior, se procede a la realización de la malla para los tres cuerpos que conforman la geometría. Se puede ver en la Figura 55 un detalle de la

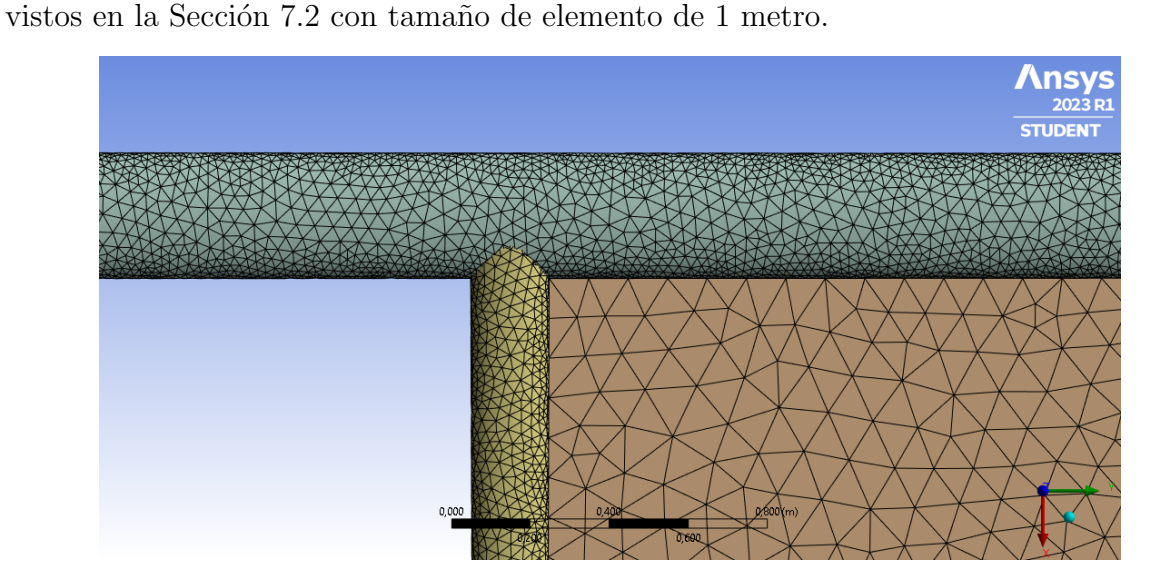

Figura 55: Detalle de la malla empleada para la resolución del caso con bases elípticas.

## 10.2. Fuerzas aerodinámicas

En este caso, como se ha comentado, se ha empleado un rango mayor en el recorrido de ángulos de la vela respecto del viento para poder analizar el caso que de verdad será el más crítico. Para ello se ha configurado el caso CFD con los parámetros mostrados en la Tabla 16 y en el que se remarca que se toma un rango de ángulos de la vela entre 0 y 90<sup>o</sup>. Se destaca que para no alargar excesivamente el proceso de cálculo se toman soluciones con pasos con un incremento del 20 %, es decir, se obtienen las soluciones en 6 puntos.

| Design Variable       | m <sub>1</sub> n | max | $\operatorname{Unit}$ |
|-----------------------|------------------|-----|-----------------------|
| Boat Speed            |                  |     | m/s                   |
| True Wing Speed (TWS) | 10               | 10  | m/s                   |
| True Wing Angle (TWA) | 45               | 45  | O                     |
| Heeling angle         |                  |     | о                     |
| Ry                    |                  |     | O                     |
| Sail angle            |                  | 90  | О                     |

Tabla 16: Definición de los parámetros empleados en el análisis con Flow5 para la vela real.

En la Figura 56 se puede ver que se solapan los ángulos a pares respecto del valor medio, es decir, a  $0^{\circ}$  y  $90^{\circ}$  los valores del Cp son prácticamente los mismos, y lo mismo ocurre con los ángulos  $18^{\circ}$  y  $72^{\circ}$  y con  $36^{\circ}$  y  $54^{\circ}$ . Por tanto, se puede ver que el caso más crítico sería el estudiado para valores entre  $36^{\circ}$  y  $54^{\circ}$  por ser los que presentan un incremento mayor. Con esto, para los casos estudiados anteriormente a 45º, se confirma que se encuentran entre los más cargados aerodinámicamente.

12000

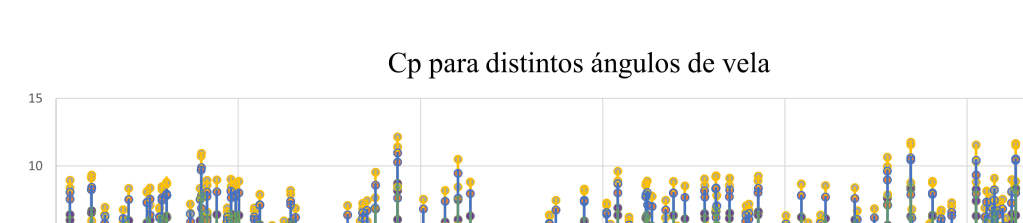

Figura 56: Valores del coeficiente de presiones sobre los paneles de la vela para varios ángulos de incidencia.

Panel -Cp 0<sup>o</sup> - - Cp 18<sup>o</sup> - - Cp 36<sup>o</sup> - - Cp 54<sup>o</sup> - - Cp 72<sup>o</sup> - - Cp 90<sup>o</sup>

Por tanto, se toma el caso con un ángulo de vela de 36<sup>o</sup> donde la distribución de presiones es la que se representa en la Figura 57 y que sigue el mismo patrón que hasta ahora, máximos en la baluma y mínimos en la zona del mástil.

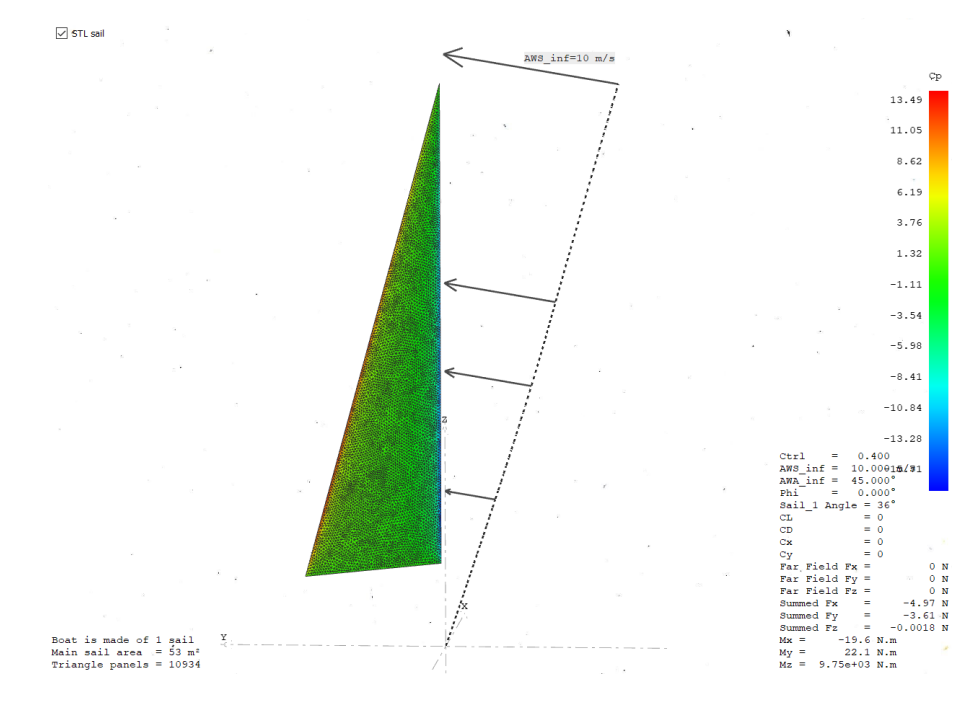

Figura 57: Distribución del coeficiente de presiones sobre la vela para el caso de estudio con la geometría  $elíptica.$ 

Finalmente, se procesan los datos del mismo modo que en los casos anteriores mediante el software MATLAB para obtener las presiones nodales y se copian a ANSYS para poder realizar el análisis estructural. La configuración requerida por el programa para realizarlo es la misma que se emplea hasta ahora tanto para la geometría (espesor de 5mm) y los

උි  $\overline{a}$ 

 $\frac{1}{2}$ 

 $-10$ 

 $-15$ 

contactos, como para el soporte y la aplicación de la fuerza mediante Comandos APDL. Por tanto, se puede proceder directamente a analizar los resultados.

#### 10.3. Resultados

Así como en los casos anteriores se puede analizar el efecto de las fuerzas aerodinámicas sobre la estructura observando los resultados para las tensiones. Además se incluyen los esfuerzos cortantes, puesto que se trata de una geometría diferente y el comportamiento no tiene por que mantenerse.

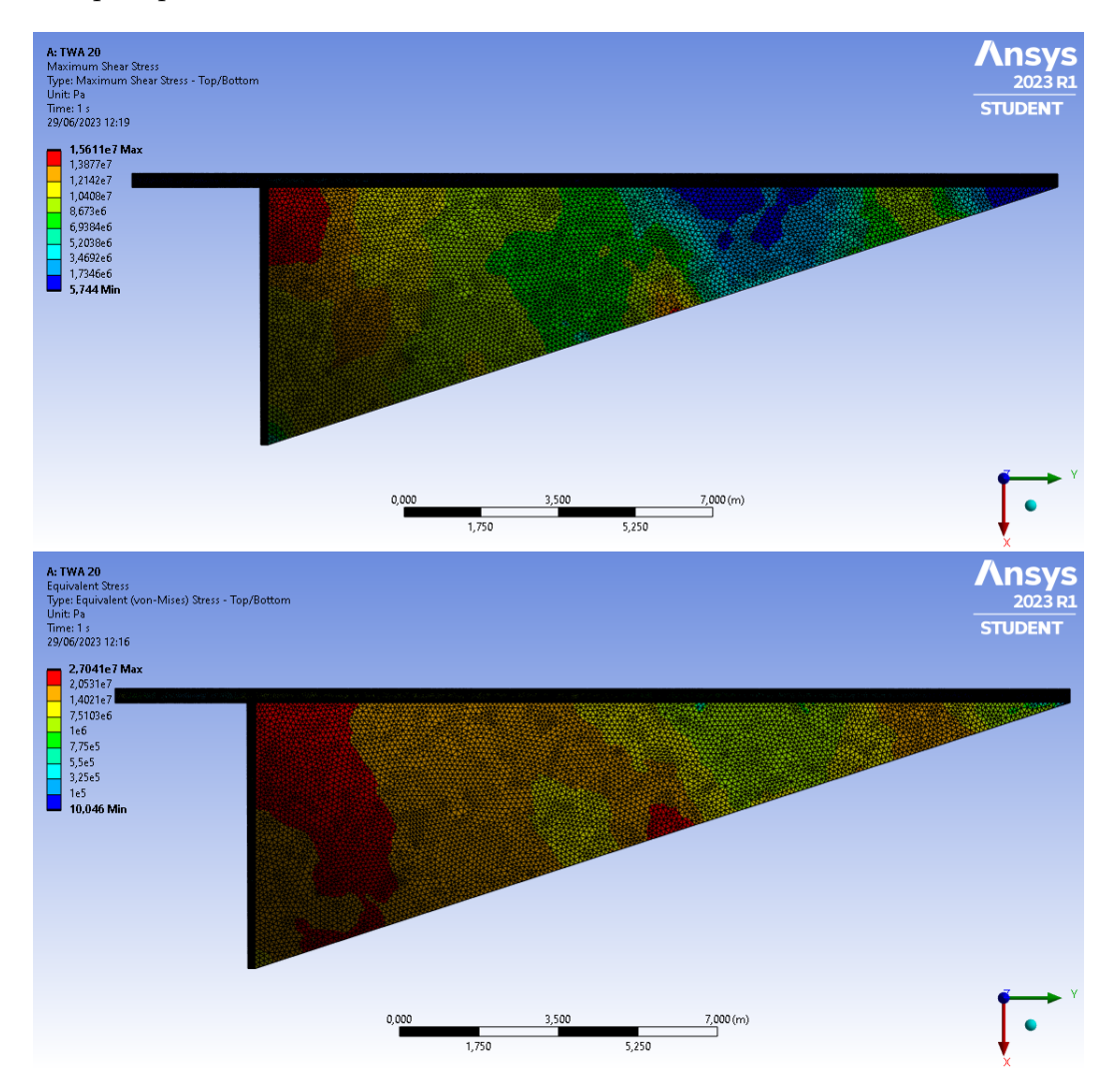

Figura 58: Esfuerzos cortantes (sup.) y tensión equivalente (inf.) de la estructura del aparejo y la vela con la geometría elíptica y TWS de 10 m/s.

Se pueden ver en la Figura 58, los resultados para el análisis de la geometría elíptica. Este caso se encuentra bajo un ángulo de vela de 36<sup>o</sup> y una velocidad real de viento de  $10 \text{ m/s}$  con la embarcación parada.

Estudiando los esfuerzos cortantes, que se representan en la imagen superior, estos

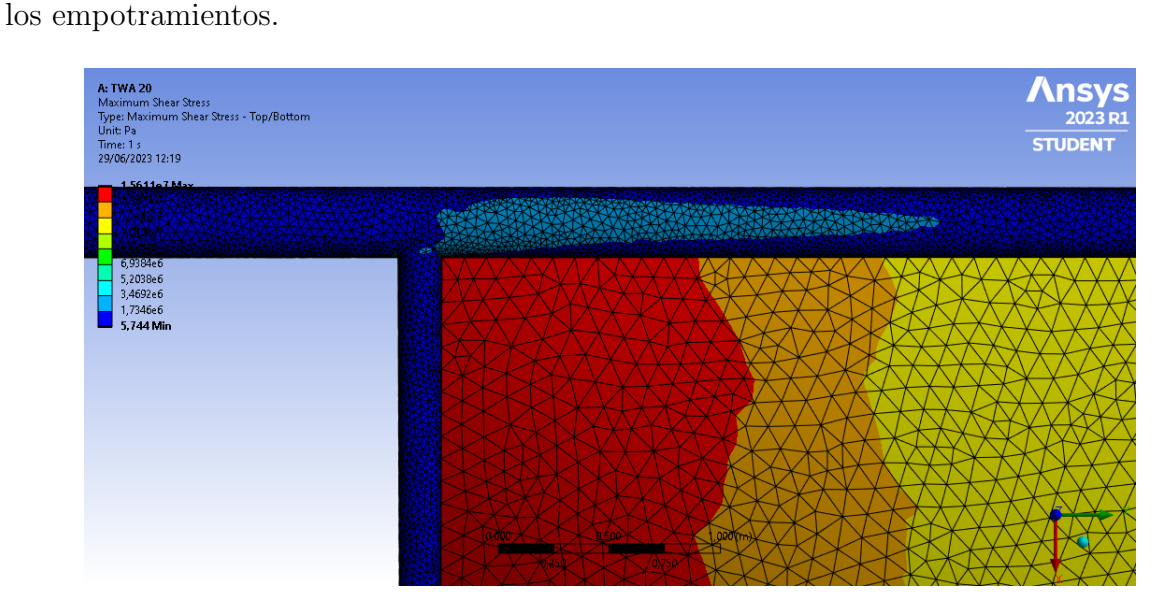

Figura 59: Detalle de la distribución de esfuerzos cortantes sobre la unión del mástil y la botavara de bases elípticas.

Adem´as, en este caso, como se ve en el detalle de la Figura 59 se puede ver que los esfuerzos cortantes ya no son mínimos en todo el mástil, hay una zona del mismo más afectada. Esto no pasaba en la geometría circular, por tanto podemos concluir que al disminuir el ancho de la sección esta es menos tolerante a los esfuerzos cortantes.

Por otro lado, para las tensiones se puede ver en la imagen inferior de la Figura 58 que la zona más afectada se corresponde también a la unión entre los tres cuerpos estudiados tanto para la vela como para el mástil.

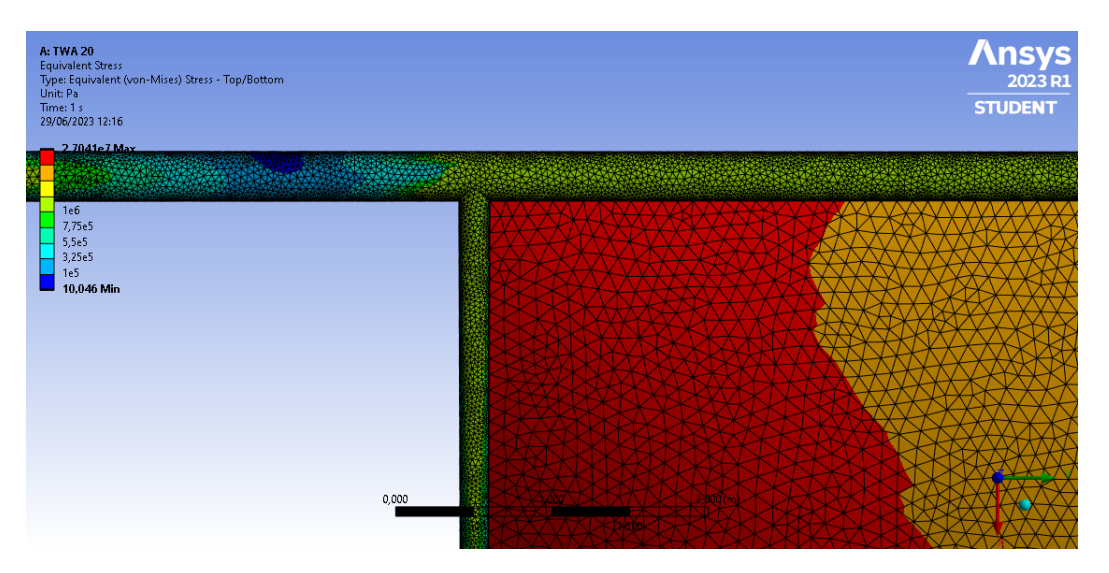

Figura 60: Detalle de la distribución de tensiones equivalentes sobre la unión del mástil y la botavara de bases elípticas.

Se puede ver en la Figura 60 un detalle de los resultados en esta zona y se aprecia que los valores de las tensiones son considerables en el pie del m´astil, es decir, cerca del empotramiento y a partir de la unión de la botavara hasta el pico. Se puede ver que hay una zona intermedia donde los valores de las tensiones disminuyen, por tanto habr´a que reforzar en las zonas donde hay gradientes para evitar roturas.

Finalmente, en la Tabla 17 se recogen los valores máximos y mínimos para estas solicitaciones. Si se comparan estos valores con los obtenidos para el caso de 11 m/s de la geometría circular vistos en la Tabla 8 se puede ver que en el caso de las bases elípticas las tensiones equivalentes son del mismo orden de magnitud, pero la máxima es mayor y la mínima es menor, por tanto hay un mayor incremento. Finalmente, para el cortante ocurre lo mismo, el m´aximo es mayor, en este caso en casi un orden de magnitud y el mínimo es menor, por tanto la estructura sufre más.

| Solicitación                       | $10 \text{ m/s}$  |
|------------------------------------|-------------------|
| Tensión equivalente máx [Pa]       | $2,70 \cdot 10^7$ |
| Tensión equivalente mín. [Pa]      | 10.05             |
| Esfuerzo cortante máximo máx. [Pa] | $1,56 \cdot 10^7$ |
| Esfuerzo cortante máximo mín. [Pa] | 5.74              |

Tabla 17: Resumen de los valores mínimos y máximos de las solicitaciones sufridas por el sistema propulsivo con bases elípticas.

### 10.4. Optimización

Al igual que para el caso de la sección circular se va a emplear la extensión de ANSYS, Direct Optimization para intentar obtener la geometría más ligera posible para el caso con las bases elípticas. En este caso se va a emplear directamente el método AMO puesto que en todos los estudios se van a introducir m´as de una variable objetivo.

Se van a plantear dos escenarios, en el primero se sigue el caso de la geometría circular y se va a optimizar el espesor de ambos componentes para minimizar el volumen. En el segundo de los casos, se van a optimizar las dimensiones de diseño correspondientes a los semiejes de las elipses para optimizar el tamaño de la sección también disminuyendo el volumen en lo máximo posible.

#### 10.4.1. Espesores óptimos del mástil y botavara con sección elíptica

En el primero de los estudios se pretende obtener el valor óptimo de espesor de los componentes estructurales que permita minimizar el volumen, y por tanto el peso del conjunto. Para ello se configura el caso según la Tabla 18 y se definen los objetivos y restricciones de la Tabla 19. Estos consisten, del mismo modo que en los casos anteriores, en restringir la tensión máxima y establecer como objetivo minimizar el volumen. Además, se definen también los límites de los espesores a estudiar.

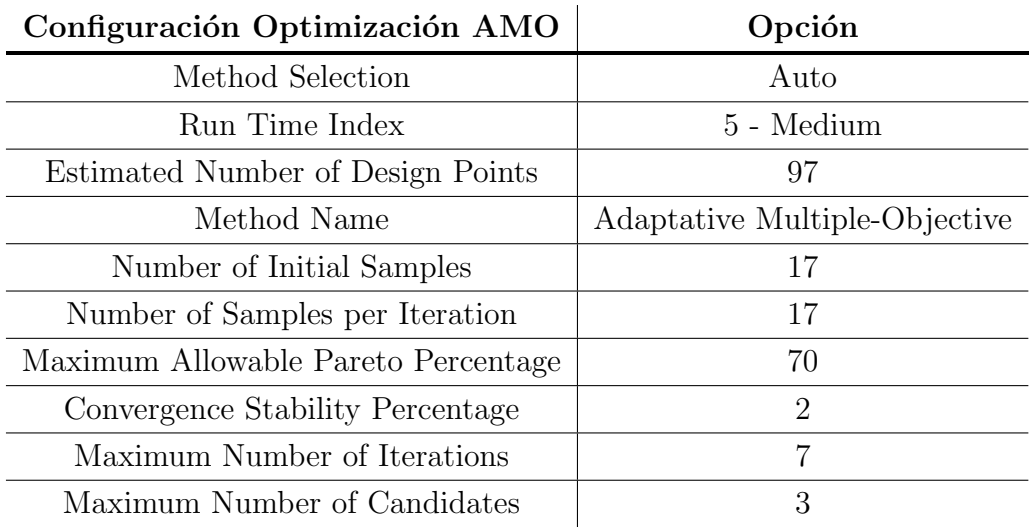

Tabla 18: Definición de la configuración del proceso de optimización - método AMO.

| Objetivos             |                    |                                   |                                      |  |  |
|-----------------------|--------------------|-----------------------------------|--------------------------------------|--|--|
| Parámetro             |                    | Objetivo $[m^3]$                  |                                      |  |  |
| Volumen mástil        |                    | Minimizar $(V_{initial} = 0.074)$ |                                      |  |  |
| Volumen botavara      |                    | Minimizar $(V_{initial} = 0.014)$ |                                      |  |  |
| <b>Restricciones</b>  |                    |                                   |                                      |  |  |
| Parámetro             | Limite [Pa]        |                                   |                                      |  |  |
| Tensión equiv. máx.   | $4 \cdot 10^7$     |                                   |                                      |  |  |
| Parámetros de estudio |                    |                                   |                                      |  |  |
| Parámetro             | Valor inicial [mm] | Lim. inferior ${\rm [mm]}$        | $L$ <i>im.</i> superior ${\rm [mm]}$ |  |  |
| Espesor mástil        | 5                  | 2.5                               | 7.5                                  |  |  |
| Espesor botavara      | 5                  | 2.5                               | 7.5                                  |  |  |

Tabla 19: Definición de los parámetros a optimizar para volumen óptimo variando espesores.

Con esto, se puede obtener el conjunto de puntos estudiados, como se ve en el Anexo C y su evolución con las iteraciones como se representa en las Figuras 61 y 62. En la Figura 61 se representan los valores dados a los espesores durante el proceso de optimización. En este caso se observa que tienden a valores de alrededor de 2,5mm en ambos casos.

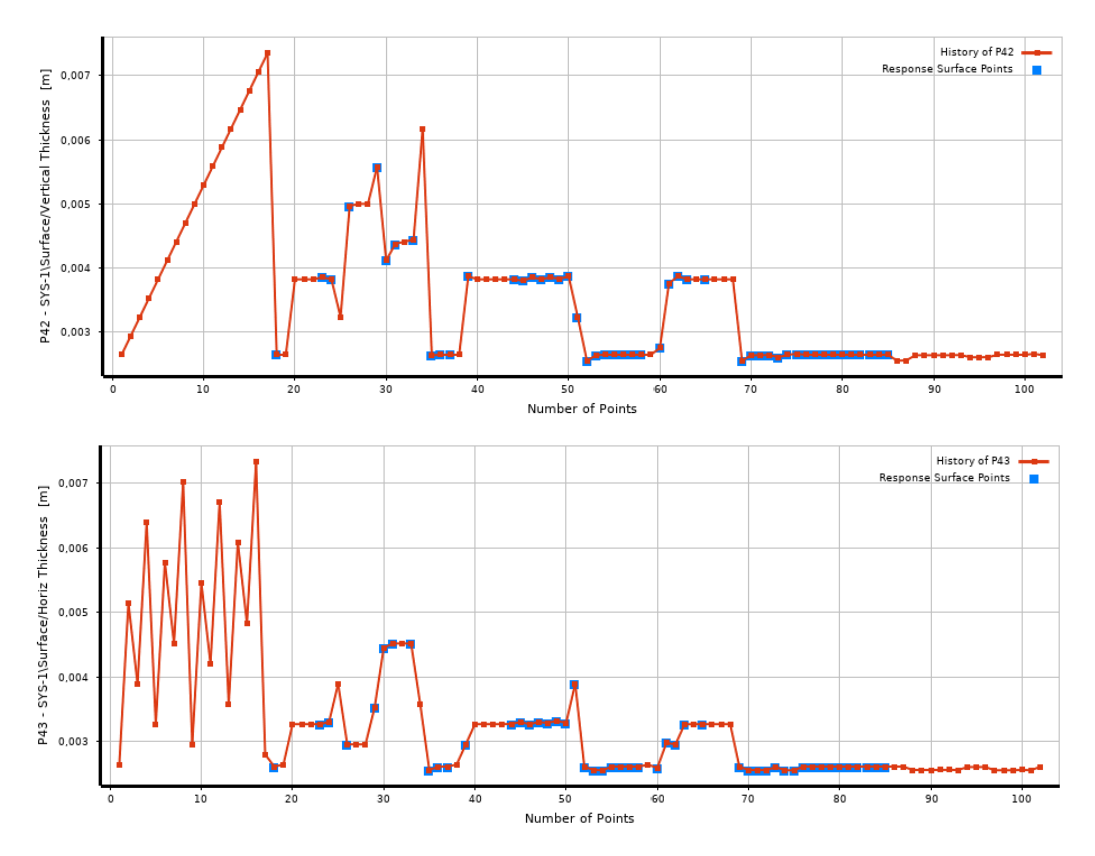

Figura 61: Evolución de los valores dados al espesor del mástil (sup.) y la botavara (inf.) durante el proceso de optimización.

Por otro lado, en la Figura 62 se representan los objetivos y la restricción. El límite de la tensión sigue siendo de  $4.10^7$  Pa ya que es la tensión que se ha definido como coeficiente de seguridad. A pesar de ello, el resultado sigue manteniéndose constante cerca del valor original, ya que la zona afectada por tensiones m´aximas pertenece a la vela y no se modifican sus parámetros.

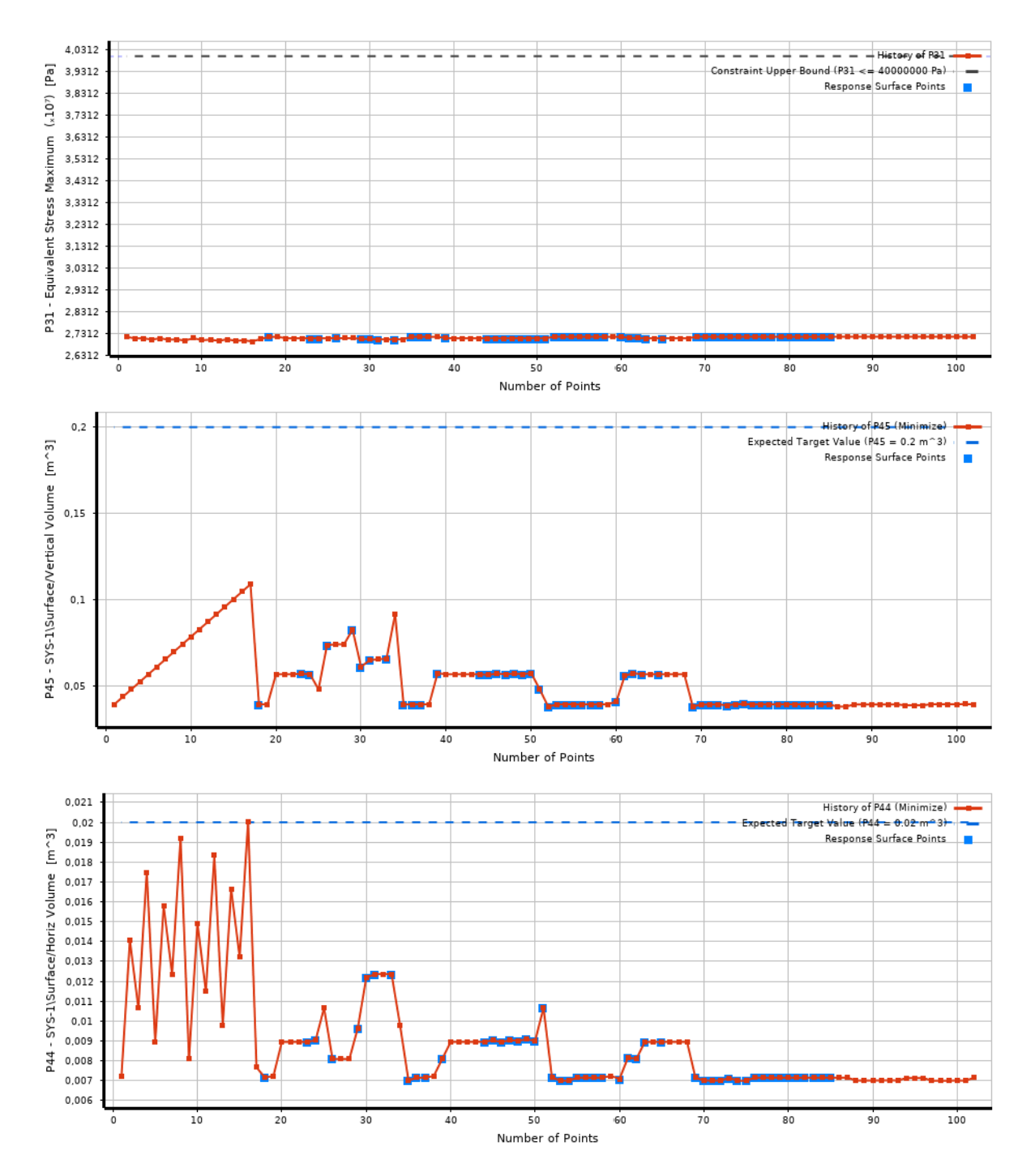

Figura 62: Evolución de los valores obtenidos para la tensión y los volúmenes durante la optimización.

Finalmente, el resultado más relevante es el que se corresponde con los puntos candidatos. En este caso son los recogidos en la Tabla 20. Lo interesante de este resultado es que el programa vuelve a obtener los resultados óptimos cerca del límite inferior. Esto daría pie a realizar nuevos an´alisis cambiando los valores iniciales, sus l´ımites y las restricciones, por ejemplo, bajando el valor inicial y ambos límites en los espesores.

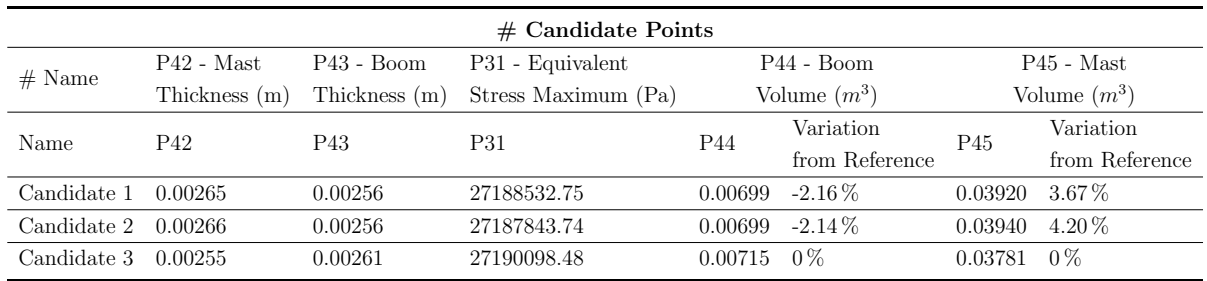

Tabla 20: Puntos candidatos solución para el caso de optimización del volumen de la estructura mediante la variación de los espesores.

Del mismo modo que en los casos anteriores, se puede proceder a obtener el valor de la masa final del conjunto a partir de su densidad y volumen. Mediante el cambio en la geometría, se ha conseguido reducir un  $30.86\%$  la masa total de la estructura, en comparación con el caso circular optimizado (Sección 9.2). Ahora presenta una masa de  $129,79 \text{ kg }$  y espesores de  $2,6 \text{ y } 2,7 \text{ mm }$  para la botavara y el mástil respectivamente.

Por otro lado, si se compara con la masa de la estructura de bases elípticas antes de realizar la optimización,  $((0.074 + 0.014) \cdot 2810 = 247.28 \text{ kg})$  se tiene que se ha conseguido reducir en un 47,3 %.

$$
\rho_{Aluminio} = 2,81 \frac{g}{cm^3} = 2810 \frac{kg}{m^3} \rightarrow
$$
  
Masa estructura = 0,0392 m<sup>3</sup> · 2810  $\frac{kg}{m^3}$  + 0,00699 m<sup>3</sup> · 2810  $\frac{kg}{m^3}$  = 129,79 kg

#### 10.4.2. Diámetros óptimos del mástil y botavara con sección elíptica

En este caso se va a intentar obtener la geometría óptima para que se minimice el peso de la estructura pero, cambiando las dimensiones de las bases. Se hablará de diámetros, pero se esta trabajando con los semiejes de las elipses empleadas (Parte II).

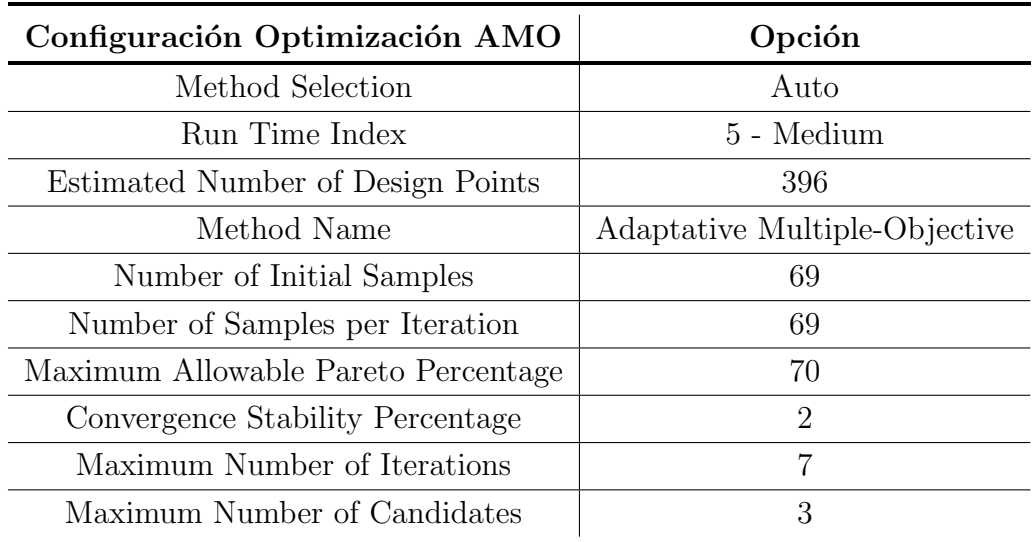

Tabla 21: Definición de la configuración del proceso de optimización - método AMO.

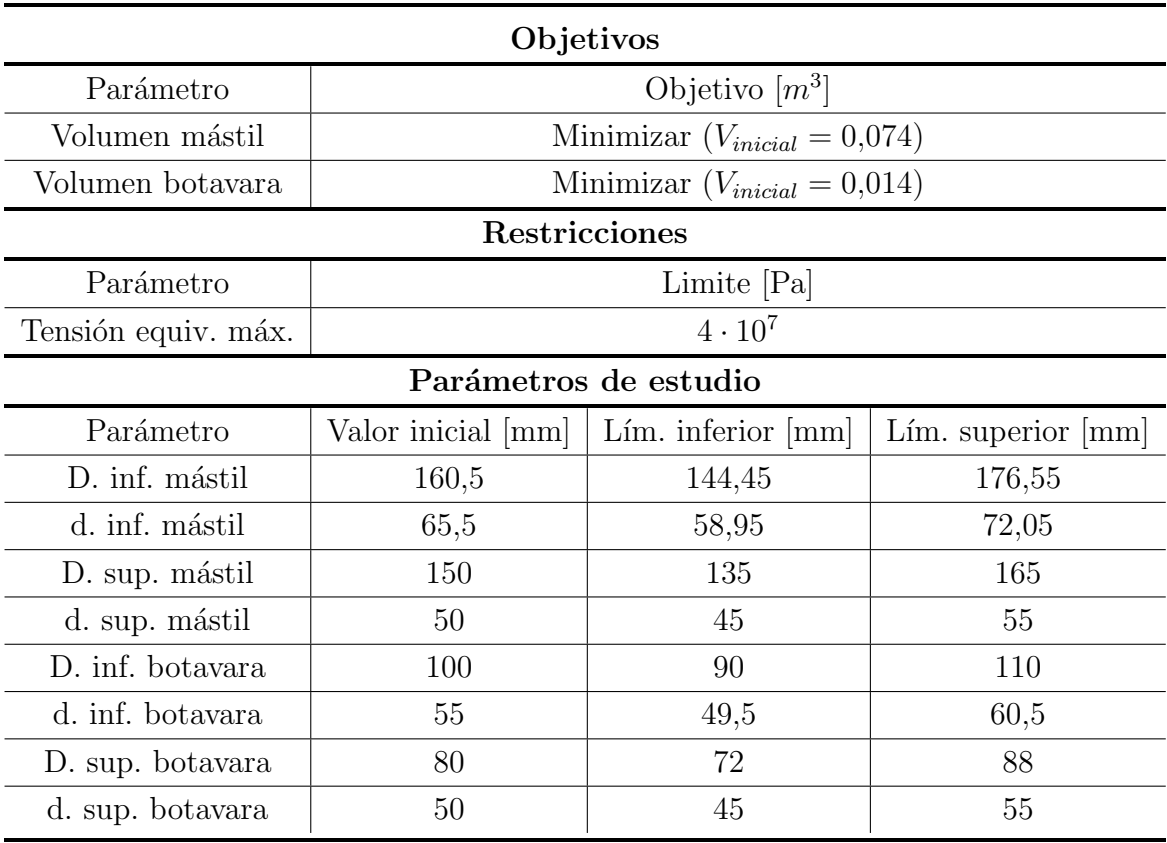

Tabla 22: Definición de los parámetros a optimizar para volumen óptimo variando diámetros.

Se definen en la Tabla 22 los valores mínimos y máximos que toma cada una de estas dimensiones durante el proceso de optimización, este se corresponde con una variación del  $10\%$  respecto del valor inicial. Además, se definen los objetivos y las restricciones. Este proceso, como el anterior emplea el método AMO definido y configurado según la Tabla 21.

Se observa que al estudiarse las dimensiones de los semiejes como parámetros para optimizar el volumen, el n´umero de puntos de dise˜no aumenta de forma considerable, esto se debe a que la cantidad de variables también es mayor. Del mismo modo aumentan las muestras iniciales y por iteración.

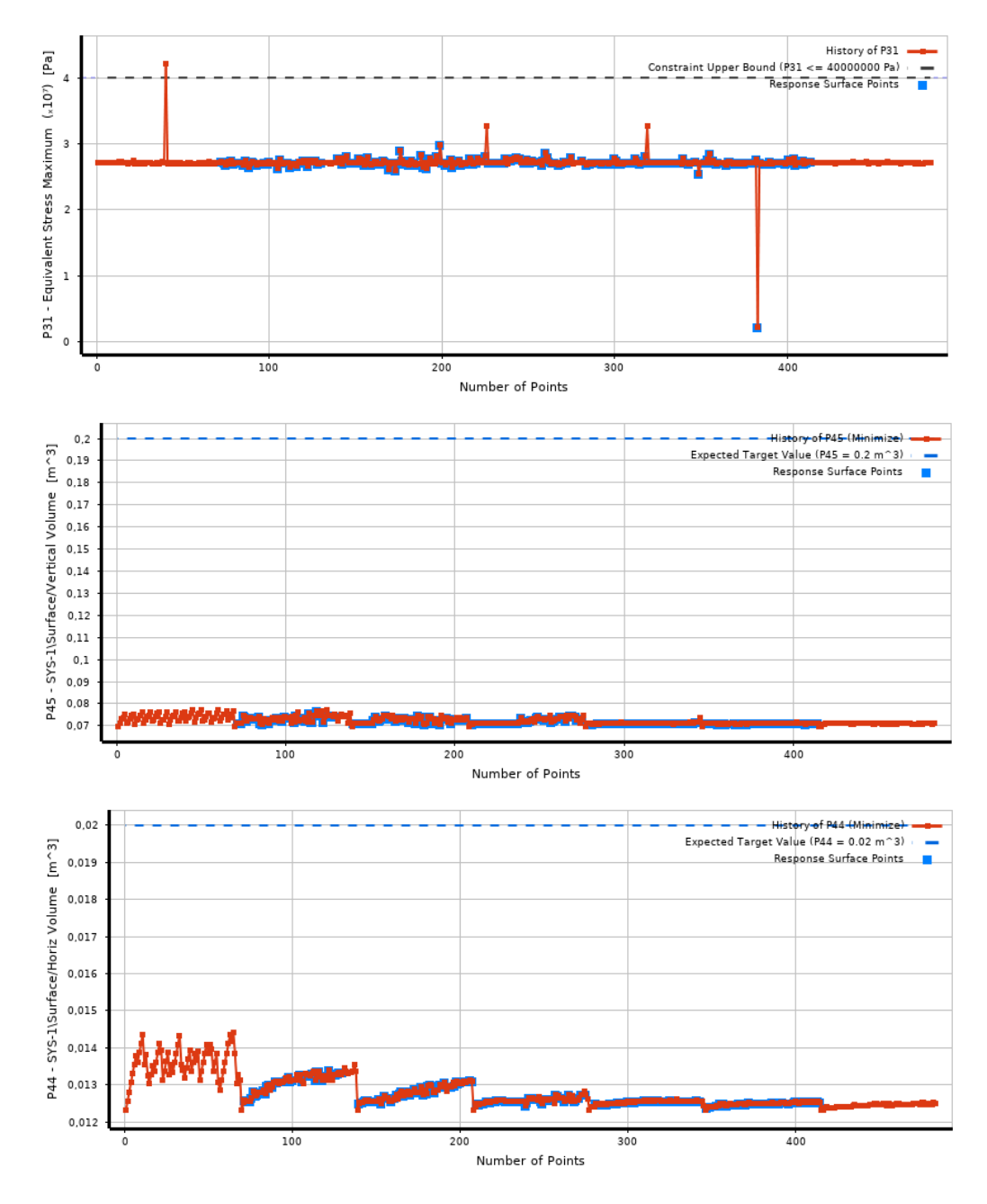

Figura 63: Evolución de los valores obtenidos para la tensión y los volúmenes durante la optimización.

En cuanto a los resultados, debido a que se tienen muchos parámetros de estudio variando, no se cree ilustrativa la representación de todos ellos. Los valores que toman se pueden ver en el Anexo C. Por otro lado, sí se puede graficar la evolución de los objetivos y la restricción. En la Figura 63 se puede ver que los puntos tomados para la tensión (gráfica superior) son prácticamente constantes alrededor del valor máximo que se tenía en los análisis estructurales.

Por otro lado, en el volumen del mástil (gráfica central) se puede ver que se marca el valor de  $0, 2, m^3$ , esto es un valor próximo al inicial del caso de bases circulares. En los puntos estudiados se puede ver una tendencia a valores de  $0,07\ m^3,$  esto supone una reducción en más del 50 %. En el volumen de la botavara (gráfica inferior) la tendencia es más lenta, pero se pueden ver también valores mucho menores al que se tenía para el caso de bases circulares, de entorno a  $0,0125\ m^3$ . Sin embargo, estos valores distan poco del valor inicial de este caso en concreto.

Una vez terminado el análisis se obtienen también los puntos candidatos que optimizan esta geometría. Se pueden ver recogidos en la Tabla 23. En esta se tienen los valores finales de todas las dimensiones, en la tabla superior, y los valores resultantes de la tensión y los volúmenes, en la inferior.

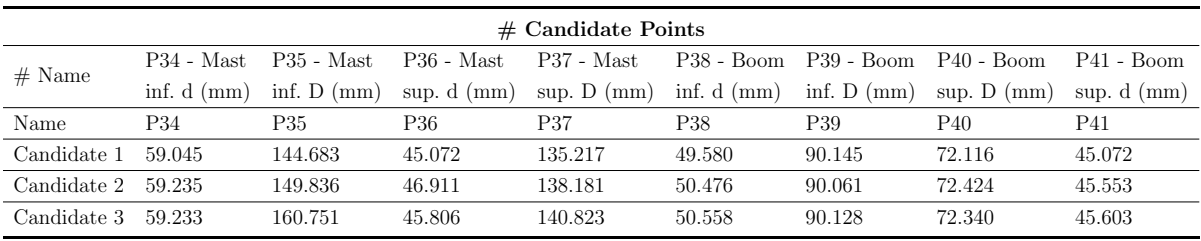

| $\#$ Candidate Points |                                   |                     |              |                |                     |                |  |
|-----------------------|-----------------------------------|---------------------|--------------|----------------|---------------------|----------------|--|
|                       | P31 - Equivalent                  |                     | $P44 - Boom$ |                | $P45 - \text{Mast}$ |                |  |
| $#$ Name              |                                   | Stress Maximum (Pa) |              | Volume $(m^3)$ |                     | Volume $(m^3)$ |  |
| Name                  | <b>P31</b>                        | Variation from      | P44          | Variation from | P <sub>45</sub>     | Variation from |  |
|                       |                                   | Reference           |              | Reference      |                     | Reference      |  |
| Candidate 1           | 27074734.46                       | $-0.21\%$           | 0.01232      | $-0.58\%$      | 0.06979             | $-1.70\%$      |  |
|                       | Candidate 2 $27185358.35$ 0.19 \% |                     | 0.01239      | $-0.04\%$      | 0.07060             | $-0.55\%$      |  |
| Candidate 3           | 27132535.88                       | $0\%$               | 0.01239      | $0\%$          | 0.07099             | $0\%$          |  |

Tabla 23: Puntos candidatos solución para el caso de optimización del volumen de la estructura mediante la variación de los diámetros de la base elíptica.

Se pretende reducir lo máximo posible el volumen, y esto se consigue con el candidato 1. Con los valores de este resultado se puede obtener de nuevo la masa final de la estructura. Se ha conseguido reducir en un 6,7 % el peso de la estructura, teniendo en cuenta que antes de optimizar el peso era de 247,28 kg y ahora pesa un total de 230,7 kg. Para conseguir una mejora mayor, debido a que los valores finales también se acercan al límite inferior, se podría plantear ampliar el intervalo de variación de los diámetros.

$$
Masa \; estructura = 0,0698 \; m^3 \cdot 2810 \; \frac{kg}{m^3} + 0,0123 \; m^3 \cdot 2810 \; \frac{kg}{m^3} = 230,70 \; kg
$$

## 11. Conclusiones: Diseño final

Se pretende cerrar el análisis con un resumen de las conclusiones obtenidas y observando los resultados que se obtendrían para la geometría optimizada.

En primer lugar, se puede concluir que el proceso de diseño cumple con los objetivos definidos desde el principio y permite un estudio satisfactorio de la geometría. Por esto, se acepta el método como válido para realizar este tipo de cálculo y se permite afirmar que los resultados son de utilidad.

Por otro lado, se puede finalizar el análisis tomando el caso que más ha aligerado la estructura, pues ese era el objetivo, y analizándolo. Para ello se toma el de bases elípticas y se modifican los espesores del mástil y la botavara por los valores que se obtienen como primer candidato en la optimización de los mismos.

Debido a que se trata del análisis último de la estructura, es interesante tener en cuenta ahora todos los resultados, tanto los de la vela como los del m´astil y botavara. Para ello se calcula teniendo en cuenta grandes deformaciones a pesar de que el coste computacional y de tiempo sea mayor.

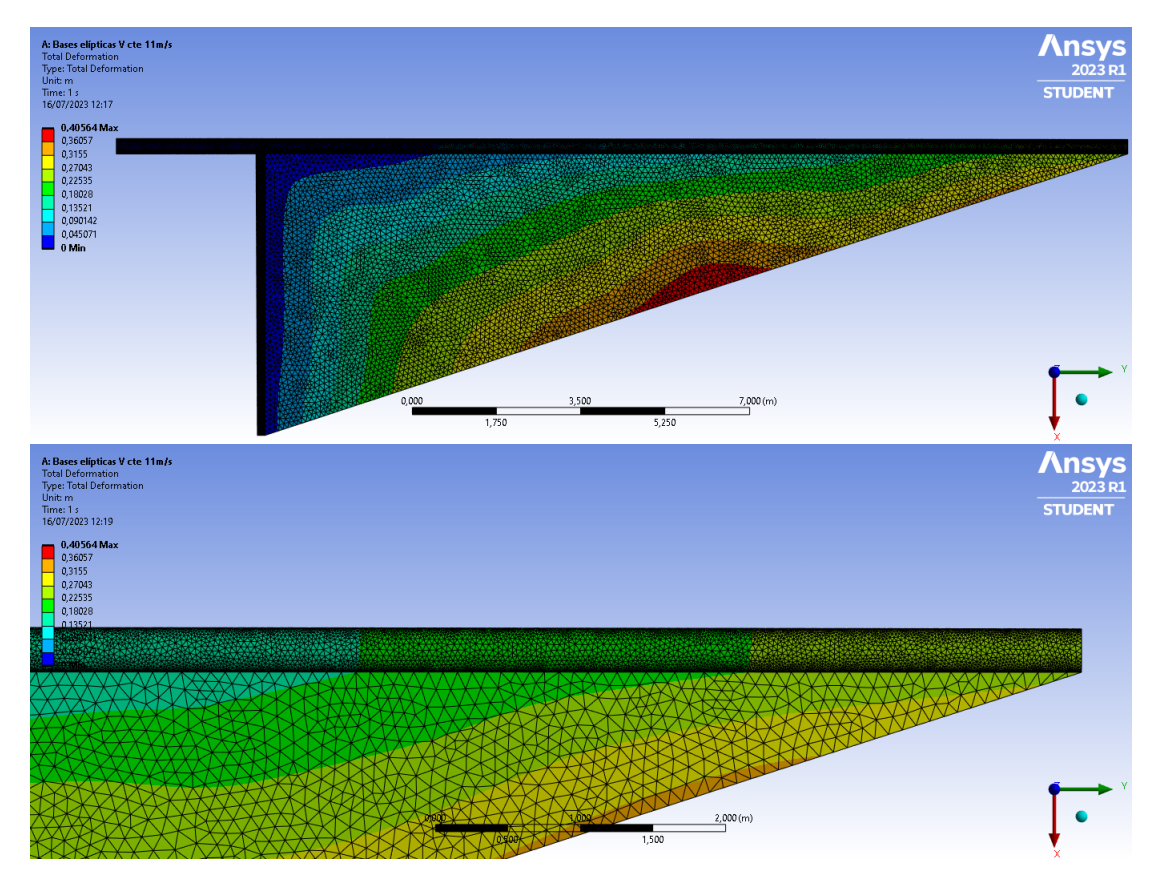

Figura  $64$ : Deformaciones de la estructura con la geometría elíptica óptima.

En la Figura 64 se representan las nuevas distribuciones de **deformación**. En la imagen superior se aprecia que las deformaciones siguen la forma descrita en los casos anteriores donde se tiene el máximo en el borde de la vela más alejado del mástil. La deformaci´on m´axima es de 40 cm, lo cual es asumible para este material teniendo en cuenta las dimensiones de la geometría.

En la imagen inferior se aprecia un detalle del extremo del mástil donde, al realizar el an´alisis con grandes deformaciones, estas si se extienden hacia la estructura. Se puede apreciar que en la zona m´as alejada del pie, y para estos valores de espesor, se puede llegar a tener una flecha en el extremo de unos 27 cm aproximadamente.

Este resultado concuerda con la teoría de vigas, donde para una viga empotrada sometida a una carga de presión, la flecha máxima se produce en el borde libre. Además, si se tiene en cuenta que el m´astil mide 21 m de altura, esta flecha se corresponde con un 1 % de su longitud, es un valor asumible para el material.

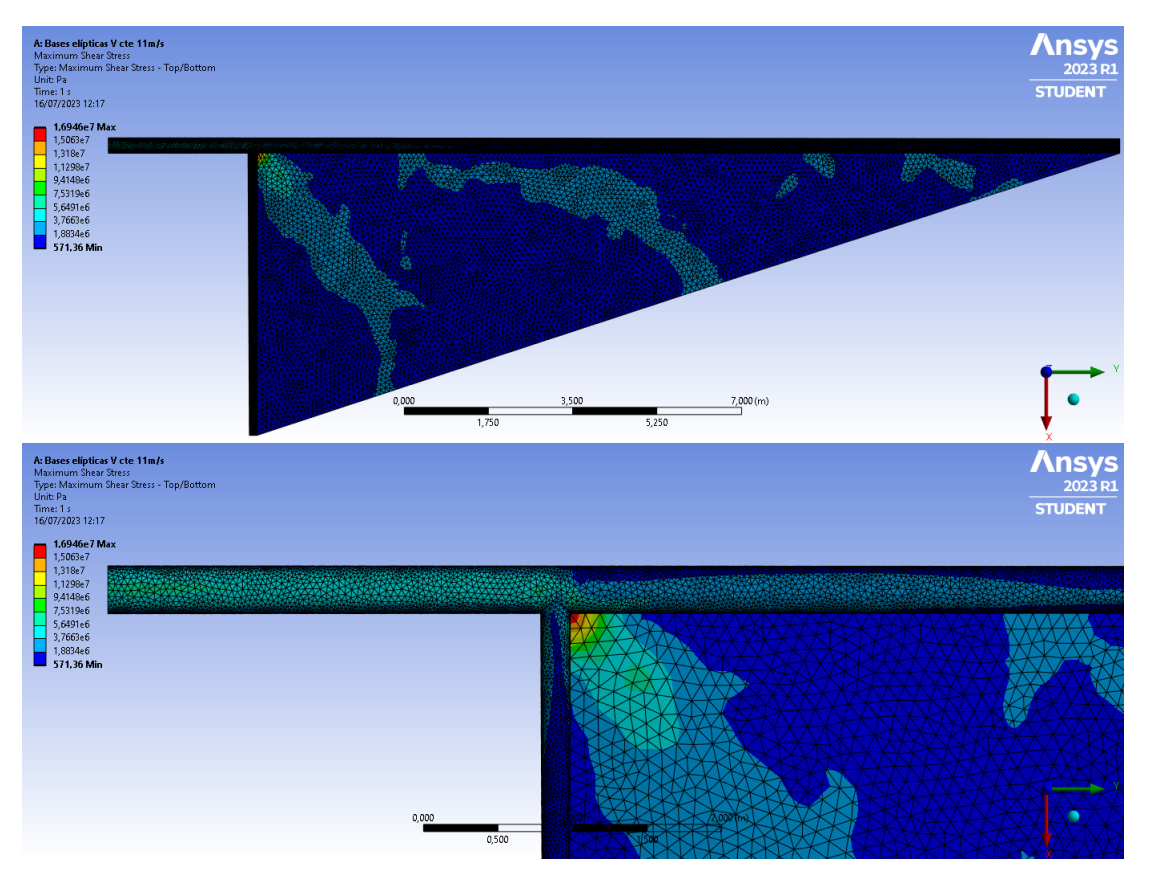

 $Figure 65: Esfuerzos contains the la estructura con la geometría elíptica óptima.$ 

Por otro lado, se puede ver en la Figura 65 que al disminuir el espesor se tienen valores mayores de cortante en la zona del mástil que está cerca de la unión de la botavara y hasta el soporte fijo en el pie. En la figura superior se aprecia que al tomar la premisa de grandes deformaciones la zona de la vela sufre menos el cortante, esto es por que ahora la tela y mástil si se están deformando correctamente. Además, ampliando esta zona, el punto de unión entre los tres cuerpos de la geometría es ahora el más afectado. Por tanto, esta zona podría ser susceptible de recibir algún tipo de refuerzo.

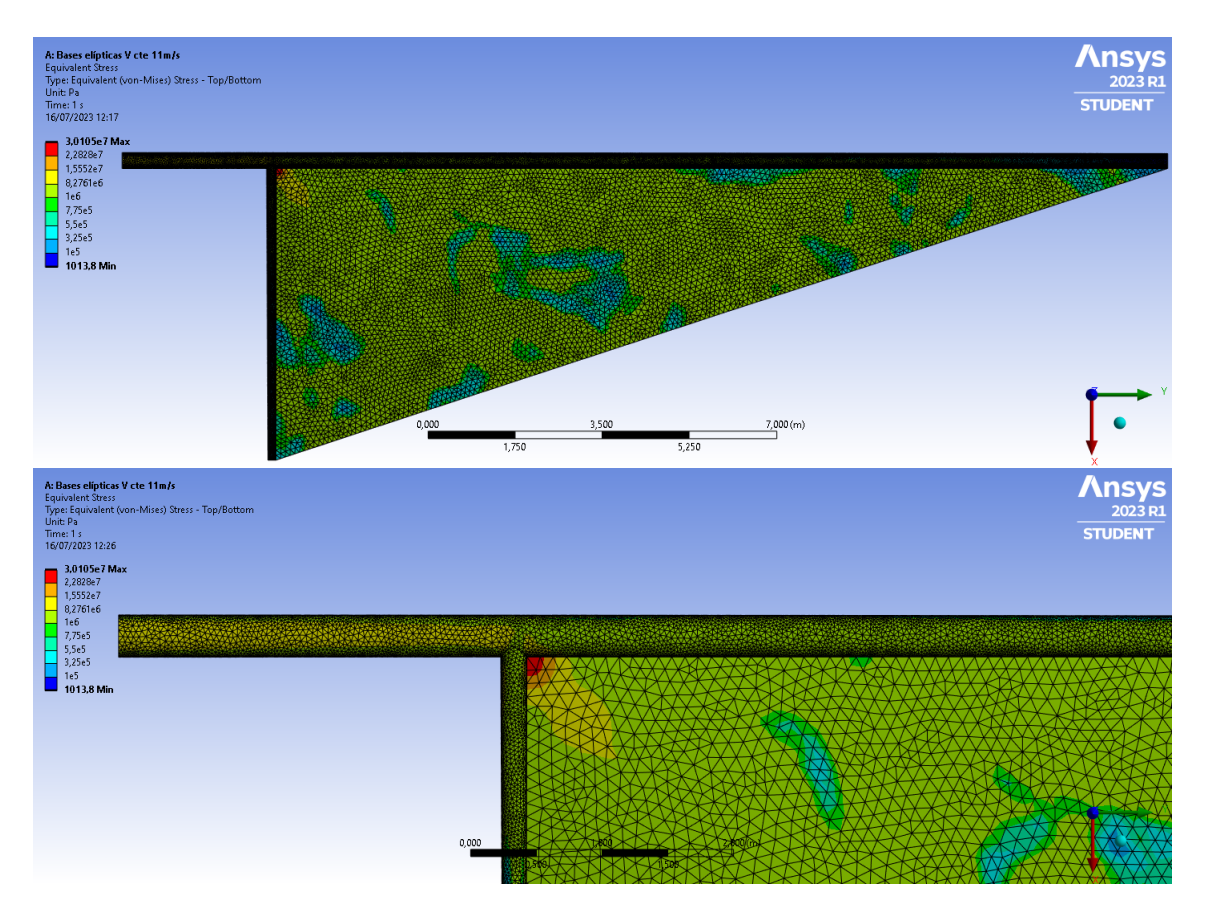

Figura  $66$ : Tensión equivalente de la estructura con la geometría elíptica óptima.

Finalmente, en la Figura 66 se representan las tensiones equivalentes, que ahora son más elevadas, como se ha visto en el proceso de optimización. Del mismo modo que con los esfuerzos cortantes, al tratar la geometría con grandes deformaciones el resultado sobre la tela de la vela es más realista y se reduce la zona crítica al punto de unión entre los tres cuerpos.

Sin embargo, aunque la zona del mástil afectada ha aumentado, se sigue centrando en el soporte del pie y en la unión con la botavara como se ve en la imagen inferior. En esta última se tiene que la tensión ronda los  $1.6 \cdot 10^7$  Pa en el pie de mástil, pero este valor es aceptable y similar al que se obtenía con la solución lineal del sistema.

Con todo esto, se puede concluir que la geometría que resulta de la optimización de los espesores de la sección elíptica es la mejor opción de las estudiadas. Se consigue reducir el peso manteniendo las deformaciones en valores bajos y las tensiones por debajo del l´ımite además de presentar una distribución uniforme sobre la estructura, evitando tener que introducir cambios de espesor, pero aún es susceptible de mejora.

#### 11.1. Próximos pasos

Se podrían plantear diversas opciones como problemas a resolver en el futuro. La primera de ellas consiste en combinar los resultados obtenidos para la geometría elíptica. Esto sería, tomar los valores óptimos de espesor junto con los de las dimensiones y calcular los resultados para distintas velocidades de viento incidente.

Además, se habría de incluir la vela optimizada y realizar los cálculos teniendo en cuenta que esta presenta deformaciones no lineales. Con esto, permitiría obtener resultados más exactos y se podría realizar una segunda iteración más concreta de la optimización en la que se tuviera en cuenta la deformación real de la estructura.

Por otro lado, se podría proceder a añadir dificultad a la geometría para que se asemejara a la de una embarcación real. Para ello se podría, por ejemplo, añadir el casco y el resto de las jarcias que sujetan la vela, así como elaborar la anatomía completa del mástil. Un estudio aún más completo sería añadir la vela correspondiente al foque.

Por último, el siguiente paso incluiría una mejora en el proceso de cálculo de las fuerzas aerodinámicas mediante un software que permitiera introducir la geometría completa y observar el efecto de la interacción de los componentes con el flujo y entre ellos. Esto permitiría estudiar también las cargas aerodinámicas que afectan directamente a los componentes estructurales.

## A. Código de MATLAB para cálculo de las presiones nodales

```
clc
clear all
%% % % A RELLENAR SEGUN EL CASO % % % %
%filename1 - filename2 - headerlinesIn2 - Nelem - Vo
% % Resultados de las presiones .
filename1 = 'Sailmastil5cm_a = 1.00_v = 10.00ms.txt';delimitern1 = ' ';
headerlinesIn1 = 30; % No cambiar, no cambia la linea.
A = importdata ( filename1 , delimiterIn1 , headerlinesIn1 ) ;
   for k = 9Cp = A.data (:, k);
       disp ( Cp )
       disp'('')end
V_0 = 11;rho = 1.225;pinf = 1.013*10^5;P = 0.5*Vo^2*rho*Cp;% % Lectura de los nodos .
filename2 = ' Vela_real_1_mastil_5cm_v231file .prj. dat ';
delimiternIn2 = ' ';
headerlinesIn2 = 153015 -1; % Linea del txt en la que
   empiezan los nodos menos 1
B = importdata ( filename2 , delimiterIn2 , headerlinesIn2 ) ;
Nelem = 11368; %Definir el numero de elementos (final -(
   inicial -1))
    for k = 11:14ElementoNodos(:, k-10) = B.data(1: Nelen, k);end
%Ahora ElementoNodos es, en orden de columnas, Elemento, Nodo
    1, 2 y 3.
% % Definicion de los elementos de cada nodo
```

```
[Nelementos, colEN] = size (ElementoNodos); %Las columnas
   siempre son 4 si elementos triangulares .
Nodos = ElementoNodos (: ,2:4) ; %Solo las columnas que tienen
   nodos .
%Numero maximo de elementos que contribuyen a un nodo .
en = 9;
N3 = zeros (en, Nelementos +1);
for j=1: Nelementos +1
    num = numel (find (Nodes == j));
    [rowN, colN] = find(Nodos == j);NS(:, j) = [rowN; zeros(en-num, 1)],end
N3 = N3 ';
% % Cogemos el valor de la presion de cada elemento .
PNodos = zeros ( Nelementos +1 , en );
for i=1:Nelementos +1
    for b=1: en
         if N3(i, b) "= 0
             PNodos(i, b) = P(N3(i, b));else
             PNodos(i, b) = 0;end
    end
end
% % Hacemos el promedio por filas .
PModos (PModos == 0) = nanfor l = 1: Nelementos +1
    PnodalV(1) = mean(PNodos(1,:), 'omitnan');
end
PnodalV = PnodalV (~ isnan ( PnodalV )) ' %eliminamos los valores
   NAN y transponemos .
% % Lo escribimos en un archivo . dat
writematrix ( PnodalV , ' Presion_nodos_mastil_5cm_TWA45 . dat ')
```
# B. Métodos de optimización

| Method                             | <b>Description</b>                                                                                                    | Response<br><b>Surface</b><br><b>Optimization</b> | <b>Direct</b><br><b>Optimization</b> |
|------------------------------------|----------------------------------------------------------------------------------------------------|---------------------------------------------------|--------------------------------------|
| Screening                          | Shifted-<br>Hammersley<br>Sampling                                                                                                    | X                                                 | Χ                                    |
| NLPQL                              | Nonlinear<br>Programming by<br>Quadratic<br>Lagrangian                                                                                                    | Χ                                                 | X                                    |
| MISQP                              | Mixed-Integer<br>Sequential<br>Quadratic<br>Programming                                                                                                    | χ                                                 | Χ                                    |
| MOGA                               | Multi-Objective<br>Genetic Algorithm                                                                                                    | x                                                 | X                                    |
| Adaptive<br>Single-<br>Objective   | Hybrid optimization<br>method using<br>Optimal Space-<br>Filling Design, a<br>Kriging response<br>surface, MISQP, and<br>domain reduction<br>in a Direct<br>Optimization<br>system |                                                   | χ                                    |
| Adaptive<br>Multiple-<br>Objective | Hybrid optimization<br>method using a<br>Kriging response<br>surface and in a<br>Direct Optimization<br>system                                                                     |                                                   | x                                    |

Figura 67: Definiciones de los métodos de optimización de los que dispone ANSYS.

UPV

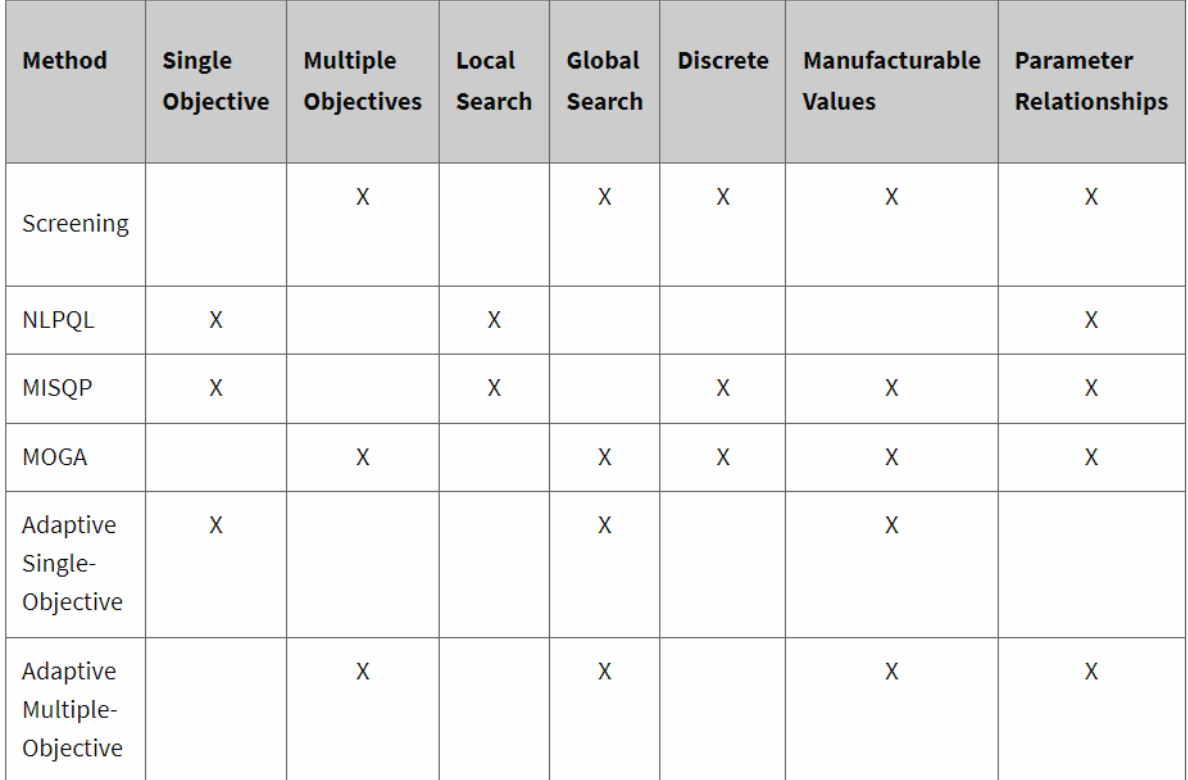

Figura 68: Resumen de las características de los métodos de optimización de los que dispone ANSYS.

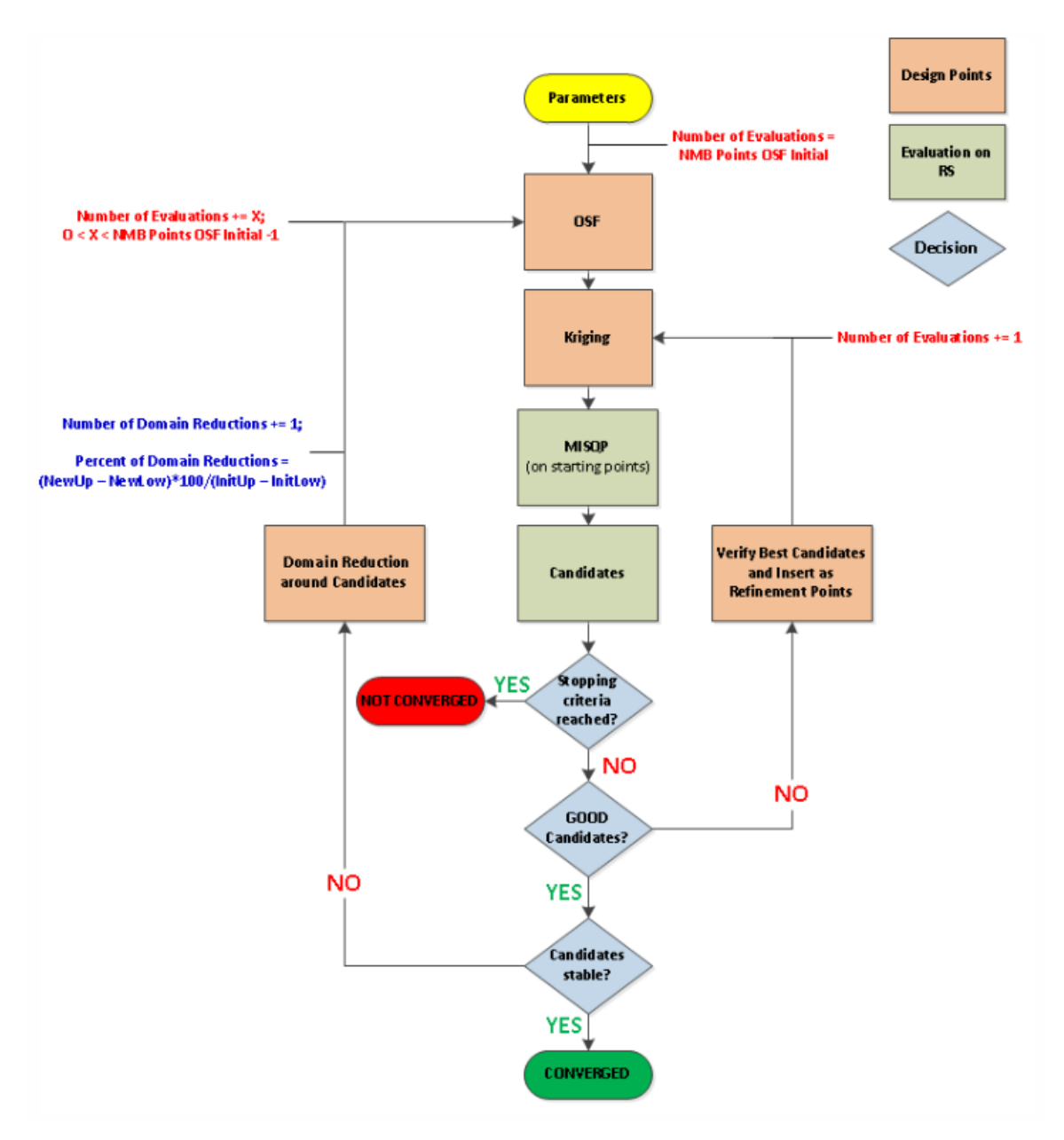

Figura 69: Flujo de trabajo del método de optimización ASO.

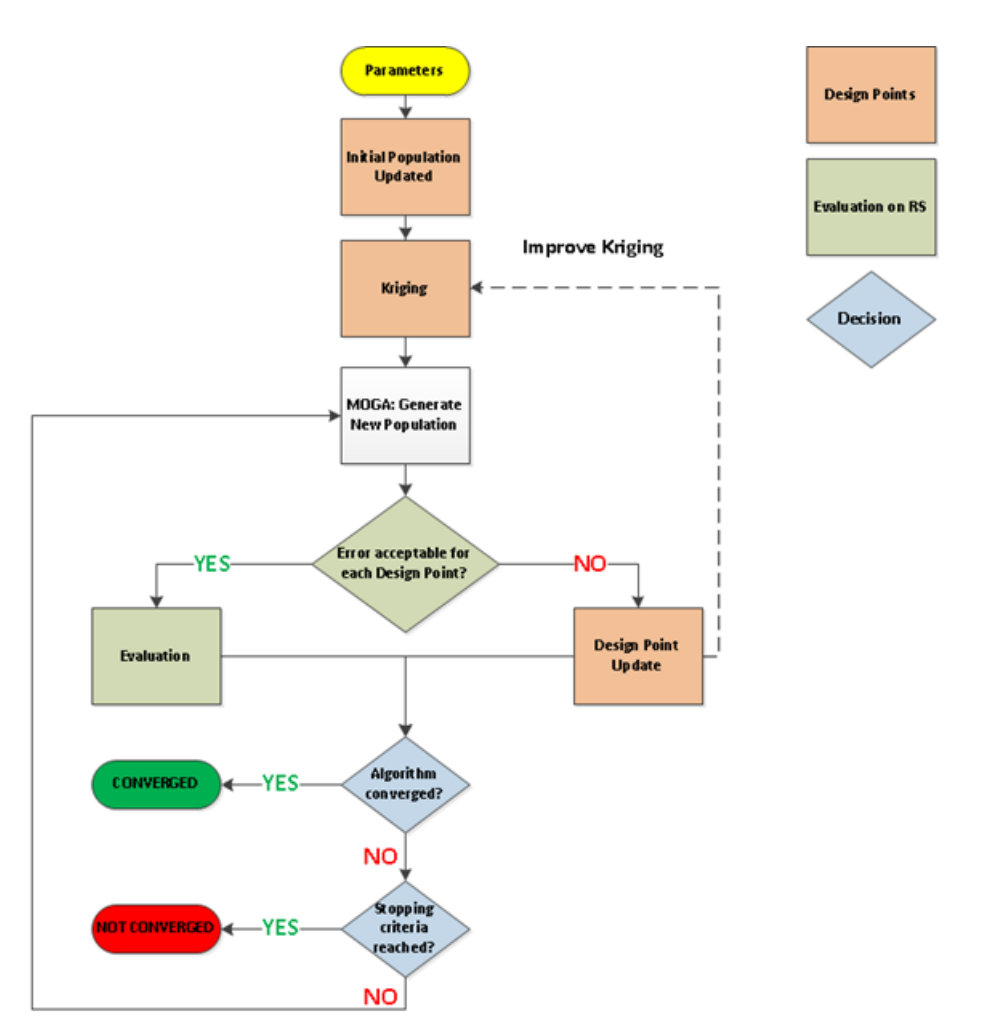

Figura 70: Flujo de trabajo del método de optimización AMO.

# C. Resultados de la optimización

## C.1. Espesor óptimo de la superficie de la vela sección circular

Se detalla en la Tabla 24 la lista de los puntos estudiados por el programa en el proceso de optimización de la vela. Se destaca que hay valores para los que no se encuentra una solución válida.

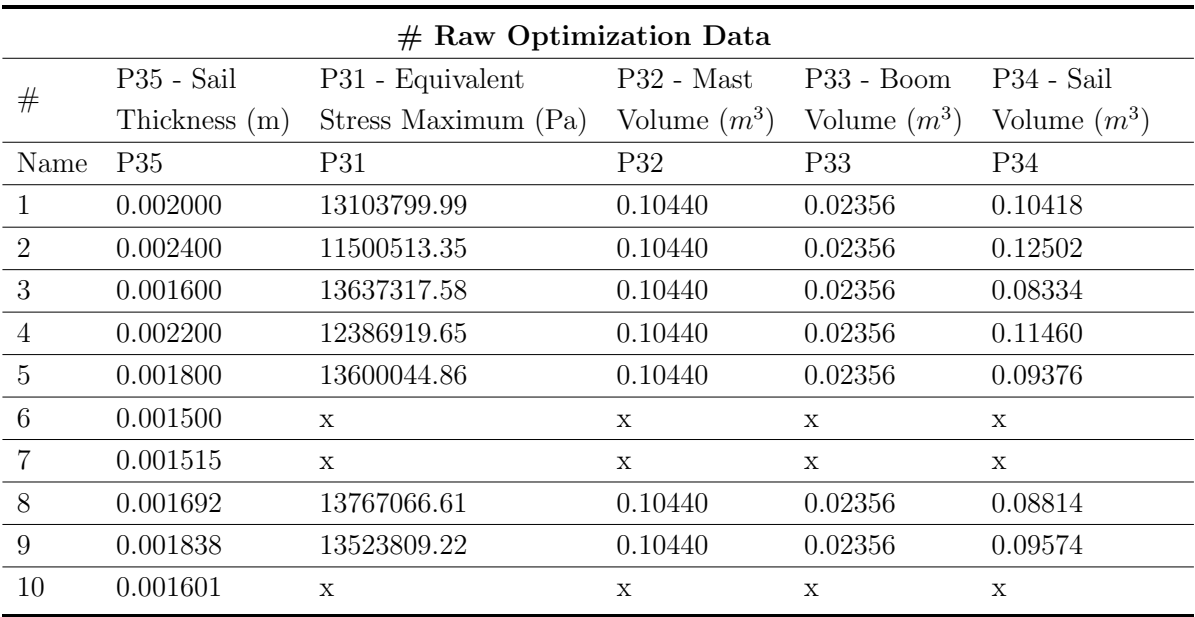

Tabla 24: Valores de los espesores empleados en la optimización del volumen de la vela.

## C.2. Espesores óptimos de la estructura de la sección circular

Se detalla en la Tabla 25 la lista de los puntos estudiados por el programa en el proceso de optimización de la estructura del mástil y la botavara de sección circular.

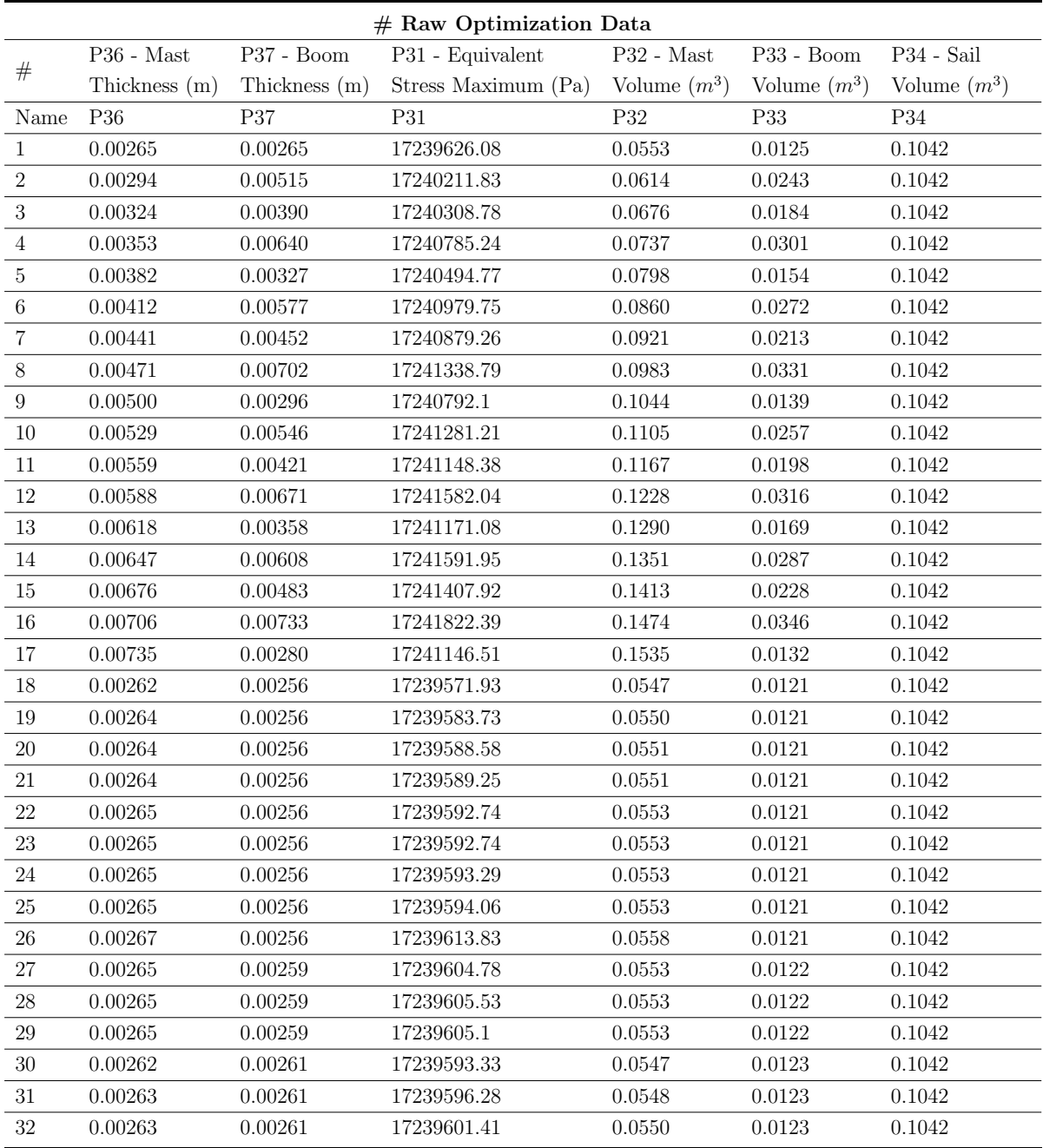

Tabla 25: Valores de los espesores empleados en la optimización del volumen de la estructura con base circular.
### C.3. Espesores óptimos de la estructura de la sección elíptica

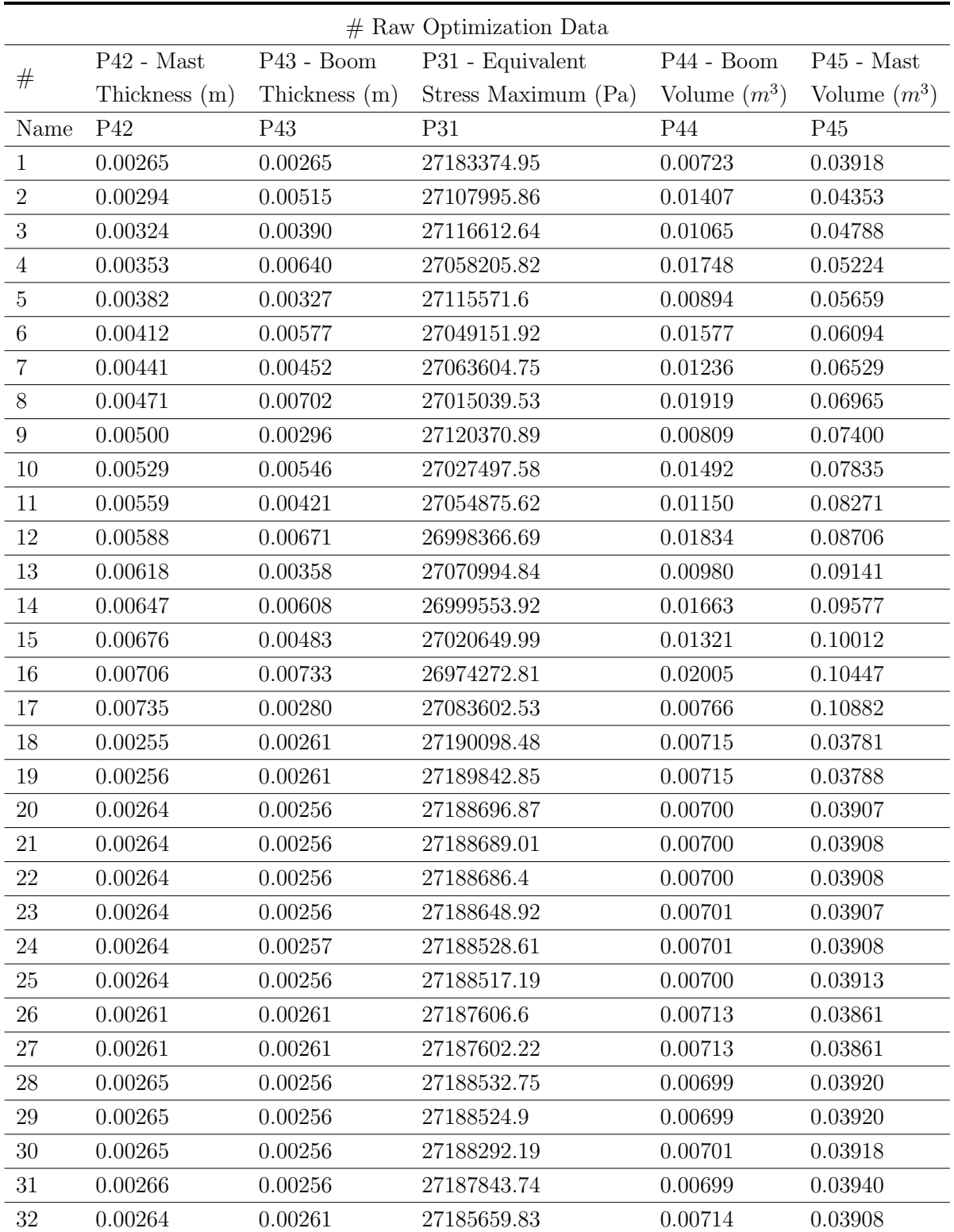

Se recogen en la Tabla 26 los puntos estudiados en la optimización de sección elíptica.

Tabla 26: Valores de los espesores empleados en la optimización del volumen de la estructura con base  $elíptica.$ 

# C.4. Diámetros óptimos de la estructura de la sección elíptica

Se recogen en la Tabla 27 los puntos estudiados en la optimización de los diámetros de la sección elíptica.

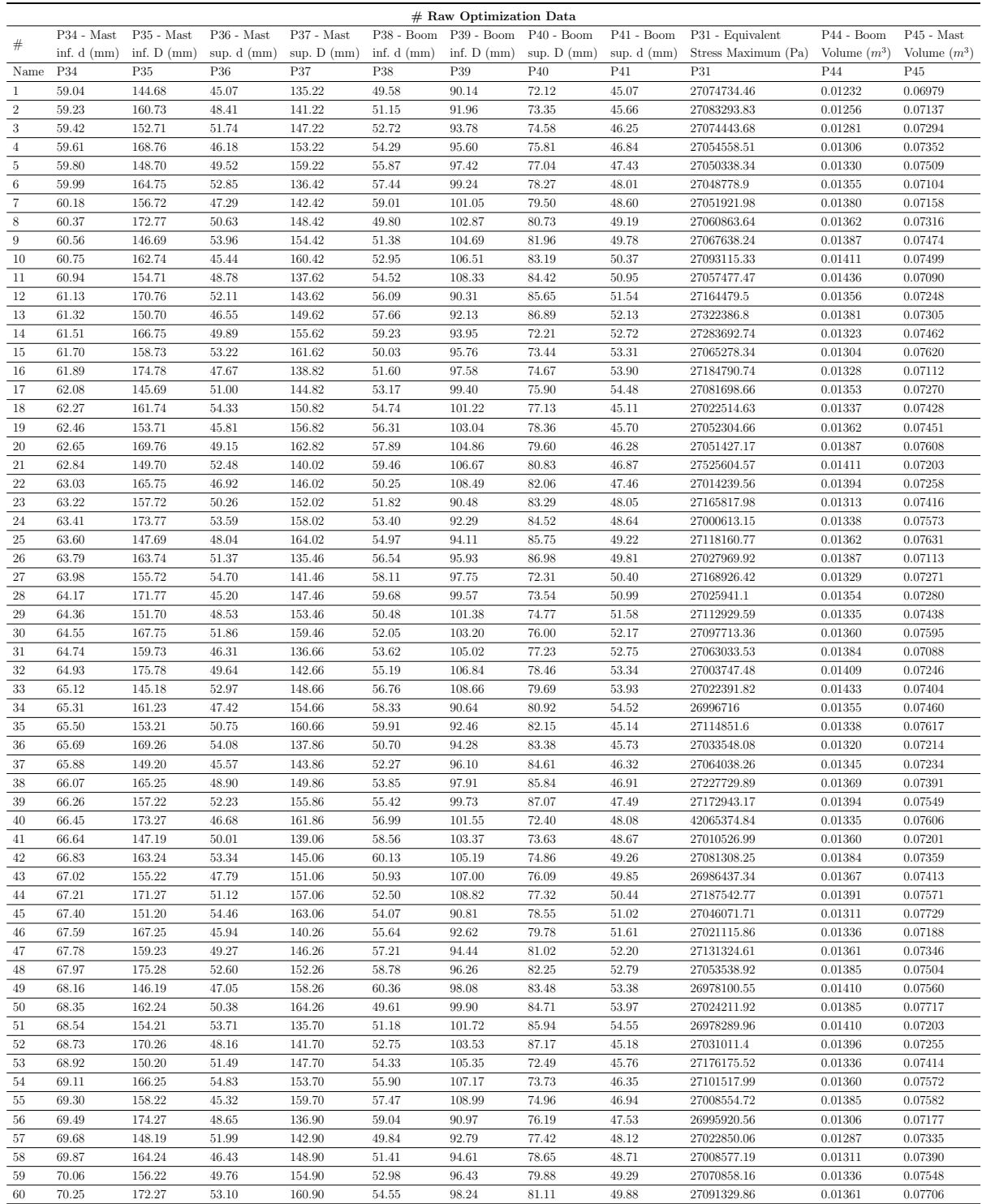

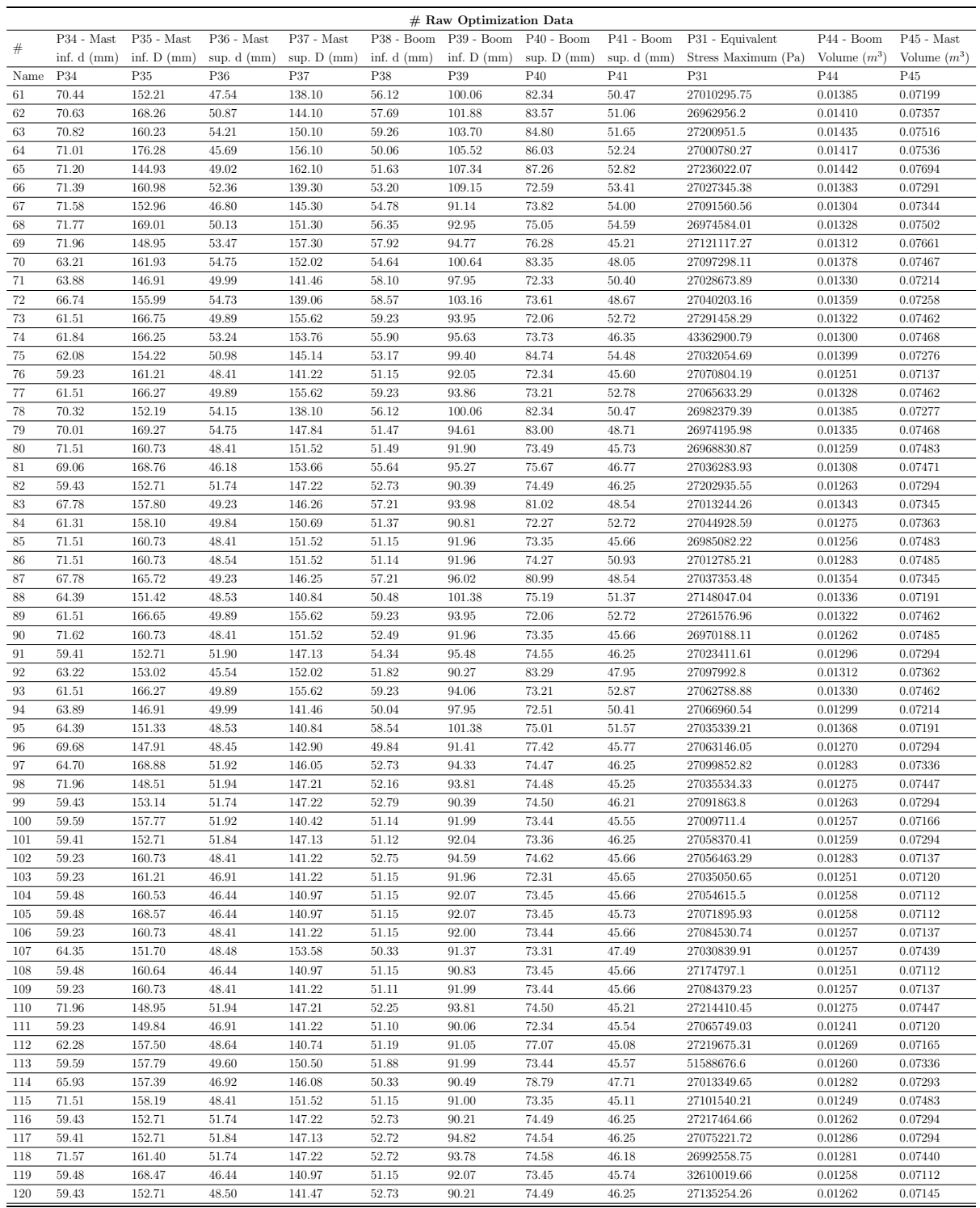

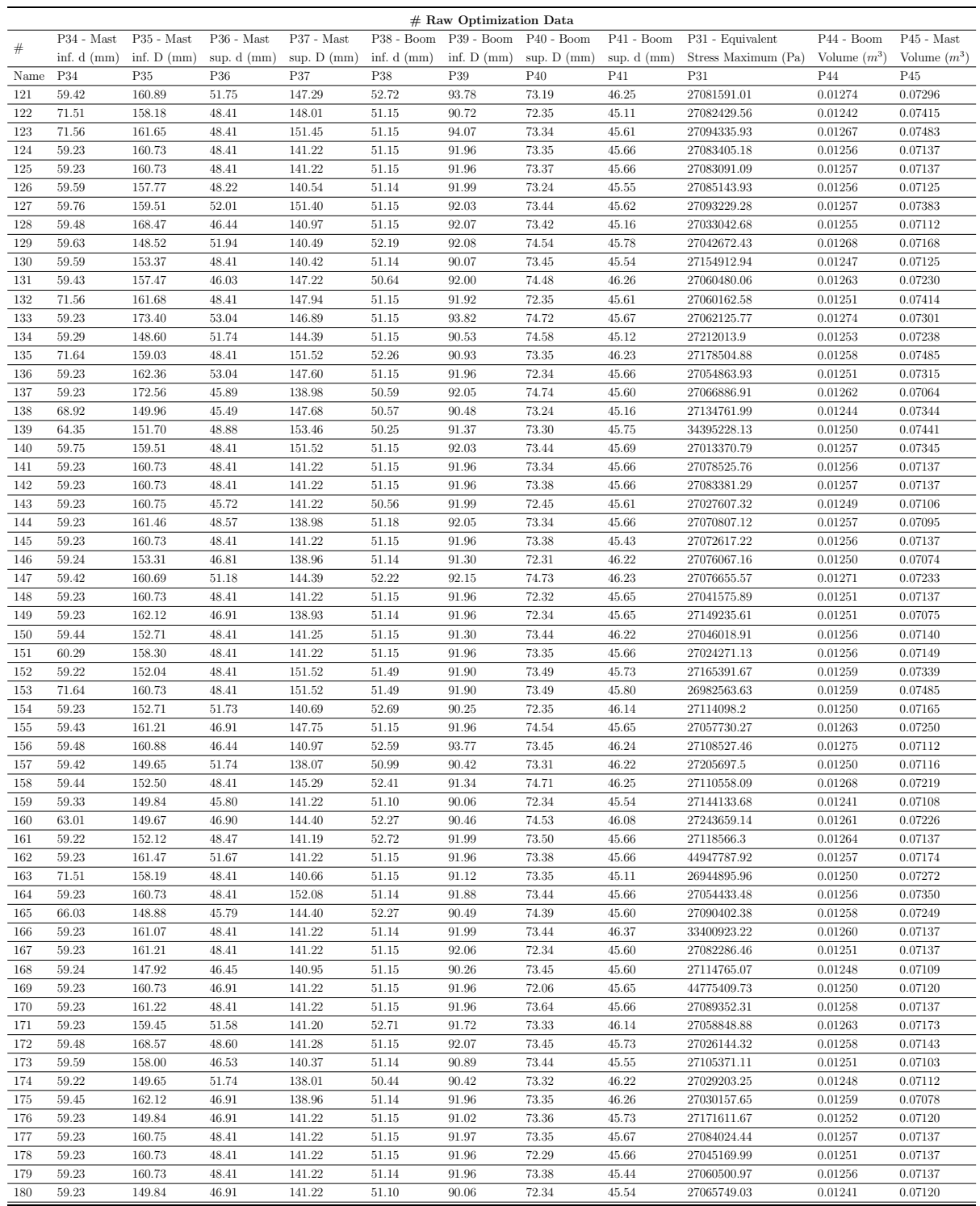

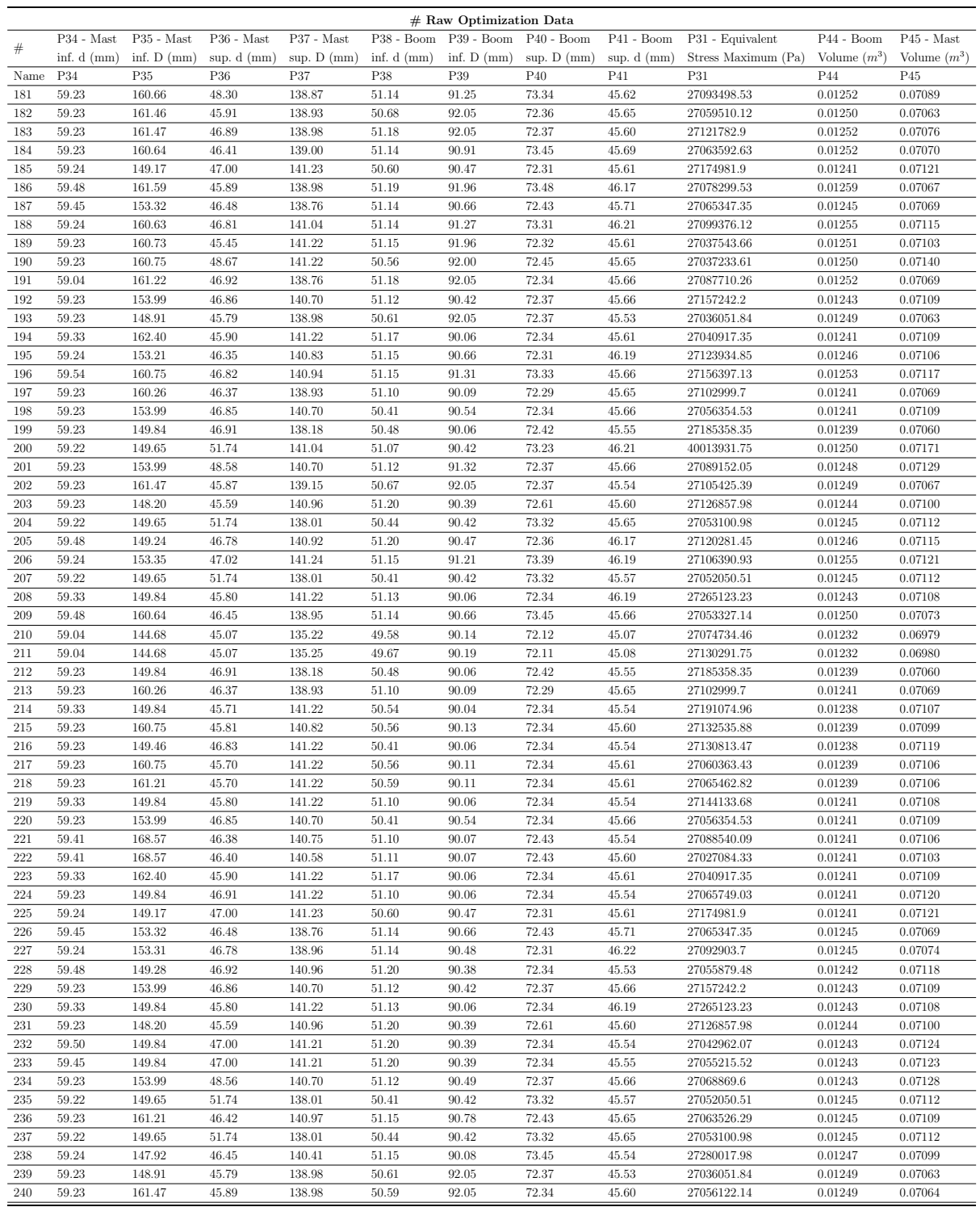

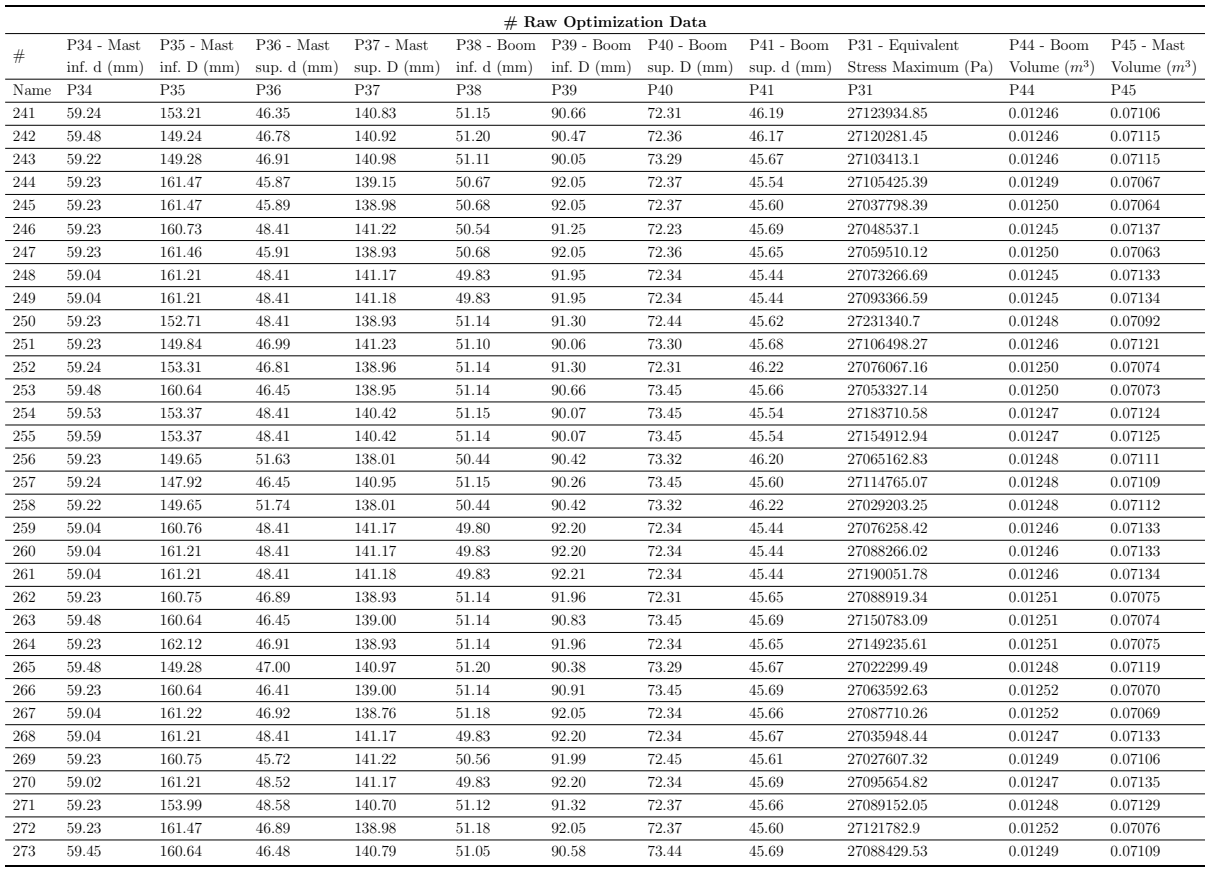

Tabla 27: Valores de las dimensiones empleados en la optimización del volumen de la estructura con base  $elíptica.$ 

# **Bibliografía**

- [1] 50CS Contest Yachts. [https : / / www . contestyachts . com / contest range /](https://www.contestyachts.com/contest-range/sailing-yachts/50cs) [sailing-yachts/50cs](https://www.contestyachts.com/contest-range/sailing-yachts/50cs). [Online. Accedido: 6-4-2023].
- [2] Por Administrador. «BARCOS DE VELA LIGERA. LAS CLASES MÁS POPULA-RES». En: SailandTrip Artículos - TODA LA ACTUALIDAD SOBRE EL MUNDO DE LA VELA Y LA NAVEGACION. (2019).
- [3] ANSYS Workbench 23R1. [https : / / www . ansys . com/](https://www.ansys.com/). [Software de ordenador]. ANSYS.ink, 2023.
- [4] Basic Anatomy of a Mast. https://www.neyachtrigging.com/the-rogues[yarn/basic-anatomy-of-a-mast-](https://www.neyachtrigging.com/the-rogues-yarn/basic-anatomy-of-a-mast-). New England Yacht Rigging, mar. de 2020.
- [5] Beaufort: el marino que escaló el viento. [https://www.tiempo.com/noticias/](https://www.tiempo.com/noticias/ciencia/beaufort-el-marino-que-escalo-el-viento.html) [ciencia/beaufort-el-marino-que-escalo-el-viento.html](https://www.tiempo.com/noticias/ciencia/beaufort-el-marino-que-escalo-el-viento.html). [Online. Accedido: 16-4-2023]. METEORED tiempo.com, jun. de 2020.
- $[6]$  BOE-A-2022-3092. [https://www.boe.es/diario\\_boe/txt.php?id=BOE-A-2022-](https://www.boe.es/diario_boe/txt.php?id=BOE-A-2022-3092) [3092](https://www.boe.es/diario_boe/txt.php?id=BOE-A-2022-3092). [Online. Accedido: 30-06-2023]. Agencia Estatal Española - Boletín Oficial del Estado, 2022.
- [7] E.kable Chatterton. Sailing Ships And Their Story. Sidgwick And Jickson Ltd London - Digital Library of India, 1909.
- [8] CONVENTIONAL MASTS FOR YACHTS. https://www.seldenmast.com/ [products/masts/](https://www.seldenmast.com/products/masts/). [Online. Accedido: 05-05-2023]. SOLDEN. ´
- [9] André Deperrois. Flow5 v7.23. <https://flow5.tech/>. [Software de ordenador]. Cère-Aéro, 2022.
- [10] André Deperrois. Triangle-based Galerkin panel methods. [https://flow5.tech/wp](https://flow5.tech/wp-content/uploads/2019/11/Galerkin.pdf)[content/uploads/2019/11/Galerkin.pdf](https://flow5.tech/wp-content/uploads/2019/11/Galerkin.pdf). [Online. Accedido: 13-05-2023]. Flow5, 2019.
- [11] Disposición 11785 del BOE núm. 118 de 2023. [https://www.boe.es/diario\\_boe/](https://www.boe.es/diario_boe/txt.php?id=BOE-A-2023-11785) [txt.php?id=BOE-A-2023-11785](https://www.boe.es/diario_boe/txt.php?id=BOE-A-2023-11785). [Online. Accedido: 30-06-2023]. Agencia Estatal Española - Boletín Oficial del Estado, mayo de 2023.
- [12] El viento. Conceptos básicos para navegantes. [https://www.boletinpatron.com/](https://www.boletinpatron.com/el-viento-conceptos-basicos-para-navegantes/) [el - viento - conceptos - basicos - para - navegantes/](https://www.boletinpatron.com/el-viento-conceptos-basicos-para-navegantes/). [Online. Accedido: 15-4- 2023].
- [13] Embarcación de vela: partes y terminología. [https://www.neptuno.es/partes](https://www.neptuno.es/partes-de-un-barco-de-vela/)[de-un-barco-de-vela/](https://www.neptuno.es/partes-de-un-barco-de-vela/). [Online. Accedido: 24-04-2023]. Neptuno Escuela N´autica.
- [14] ✭✭Escala de Beaufort✮✮. En: Barcelona World Race (2022). [Online. Accedido: 16-4- 2023].
- [15] Especificaciones técnicas. [https://archive.theoceanrace.com/es/boat/21\\_](https://archive.theoceanrace.com/es/boat/21_Especificaciones-tecnicas.html) [Especificaciones - tecnicas . html](https://archive.theoceanrace.com/es/boat/21_Especificaciones-tecnicas.html). [Online. Accedido: 04-07-2023]. The Ocean Race.
- [16] Goal-Driven Optimization Theory. <https://ansyshelp.ansys.com>. [Online. Acceso cuenta de usuario]. ANSYS, 2023.
- [17] P.M. Quintero Igeño. Tema 3: Generación de sustentación y perfiles aerodinámicos. CMT - Departamento de Máquinas y Motores Térmicos, 2021.
- [18] Lars Larsson y Rolf E Eliasson. The Principles of Yacht Design Second Edition. Adlard Coles Nautical - London, 2000.
- [19] "luisyep". El Método de Vortex Lattice. [https://ingenieriabasica.es/metodo](https://ingenieriabasica.es/metodo-de-vortex-lattice/)de-vortex-lattice/. [Online. Accedido: 20-05-2023]. Ingeniería Básica, jul. de 2022.
- [20] Materiales para la construcción de barcos. [https://www.arqhys.com/construccion](https://www.arqhys.com/construccion/barcos-materiales.html)/ [barcos-materiales.html](https://www.arqhys.com/construccion/barcos-materiales.html). [Online. Accedido: 22-04-2023]. Arqhys.
- [21] Materiales utilizados en la construcción naval. [https://ingenieriapedia.com/](https://ingenieriapedia.com/materiales-utilizados-en-la-construccion-naval/) [materiales- utilizados- en- la- construccion- naval/](https://ingenieriapedia.com/materiales-utilizados-en-la-construccion-naval/). [Online. Accedido: 22- 04-2023]. ingenieriapedia.com, mar. de 2023.
- [22] MathWorks MATLAB R2022a. [https://es.mathworks.com/products/matlab.](https://es.mathworks.com/products/matlab.html) [html](https://es.mathworks.com/products/matlab.html). [Software de ordenador]. MathWorks, 2022.
- [23] Metales no ferrosos. [https://www.sonelastic.com/es/fundamentos/tablas](https://www.sonelastic.com/es/fundamentos/tablas-propiedades-materiales/metales-no-ferrosos.html)[propiedades- materiales/metales- no- ferrosos.html](https://www.sonelastic.com/es/fundamentos/tablas-propiedades-materiales/metales-no-ferrosos.html). [Online. Accedido: 22- 04-2023]. Sonelastic - Advanced Impulse Excitation Technique.
- [24] PARTES DE UN VELERO, NOMENCLATURA BÁSICA. [https://sailandtrip.](https://sailandtrip.com/vela/partes-de-un-velero/) [com/vela/partes-de-un-velero/](https://sailandtrip.com/vela/partes-de-un-velero/). [Online. Accedido: 24-04-2023]. SailandTrip.
- [25] Patrick Ploé. «Scantling of sailing yacht mast and sail deformation simulation using Finite Elements. » Tesis de mtría. University of Genoa, 2012.
- [26] Real Decreto  $486/1997$ , de  $14$  de abril. [https://www.boe.es/buscar/act.php?](https://www.boe.es/buscar/act.php?id=BOE-A-1997-8669) [id=BOE-A-1997-8669](https://www.boe.es/buscar/act.php?id=BOE-A-1997-8669). [Online. Accedido: 01-07-2023]. Agencia Estatal Española -Boletín Oficial del Estado, mayo de 2023.
- [27] Secciones de mástil. https : //pdf.nauticexpo.es/pdf/selden-mast-ab/ [secciones - mastil / 21696 - 86464 . html](https://pdf.nauticexpo.es/pdf/selden-mast-ab/secciones-mastil/21696-86464.html). [Online. Accedido: 05-05-2023]. Nautic Expo - VirtualExpo Group.
- [28] Tejidos con los que se fabrican las velas de los barcos y formas. [https://marin](https://marin-estrella.com/es/noticias/2018/tejidos-con-los-que-se-fabrican-las-velas-de-los-barcos-y-formas)[estrella.com/es/noticias/2018/tejidos-con-los-que-se-fabrican-las](https://marin-estrella.com/es/noticias/2018/tejidos-con-los-que-se-fabrican-las-velas-de-los-barcos-y-formas)[velas-de-los-barcos-y-formas](https://marin-estrella.com/es/noticias/2018/tejidos-con-los-que-se-fabrican-las-velas-de-los-barcos-y-formas). [Online. Accedido: 21-04-2023]. Marina Estrella, 2018.
- [29] Tipos de Veleros: Ligeros, Deportivos, Antiguos y de Recreo. [https://anclademia.](https://anclademia.com/blog/tipos-veleros/) [com / blog / tipos - veleros/](https://anclademia.com/blog/tipos-veleros/). [Online. Accedido: 26-06-2023]. Anclademia Escola Nàutica, mayo de 2022.
- [30] Chloé Torterat. «Viento aparente, viento real, ¿cuál es la diferencia entre los dos?» En: Cultura N´autica (ago. de 2020). [Online. Accedido: 15-4-2023].
- $[31]$  Velas y velerías. [https://www.interempresas.net/Nautica/Articulos/345385-](https://www.interempresas.net/Nautica/Articulos/345385-Velas-y-velerias.html) [Velas-y-velerias.html](https://www.interempresas.net/Nautica/Articulos/345385-Velas-y-velerias.html). [Online. Accedido: 21-04-2023]. Interempresas, mar. de 2021.
- [32] Vortex lattice method. [https : / / en . wikipedia . org / wiki / Vortex \\_ lattice \\_](https://en.wikipedia.org/wiki/Vortex_lattice_method) [method](https://en.wikipedia.org/wiki/Vortex_lattice_method). [Online. Accedido: 20-05-2023]. Wikipedia The Free Encyclopedia.

# Parte II

# Planos

En este apartado se pretende clarificar las geometrías de las estructuras estudiadas mediante la representación de las vistas de los diferentes componentes y sus dimensiones características. Cabe destacar que se trata de las medidas iniciales.

# 1. Medidas

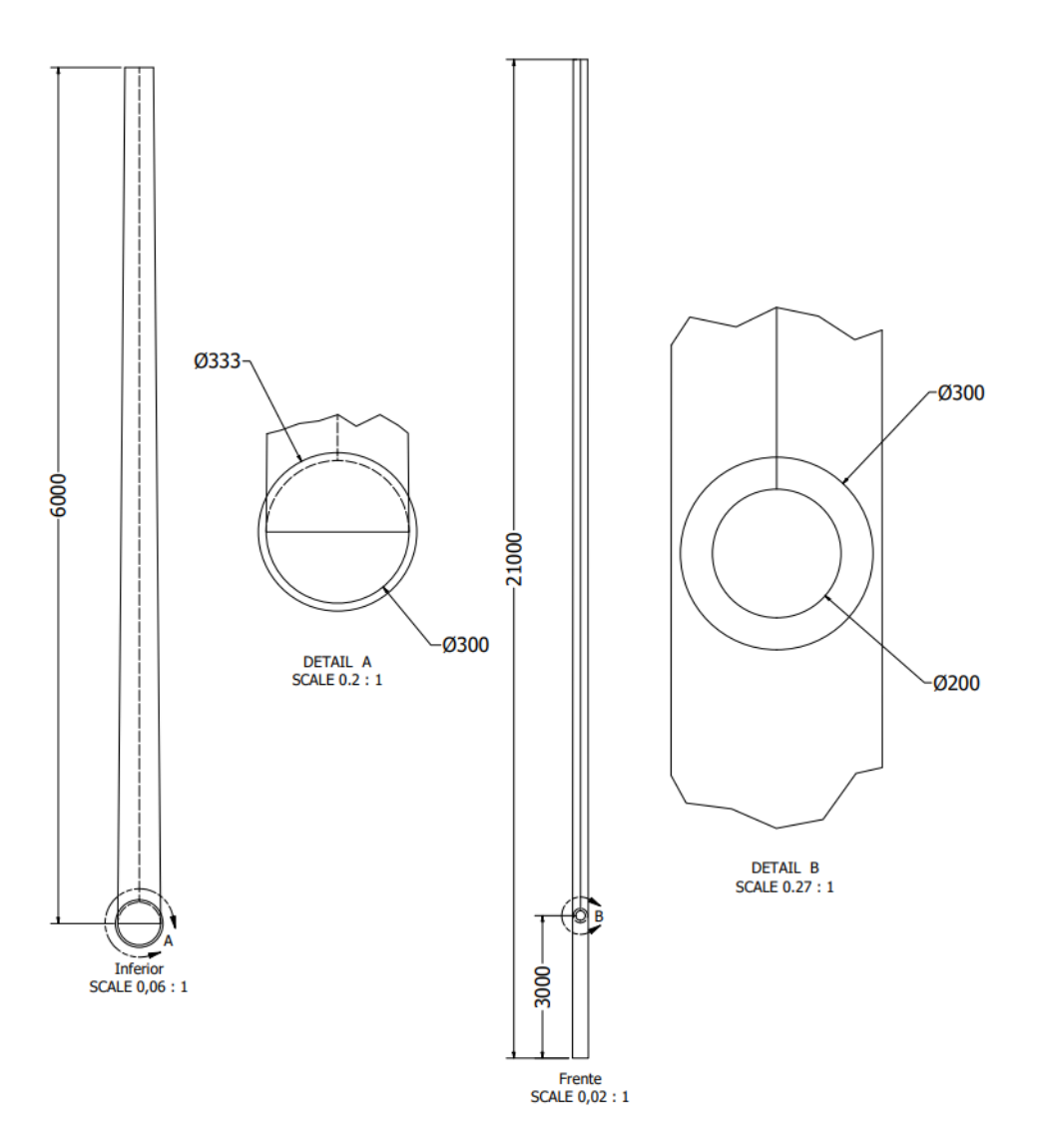

Figura 71: Planos de la geometría con bases circulares.

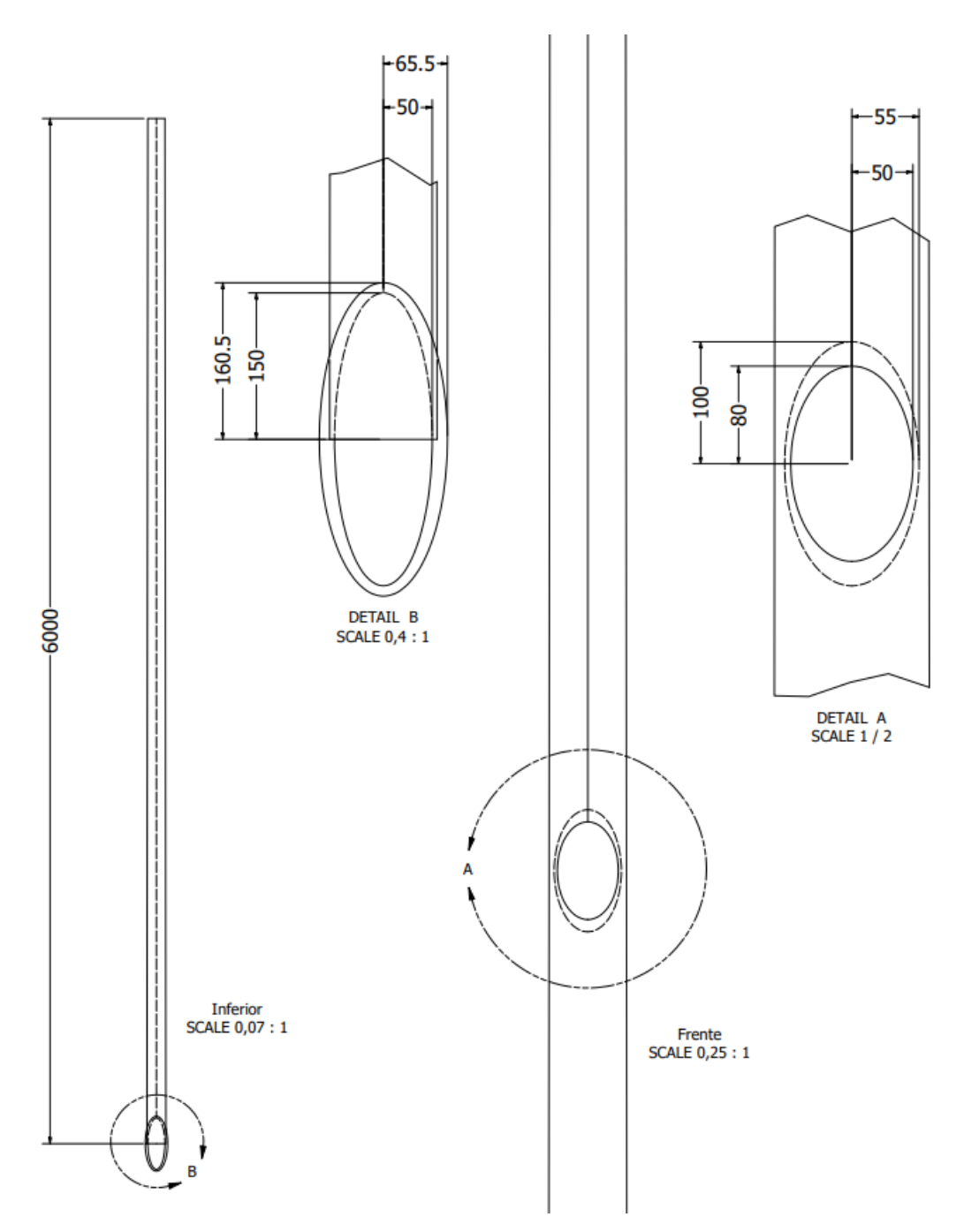

Figura 72: Planos de la geometría con bases elípticas.

# Parte III

# Pliego de condiciones

En esta sección tiene el propósito de recoger las consideraciones técnicas, económicas, administrativas, facultativas y legales que concierne y se han de tener en cuenta a la hora de realizar este proyecto. Para la redacción de esta sección se toma la normativa UNE 157001 "Criterios Generales para la Elaboración de Proyectos", en concreto el Apartado 9, "Pliego de Condiciones".

Debido al carácter académico del proyecto, no se van a considerar condiciones económicas ni administrativas. Pero, por otro lado, s´ı se incluyen las relacionadas con los Objetivos de Desarrollo Sostenible establecidos por la Unión Europea.

## 1. Condiciones generales

En el Pliego de Condiciones se agrupan los pasos a seguir a la hora de la realización de este proyecto y, en casos futuros se podrían añadir las directrices para la fabricación y venta del diseño propuesto.

Este documento se detiene en una de las primeras fases del diseño, por tanto, se van a establecer las condiciones facultativas para definir de forma clara el objetivo del trabajo. Adem´as, se van a determinar las condiciones generales de seguridad en el entorno de trabajo.

Por otro lado, en cuanto a las consideraciones técnicas se va a determinar el material empleado para la realización del proyecto, debido a que se trata de un proceso de diseño no se incluye el relacionado con la fabricación. Y finalmente, para las condiciones legales se presentaran los dos escenarios posibles, el entorno competitivo y el entorno de uso particular.

#### 1.1. Condiciones facultativas

Este proyecto esta promovido por el Departamento de Ingeniería Mecánica y de Materiales (DIMM) que forma parte de la Universidad Politécnica de Valencia y apoyado por el Dr. Enrique Nadal Soriano. La alumna encargada de la realización del mismo es Anna Ribera Soria que se compromete a completarlo tomando en consideración los siguientes puntos:

Realizar el proyecto de acuerdo a las leyes reguladoras vigentes incluyendo derechos de autor.

para los Trabajos Final de Grado/Master.

- Informar de los avances relevantes al tutor y realizar las acciones correctoras propuestas por este cuando se considere necesario.
- Cumplir con los plazos establecidos y colaborar para solucionar los problemas que se manifiesten a lo largo del desarrollo del proyecto.

Del mismo modo, la alumna debe acceder a los siguientes derechos:

- Acceso a los recursos requeridos para la realización del proyecto y que estén al alcance del departamento implicado, tanto material informático como información y licencias.
- Contar con la ayuda por parte del tutor en todas las fases del proyecto así como con un seguimiento de los avances por parte del mismo.
- Reconocimiento de las aportaciones realizadas por el estudiante en los resultados del TFG.
- Información acerca de las condiciones de trabajo y defensa de los  $TFG/TFM$  facilitadas por el tutor del proyecto y que este a su vez, vele por la calidad y originalidad del proyecto.

## 1.2. Condiciones de seguridad y salud

En este apartado se incluyen los anexos relacionados con las normativas impuestas por las ordenanzas de seguridad, higiene y salud que se han de aplicar en el ámbito de trabajo del proyecto.

Esta legislación se basa en el Real Decreto  $486/1997$ , del 14 de abril  $[26]$ , en donde se establecen las condiciones m´ınimas de seguridad, higiene y salud en los puestos de trabajo. Con esto se ha de asegurar el cumplimiento de la Ley 31/1995, del 8 de noviembre, de Prevención de Riesgos Laborales.

El principal escenario en el que se han de cumplir dichas normas se sitúa en el domicilio particular del alumno, pues se trata de un proyecto en gran parte trabajado a distancia. A pesar de eso, debido a que el lugar de reunión se encuentra en el DIMM - Ingeniería Mecánica y de Materiales, se deberán cumplir también en este entorno.

#### ANEXO 1: Condiciones generales de seguridad en los lugares de trabajo

Articulo 1, se centra en la seguridad estructural de los edificios y los lugares de trabajo, estos deben de poseer la estructura y solidez apropiadas a su localización y uso. Todos los elementos incluidas escaleras y plataformas han de tener la solidez y la resistencia necesarias para soportar las cargas o esfuerzos a que sean sometidos. Además, han de disponer de un sistema de armado, sujeción o apoyo que asegure su estabilidad, quedando prohibido sobrecargarlos y el acceso a techos sin los sistemas de seguridad necesarios.

Articulo 2, se centra en los espacios y zonas peligrosos. Las dimensiones de las zonas de trabajo han de permitir la realización de este sin riesgos para la seguridad de los trabajadores y asegurar su salud y condiciones ergonómicas aceptables. Además, se ha de asegurar la libertad de movimiento entre los elementos y asegurar la seguridad en las zonas donde existan riesgos de caída, caída de objetos o exposición a elementos agresivos. Estas deben quedar completamente señalizadas.

Articulo 3, se habla de los suelos, aberturas y desniveles, y barandillas. Los suelos deben ser fijos y estables y no resbaladizos, las aberturas y desniveles que supongan riesgo de ca´ıda se han de proteger mediante barandillas u otros mecanismos. Las barandillas serán de materiales rígidos y de mínimo 90 cm y han de impedir el paso por debajo de las mismas.

Articulo 4, incluye los tabiques, ventanas y vanos. Los tabiques transparentes o translúcidos han de quedar completamente señalizados y fabricados con materiales seguros o estar separados de los puestos de trabajo. Los sistemas de abertura y cierre han de ser seguros para los trabajadores y han de poder limpiarse sin riesgo para el personal encargado de esta tarea.

Articulo 5, definición de las vías de circulación. Tanto las exteriores como las interiores, incluyendo puertas, pasillos, escaleras y rampas, se han de poder utilizar de forma sencilla por personas y vehículos. Por tanto, sus características se han de adecuar al número de peatones y vehículos que las transiten. Los muelles de carga se han de adaptar especialmente a las dimensiones de las cargas transportadas siguiendo las directrices especificadas en el reglamento de este articulo.

Articulo 6, se define la normativa relativa a puertas y portones. Las puertas transparentes se han de señalizar a la altura de la vista y las que no sean de material de seguridad se han de proteger contra la rotura. Las puertas de vaivén han de permitir la visibilidad del otro lado y las que se abren hacia arriba han de contar con sistemas que eviten su caída. Las puertas mecánicas han de tener sistemas de parada de emergencia y posibilidad de uso manual. Las puertas de acceso a escaleras se han de abrir sobre los descansos, y finalmente, las destinadas a vehículos han de poder ser usadas por peatones sin riesgo para su seguridad.

Articulo 7, se comentan las rampas, escaleras fijas y de servicio. Los pavimentos de

estas han de ser no resbaladizos. En las que se conforman con pavimentos perforados la abertura es de máximo 8mm. Las pendientes de las rampas también siguen su normativa correspondiente, as´ı como la anchura y altura de los escalones. Finalmente, las escaleras y rampas mecánicas han de tener condiciones de funcionamiento que garanticen la seguridad de los trabajadores que las empleen.

Articulo 8, en cuanto a las escalas fijas, se define la anchura de las mismas y la distancia entre peldaños, así como la distancia a la pared. Se ha de añadir medidas alternativas si la distancia entre el último peldaño y la superficie de acceso supone peligro de caída y si superan los 4m de altura se han de proteger por su exterior.

Articulo 9, las escaleras de mano de los lugares de trabajo deberán ajustarse a lo establecido en su normativa específica.

Articulo 10, se especifica la normativa para las vías y salidas de evacuación, que se han de ajustar a su normativa especifica. Se comenta que deben de permanecer expeditas y desembocar lo más cercano al exterior que les sea posible. Se expone el número, distribución y dimensiones que han de tener en un edificio según su función y equipos presentes. Adem´as, las salidas deben estar se˜nalizadas de forma adecuada conforme a la normativa vigente y no deben poder quedar obstruidas por ningún objeto que impida su uso.

Articulo 11, Además se ha de tener en cuenta la protección contra incendios. Esta igual que el punto anterior se ha de ajustar a la normativa vigente y depende de las características del edificio y los equipos que contiene. Se especifica que los dispositivos no automáticos han de quedar en zonas de fácil acceso y manipulación.

Articulo 12, es importante la normativa relacionada con la instalación eléctrica. Esta se debe ajustar a su legislación correspondiente y no suponer riesgos de incendio o explosión además, los dispositivos de protección de los trabajadores deben tener en cuenta la tensión y factores externos de la instalación.

Articulo 13, inclusión de personas con movilidad reducida. En los lugares de trabajo se ha de facilitar el acceso y circulación, así como el uso, de todos los servicios para que estos trabajadores puedan usarlos.

### ANEXO 2: Orden, limpieza y mantenimiento

Este anexo básicamente exige la necesidad de mantener las zonas de paso, salidas y vías de circulación libres de obstáculos y con el acceso libre. Además, se han de mantener limpios los locales de servicio y sus equipos para que se disponga de ellos en condiciones higiénicas adecuadas.

Se ha de asegurar la seguridad de las operaciones de limpieza para los trabajadores teniendo en cuenta el momento, la forma y los medios para su realización. Finalmente, es importante que el mantenimiento de los lugares de trabajo e instalaciones se realice de forma periódica para asegurar su funcionamiento y su calidad de ejecución del trabajo.

## ANEXO 3: Condiciones ambientales de los lugares de trabajo

En este anexo se establecen las condiciones ambientales que ha tener el lugar de trabajo para que no suponga un riesgo para la salud y seguridad de los empleados. Se habla de la comodidad de los trabajadores durante su horario en cuanto a temperatura y humedad, cambios de temperatura, corrientes de aire, olores desagradables, irradiación excesiva y exposición a la radiación solar a través de ventanas o cristales.

Además, se menciona la necesidad de regular el sistema de ventilación y climatización según la normativa vigente y teniendo en cuenta las entradas de aire limpio. En cualquier caso, se han de tener en cuenta las limitaciones propias de cada lugar de trabajo para el cumplimiento de todas las condiciones propuestas.

### ANEXO 4: Iluminación de los lugares de trabajo

En este anexo se incluyen las normas relativas a la iluminación de cada una de las zonas de un lugar de trabajo y como se ha de adaptar a la actividad que se va a realizar en cada una de ellas. Es importante que garantice la visibilidad necesaria para evitar riesgos en los trabajadores debido a la falta de la misma. Se prioriza la iluminación natural frente a la artificial y se clasifican los niveles de luz seg´un las exigencias del trabajo.

Por otro lado, se comenta la necesidad de que la luz sea lo más uniforme y constante posible evitando los deslumbramientos y sistemas que alteren los contrastes o profundidad. Se ha de tener en cuenta que en lugares donde la falta de electricidad suponga un riesgo para los trabajadores se precisa de alumbrado de emergencia. Y, finalmente, la necesidad de que los sistemas de iluminación no origine riesgos eléctricos, incendios o explosiones cumpliendo la normativa especifica vigente.

### ANEXO 5: Servicios higiénicos y locales de descanso

En este anexo se habla de los servicios de los que ha de disponer el lugar de trabajo en cuanto a higiene y descanso. Se habla de la necesidad de tener agua potable de calidad, adem´as de vestuarios, duchas, lavabos y retretes en los lugares de trabajo. En el caso de los vestuarios, se tendrán en los lugares donde se precise el uso de ropa especial para la realización del trabajo. Se habla de que cerca de los puestos de trabajo en general se ha de disponer de locales de aseo y se especifica las condiciones que han de cumplir.

En cuanto a los locales de descanso se comenta que son necesarios cuando la seguridad de los trabajadores lo exige por el tipo de actividad que se realiza. En este apartado se especifica que tipo de trabajos y trabajadores han de disponer de acceso a estas habitaciones y como se han de adaptar para cumplir este fin.

Finalmente, en los locales provisionales o en trabajos en el exterior se han de cumplir unas condiciones de seguridad y salud tambi´en detalladas en este anexo, entre ellas la necesidad de habilitar dormitorios si el desplazamiento es significativo respecto del lugar de residencia y los requisitos de estos dormitorios así como las zonas de comedor.

### ANEXO 6: Material y locales de primeros auxilios

En el último de los anexos se habla de la disposición de material de primeros auxilios en los puestos de trabajo. Ha de ser de fácil acceso en caso de accidente y con las características adecuadas al número de trabajadores y a los riesgos a los que se exponen. Se especifican la situación y distribución de este material para que se tenga el acceso más rápido posible al mismo.

Por otro lado, se comenta que este tipo de material también es susceptible de recibir revisiones periódicas y de recibir repuestos. La cantidad de botiquines y estaciones de primeros auxilios se evalúa en función del número de trabajadores y deben estar claramente señalizados.

#### 1.3. Condiciones técnicas

Debido a las características de este proyecto en particular las condiciones técnicas que exige se limitan a las necesidad de búsqueda bibliográfica y capacidad de cálculo de los equipos informáticos empleados.

Para este trabajo se emplean dos tipos de ordenadores, el ordenador personal del alumno y uno de los servidores del DIMM.

El primero de ellos es un equipo portátil de características similares a las de la Tabla 28.

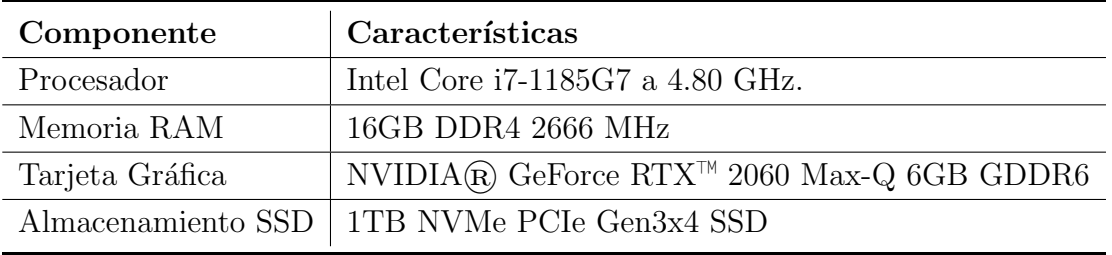

Tabla 28: Características del ordenador portátil empleado en la realización del proyecto.

El segundo se emplea para poder acceder al uso de licencias profesionales y se corresponde con un servidor de cálculo del DIMM, el INTELAIM3 y tiene las características de la Tabla 29.

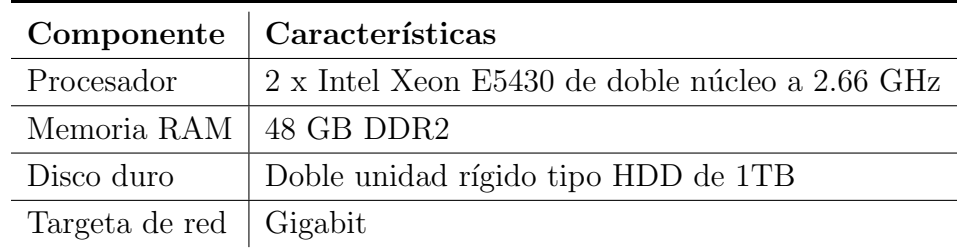

Tabla 29: Características del servidor del DIMM empleado en el proyecto

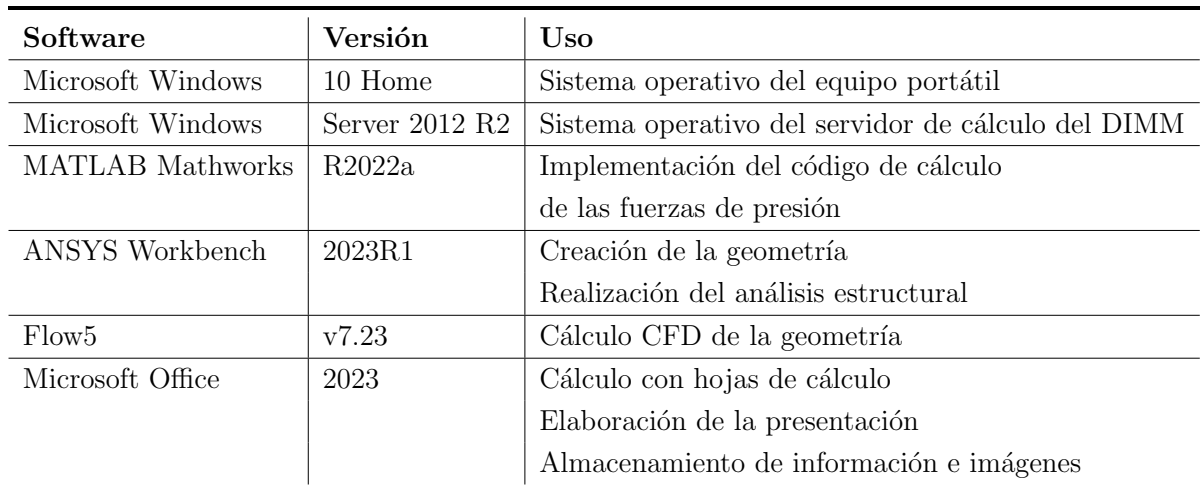

Por último, se han empleado recursos informáticos en forma de licencias para la realización del trabajo. El software necesario para completar este estudio se muestra en la Tabla 30.

Tabla 30: Descripción de las licencias empleadas en la elaboración del proyecto.

### 1.4. Condiciones legales

El objetivo de este proyecto es puramente de diseño pues no se alcanzan fases avanzadas de este y no se llega a la fase de fabricación. Por esto, las bases legales que se han de tener en cuenta en cuanto a la parte conceptual del trabajo tendrán relación con la normativa vigente sobre el diseño de embarcaciones.

Dentro del ámbito del diseño de veleros, como es el de este estudio, se pueden diferenciar dos tipos, de recreo o de competición.

En cuanto a los barcos de recreo la normativa española de normalización (UNE) define un conjunto de normas desarrolladas por el comité técnico CTN 27 Industria de construcción y reparación naval, artefactos y tecnología marina que velan por la seguridad de este tipo de embarcaciones y sus pasajeros.

Se pueden ver algunos ejemplos como la UNE-EN ISO 12217-2 en la que se incluyen "Pequeñas embarcaciones: Evaluación y clasificación de la estabilidad y la flotabilidad" y en concreto la "Parte 2: Embarcaciones propulsadas a vela de eslora igual o superior  $a \, \theta \, m$ ". En esta normativa se especifican los métodos de evaluación de la estabilidad y flotabilidad de embarcaciones en estado intacto, sin averías. Esta norma se emplearía en etapas futuras de diseño en las que se incluye también el casco del barco y se obtienen datos geométricos nuevos como es el centro de gravedad.

Por otro lado, se tienen las embarcaciones de regata destinadas a la competición. En estos casos el diseño se ha de adecuar a las normativas aprobadas por el comité que presida cada una de las pruebas deportivas en las que participe. Se puede tomar como ejemplo la The Ocean Race que tiene lugar en Alicante, España. Uno de los barcos participantes de esta travesía es el "Volvo Open 65" (VO65) diseñado específicamente para ello y que ha de cumplir las especificaciones definidas por los proveedores y los dise˜nadores propios de esta prueba. Este tipo de información contiene desde dimensiones hasta materiales o equipamiento y se publica en la página web oficial de cada evento [15].

# 2. Relación con los objetivos de desarrollo sostenible

#### RELACIÓN DEL TRABAJO CON LOS OBJETIVOS DE DESARROLLO SOSTENIBLE DE LA AGENDA 2030

Anexo al Trabajo de Fin de Grado y Trabajo de Fin de Máster: Relación del trabajo con los Objetivos de Desarrollo Sostenible de la agenda 2030.

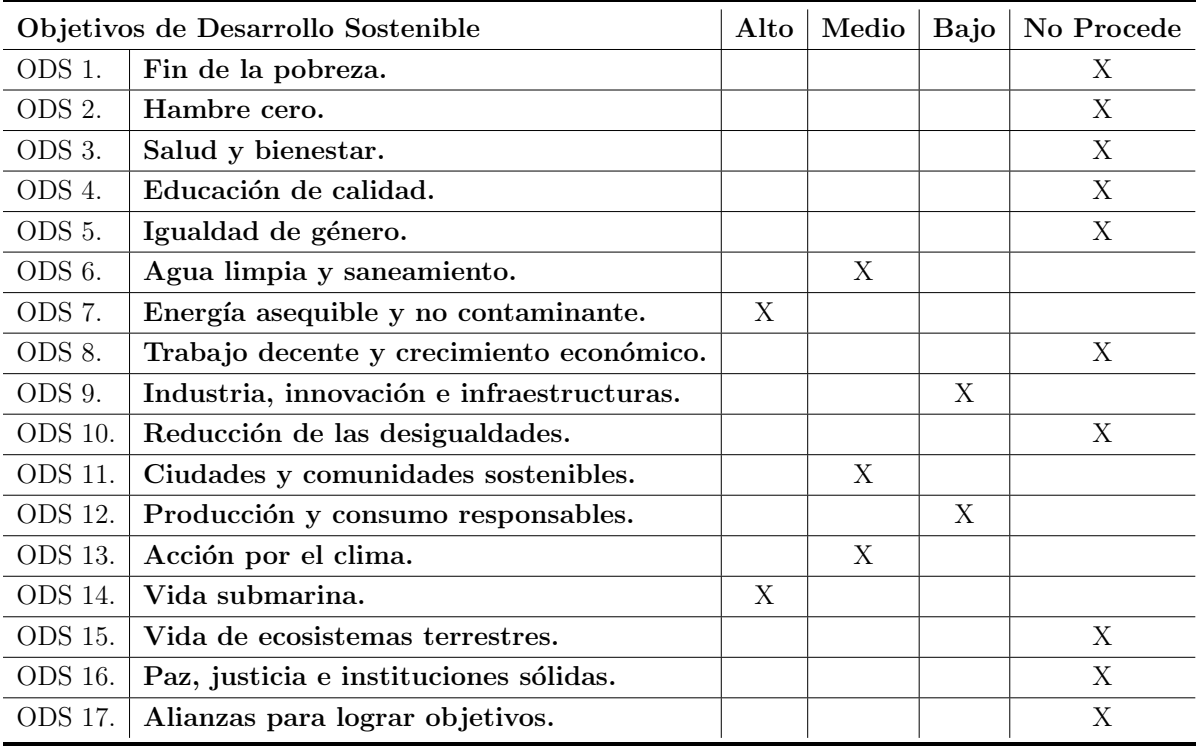

Tabla 31: Grado de relación del trabajo con los Objetivos de Desarrollo Sostenible (ODS).

## 2.1. Descripción de la alineación del TFG con los ODS con un grado de relación más alto

En la Tabla 31 se ha marcado la relación de cada uno de los ODS con el proyecto que se expone en este documento. Debido a que no todos están relacionados de forma directa con el ámbito de la ingeniería o con el entorno náutico, se van a justificar solo aquellos que si guardan relación con estos campos.

En primer lugar, al tratarse de un método de propulsión completamente eólico no emplea ningún tipo de combustible ni deja ningún tipo de residuo en las zonas donde se emplea, por tanto contribuye a mantener las aguas de mares, ríos y lagos navegables limpias, ODS 6, y al no emplear combustible de forma habitual también cumple los ODS 12 y 14 pues mantiene el h´abitat submarino limpio tanto de sustancias y residuos como del ruido producido por las hélices de los barcos a motor.

Del mismo modo, la energía eólica es una fuente renovable y no contaminante, por tanto se cumplen los ODS 7 y 13. Además, es un modo de propulsión sostenible y eficaz en poblaciones costeras, por tanto participa del ODS 11. Si se mira desde el punto de vista de la industria se podría considerar que contribuye a mejorar el método del proceso de diseño permitiendo desarrollar el diseño hasta fases casi de fabricación con solo el uso de software y sin necesidad de gran cantidad de ensayos reales. Por esto se marca una ligera participación en el ODS 8.

# Parte IV Presupuesto

En esta sección se va a estudiar el presupuesto del proyecto para conocer el coste total del mismo y con ello poder ofrecer una aproximación de la viabilidad de llevarlo a cabo o no por una entidad. Para ello se van a dividir los costes en dos grupos, mano de obra y recursos empleados en la investigación. Con esto se podría obtener un presupuesto general del diseño del proyecto aunque no de su proceso de fabricación, pues en este trabajo no se llega a alcanzar una geometría definitiva con todos sus componentes y que se pueda llevar a la industria.

## 1. Mano de obra

Para obtener los resultados de los costes por hora de los recursos humanos empleados en la investigación se emplean las Ecuaciones 4 y 5.

$$
\frac{h}{a\tilde{n}o} = \left(\frac{52 \text{ semanas}}{a\tilde{n}o} - \frac{4+2 \text{ semanas}}{a\tilde{n}o}\right) \cdot \frac{5 \text{ días}}{\text{semana}} \cdot \frac{8 \text{ horas}}{d\tilde{n}a} = 1840 \text{ h/a}\tilde{n}o \qquad (4)
$$

$$
\frac{Coste MO}{h} = \frac{Salario \text{ anual}}{\frac{h}{a\tilde{n}o}}\tag{5}
$$

Se tiene en cuenta que la jornada laboral normal es de 8h y que un año tiene 52 semanas en total, 4 semanas de vacaciones y 2 de festivos, según el BOE-A-2022-3092, Articulo 9 [6]. El salario anual medio se obtiene gracias a la Disposición 11785 del BOE número 118, [11] y establece que el salario para un ingeniero de Nivel 1 sería de 28026,81  $\epsilon$ /año.

Por otro lado, se va a considerar al alumno que realiza el proyecto como Técnico  $2^{\circ}$ , personal de Nivel 6 con una retribución de 15570,73 €/año. Se ve en la Tabla 32 el c´alculo correspondiente a las horas trabajadas por la mano de obra implicada en este proyecto. Para el caso del alumno se consideran solo las horas correspondientes a los créditos destinados a la realización del Trabajo Final de Grado.

## 2. Recursos

En cuanto a los recursos tecnológicos necesarios para la realización de este proyecto se procede del mismo modo. Se va a calcular el precio por hora que costaría el uso de cada uno de estos. Sobre cada uno se van a tener en cuenta las horas usadas, el coste de adquisición en caso del material y las licencias, y la amortización en función de su vida ´util.

Para poder implementar esto, cuando se trata de equipos o licencia de adquisición ´unica o de uso permanente se va a tomar como amortizaci´on el coste dividido la vida ´util estimada, mientras que para las licencias finitas se va a tomar el precio de la licencia dividido el periodo total de la suscripción, como se ve en las ecuaciones 6 y 7.

$$
Amort. = \frac{Valor\ product o}{Vida\ \acute{u}til\ \iota\stimada} \tag{6}
$$

$$
Amort. = \frac{Precio licencia}{Periodo suscripción} \tag{7}
$$

#### 2.1. Cálculo de los tiempos de uso de los equipos

Según la Agencia Tributaria, para equipos electrónicos se tiene que han de pasar 5 años para la amortización total del producto, 60 meses. Para calcular el tiempo de uso del equipo personal adquirido por el alumno, se va a considerar que se emplea durante el 60 % de los créditos presenciales correspondientes a un curso, además, el 70 % de los créditos no presenciales y una hora extra al día por propósitos personales. Además, en los dos meses de verano, se reduce su uso a 4h diarias. Se entiende como verano los meses de julio y agosto. Con todas estas consideraciones:

#### Uso académico

$$
60 \frac{ECTS}{a\tilde{n}o} \cdot \left(0,6\cdot 15 \frac{h\ no\ presenciales}{ECTS} + 10 \frac{h\ presenciales}{ECTS} \right) = 960 \frac{h}{a\tilde{n}o}
$$

Uso personal

$$
10\,\,meses\cdot 30\,\,\frac{dias}{mes}\cdot 1\,\,\frac{h}{dia} + 2\,\,meses\cdot 30\,\,\frac{dias}{mes}\cdot 4\,\,\frac{h}{dia} = 540\,\,\frac{h}{a\tilde{n}o}
$$

Uso total

$$
960 \frac{h}{a\tilde{n}o} + 540 \frac{h}{a\tilde{n}o} = 1500 \frac{h}{a\tilde{n}o}
$$

Para el uso del servidor prestado por la universidad se ha de considerar que es un equipo compartido entre varios alumnos. Se supone que se usa de media por 15 usuarios simultáneamente, además, se estiman tiempos de cálculo de 4h de media. Se considera que estos servidores se usan al 100 % durante el curso y al 30 % en verano. Con estas consideraciones.

#### Uso durante el curso

$$
15 \;usuarios \cdot 10 \; meses \cdot 30 \; \frac{días}{mes} \cdot 4 \; \frac{h}{día} = 18000 \; \frac{h}{año}
$$

Uso durante el verano

$$
0,3\cdot 15 \;usuarios\cdot 2 \; meses\cdot 30 \; \frac{días}{mes}\cdot 4 \; \frac{h}{día} = 1080 \; \frac{h}{a\tilde{n}o}
$$

Uso total servidor de cálculo

$$
18000\ \frac{h}{a\tilde{n}o}+1080\ \frac{h}{a\tilde{n}o}=19080\ \frac{h}{a\tilde{n}o}
$$

#### 2.2. Cálculo de los tiempos de uso de las licencias

Para el uso de licencias de programas informáticos, la Agencia Tributaria define que el máximo coeficiente lineal de amortización es del  $33\%$ . Por tanto se va a tomar que la amortización de estos bienes se completa a los 3 años de uso. Se ha de tener en cuenta que la licencia de Flow5 y Office son permanentes, mientras que las de MATLAB y ANSYS se van a tomar como anuales. A continuación se van a calcular los tiempos de uso de cada uno de los software empleados.

#### Microsoft Office y LaTeX

Se va a considerar que se emplea Microsoft Office durante el  $30\%$  de los créditos totales del curso.

$$
0.3 \cdot 60 \; ECTS \cdot 25 \; \frac{h}{ECTS} = 450 \; \frac{h}{a\tilde{n}o}
$$

En cuanto a la herramienta LaTeX se va a omitir del presupuesto pues se emplea mediante el recurso online Overleaf, el cual es gratuito.

#### Wathworks MATLAB

En cuanto al uso de Matlab se emplea la licencia académica proporcionada por la Universidad Politécnica de Valencia. El tiempo de uso estimado se toma como 1h diaria durante la realización del proyecto, tomando el tiempo de duración del proyecto como 4 meses y considerando 20 d´ıas al mes. Adem´as, se suman 60h de uso en otras materias durante el curso.

$$
4 \text{ meses} \cdot 20 \frac{días}{mes} \cdot 1 \frac{h}{día} = 140 \frac{h}{año}
$$

#### ANSYS Workbench

En el uso del software ANSYS se han de distinguir dos tipos de licencia distinta. En primer lugar, la más usada se corresponde con la versión de estudiante proporcionada por la Universidad Politécnica de Valencia. Esta se va a considerar que se emplea 6h al d´ıa durante los 4 meses que dura el proyecto. En segundo lugar, se emplea la licencia correspondiente al personal docente a través del servidor prestado por el DIMM y que se va a considerar que se usa 6h al día durante el último mes del proyecto.

$$
ANSYS\ student \to 4\ meses \cdot 30\ \frac{dias}{mes} \cdot 6\ \frac{h}{dia} = 720\ \frac{h}{a\tilde{no}}
$$
  
ANSYS\ professional \to 1\ mes \cdot 30\ \frac{días}{mes} \cdot 6\ \frac{h}{dia} = 180\ \frac{h}{a\tilde{no}}

#### Flow5

El uso de Flow5 se limita a 2h diarias durante los 4 meses de trabajo. La licencia es de carácter permanente y permite una descarga por licencia. Debido al carácter estudiantil del proyecto la empresa ha proporcionado 6 meses de licencia completa gratuita, pero, por lo que respecta al presupuesto, se va a asumir que se ha de adquirir la licencia por medios normales.

$$
4 \text{ meses} \cdot 30 \frac{días}{mes} \cdot 2 \frac{h}{dia} = 240 \frac{h}{a\tilde{n}o}
$$

#### Conexión a la red

Finalmente, se considera el tiempo de uso de los servicios de conexión a internet. Se considera una tarifa mensual por valor de  $40\text{°C}$  y que es usado por 3 personas durante 6h al d´ıa y una cuarta persona (el estudiante encargado del proyecto) durante 10h diarias.

$$
3 \text{ persons} \cdot 12 \text{ meses} \cdot 30 \frac{días}{mes} \cdot 6 \frac{h}{día} = 6480 \frac{h}{año}
$$

$$
1\ persona \cdot 12\ meses \cdot 30\ \frac{días}{mes} \cdot 10\ \frac{h}{día} = 2760\ \frac{h}{año}
$$

# 3. Cálculo de los presupuestos

#### Mano de obra

Se puede ver el la Tabla 32 el cálculo correspondiente al coste por hora de cada una de las personas implicadas en el proyecto a partir del salario anual y las horas trabajadas anuales estimadas.

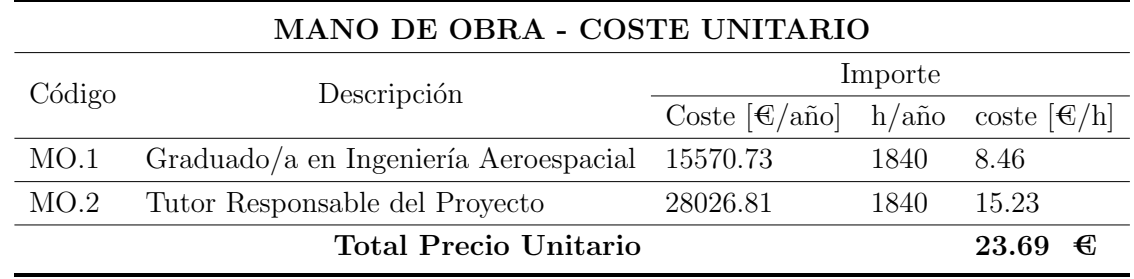

Tabla 32: Coste unitario de la mano de obra implicada.

Se detalla en la Tabla 33 el coste parcial relativo a la realización de este proyecto al emplear a las personas implicadas en su realización a partir de la cantidad de horas dedicadas y el coste por hora de cada trabajador.

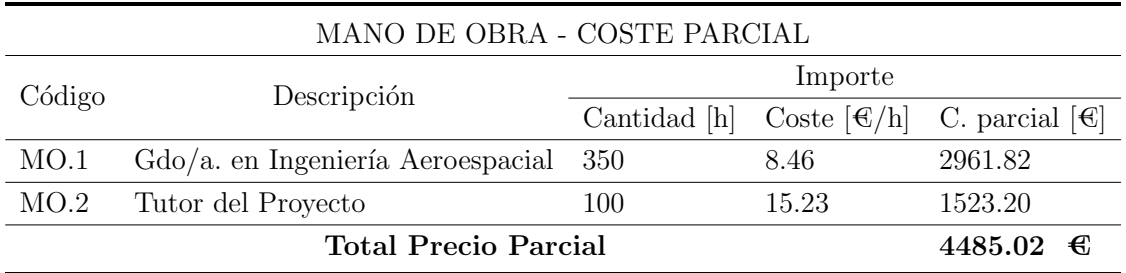

Tabla 33: Coste parcial relativo a este proyecto de la mano de obra implicada.

#### Recursos tecnológicos

Se puede ver en la Tabla 34 el resumen de los costes por hora de cada uno de los recursos implicados a partir del coste de adquisición de cada uno de ellos dividido por el tiempo de uso estimado por año y además, por la amortización en años de uso.

| <b>COSTES UNITARIOS RECURSOS</b> |                                        |                  |                              |                     |                    |
|----------------------------------|----------------------------------------|------------------|------------------------------|---------------------|--------------------|
| Código                           | Descripción                            | Importe          |                              |                     |                    |
|                                  |                                        | Coste $\epsilon$ | Tiempo uso $(h/a\tilde{p}o)$ | Amortización (años) | Coste $\epsilon/h$ |
| R.1                              | $Orderador$ Portatil $+$ windows       | 1700             | 1500                         | 5                   | 0.227              |
| R.2                              | Ordenador dimm                         | 5000             | 19080                        | 5                   | 0.052              |
| R.3                              | Software ANSYS Workbench Student (año) | 2500             | 720                          |                     | 3.472              |
| R.4                              | Software ANSYS Workbench (permanente)  | 41200            | 180                          | 10                  | 22.889             |
| R.5                              | Software MATLAB Mathworks              | 125              | 140                          |                     | 0.893              |
| R.6                              | Software Flow5 (permanente)            | 240              | 240                          | 5                   | 0.200              |
| R.7                              | Office                                 | 69               | 450                          |                     | 0.153              |
| R.8                              | Internet                               | 40               | 9240                         |                     | 0.004              |
| <b>Total Precio Recursos</b>     |                                        |                  |                              |                     | 27.89<br>€/h       |

Tabla  $34$ : Costes unitarios de los recursos tecnológicos implicados en el proyecto.

Se representa en la Tabla 35 el balance de costes parciales de los recursos empleados teniendo en cuenta solo el tiempo dedicado a este proyecto. Para ello se toma la cantidad de horas dedicada y se multiplica por el coste unitario por hora de uso de cada recurso.

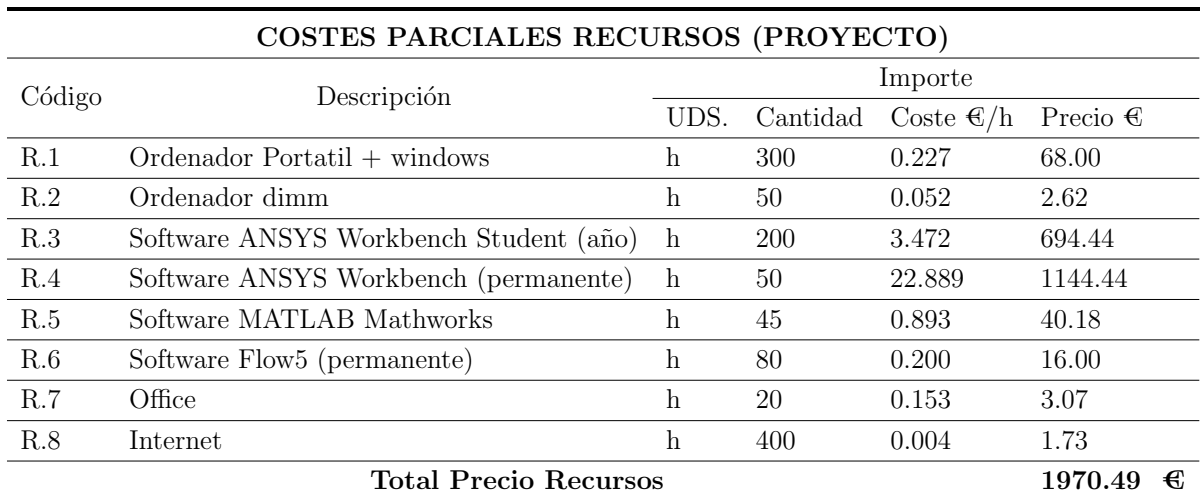

Tabla 35: Costes parciales de los recursos tecnológicos implicados en el proyecto.

## 3.1. Presupuesto total del proyecto

Finalmente, se puede obtener la suma del coste total de la realización de este proyecto. En primer lugar, se puede ver en la Tabla 36 un resumen de los costes de cada uno de los ´ambitos que abarca un proyecto de este estilo. Finalmente, a partir de las estimaciones realizadas hasta ahora se puede obtener el coste neto del proyecto y sobre este, calcular el presupuesto completo como se ve en la Tabla 37.

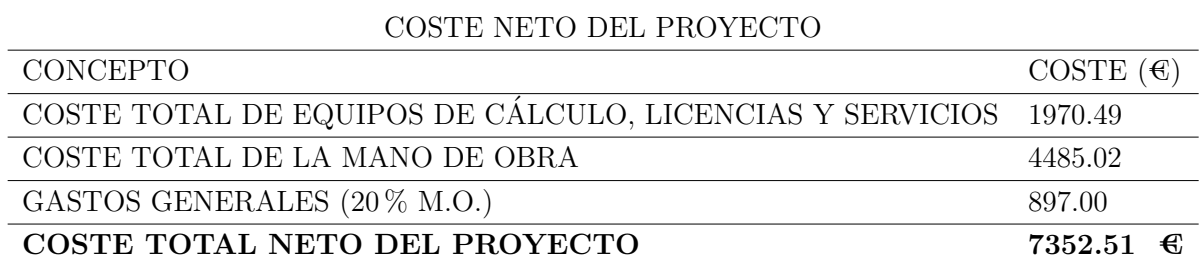

Tabla 36: Presupuesto neto del proyecto.

Se ve en la Tabla 36 que el coste neto total del proyecto es de SIETE MIL TRES-CIENTOS CINCUENTA Y DOS EUROS CON CINCUENTA I UN CENTIMOS. ´

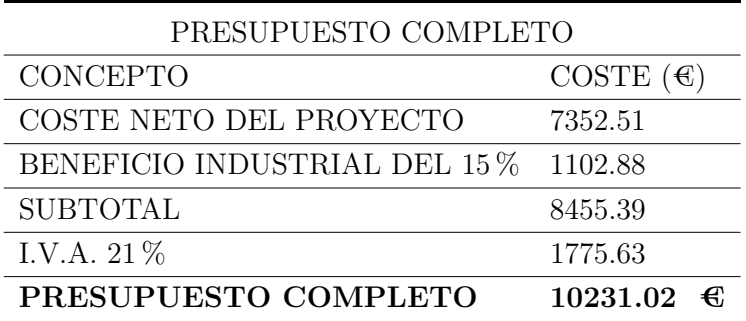

Tabla 37: Presupuesto completo del proyecto.

Se ve en la Tabla 37 que el presupuesto completo del proyecto es de DIEZ MIL DOS-CIENTOS TREINTA Y UN EUROS CON DOS CÉNTIMOS.